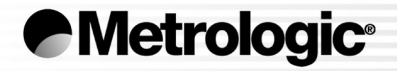

METROLOGIC INSTRUMENTS INC.

MetroSelect ® Single-Line Configuration Guide

## **LOCATIONS**

#### **CORPORATE HEADQUARTERSNORTH AMERICA**

**USA, NEW JERSEY GERMANY, MUNICH** Metrologic Instruments, Inc. The Metrologic Instruments GmbH Tel: 1-800-ID-METRO Fax: 856-228-6673 Tel: 49-89-89019-0 Fax: 49-89-89019-200 Email: info@metrologic.com Email: info@europe.metrologic.com

#### **SOUTH AMERICA, BRAZIL SÃO PAULO GERMANY, MUNICH**

Metrologic do Brasil Ltda. Metrologic Instruments GmbH Tel: 55-11-5182-8226 Fax: 55-11-5182-8315 Email: info@br.metrologic.com Email: info@de.metrologic.com

#### **SOUTH AMERICA, OUTSIDE BRAZIL SÃO PAULO ITALY, BOLOGNA**

Metrologic South America Metrologic Instruments Italia srl Email: info@sa.metrologic.com Email: info@it.metrologic.com

#### **ASIA, SINGAPORE FRANCE, PARIS**

Metrologic Asia (Pte) Ltd Metrologic Eria France SA Tel: 65-6842-7155 Fax: 65-6842-7166 Tel: +33 (0) 1 48.63.78.78 Email: info@sg.metrologic.com Fax: +33 (0) 1 48.63.24.94

#### **CHINA, SUZHOU**

Metro Technologies Co., Ltd. **SPAIN, MADRID** Tel: 86-512-62572511 Fax: 86-512-62571517 Metrologic Eria Ibérica, SL Email: info@cn.metrologic.com Tel: +34 913 272 400 Fax: +34 913 273 829

Metro Sales OfficeTel: 86-512-67622550 Fax: 86-512-67622560 Metrologic Europe Repair Center (MERC) Email: info@cn.metrologic.com Metrologic Eria Ibérica, SL

#### **JAPAN, TOKYO**

Metrologic Japan Co., Ltd. **UNITED KINGDOM, BASINGSTOKE** Tel: 81-03-3839-8511 Fax: 81-03-3839-8519 Metrologic Instruments UK Limited Email: info@jp.metrologic.com Tel: +44 (0) 1256 365900

#### **EUROPEAN, MIDDLE EAST & AFRICAN HEADQUARTERS**

Tel: 49-89-89019-0 Fax: 49-89-89019-200

Tel: 55-11-5182-7273 Fax: 55-11-5182-7198 Tel: +39 0 51 6511978 Fax: +39 0 51 6521337

Email: info@fr.metrologic.com

Email: info@es.metrologic.com

Tel: +34 913 751 249 Fax: +34 913 270 437

Fax: +44 (0) 1256 365955 Email: info@uk.metrologic.com

#### **RUSSIA, MOSCOW**

Metrologic Russia Tel: +7 095 730 7424 Fax: +7 095 730 7425 Email: info@ru.metrologic.com

#### Copyright

© 2003 by Metrologic Instruments, Inc. All rights reserved. No part of this work may be reproduced, transmitted, or stored in any form or by any means without prior written consent, except by reviewer, who may quote brief passages in a review, or provided for in the Copyright Act of 1976.

Products and brand names mentioned in this document are trademarks of their respective companies.

# TABLE OF CONTENTS

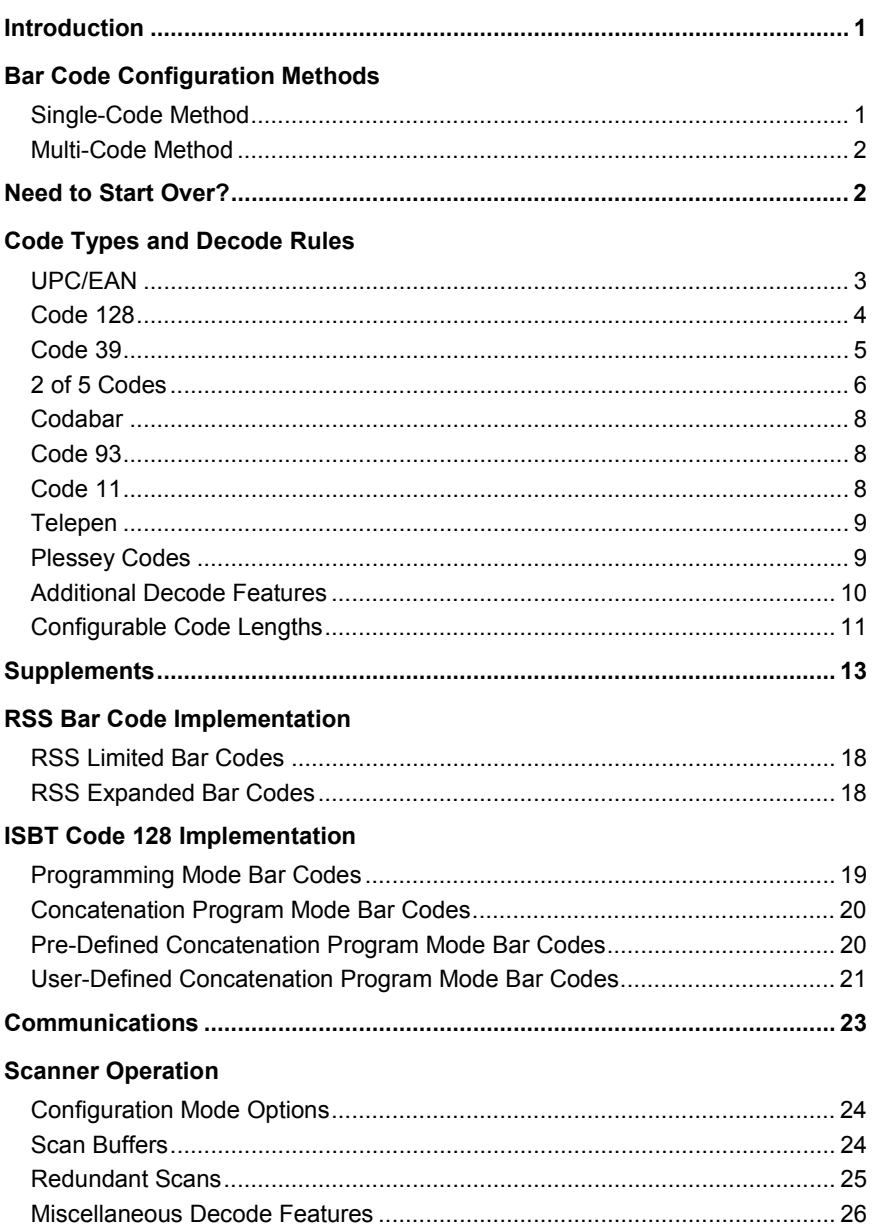

# TABLE OF CONTENTS

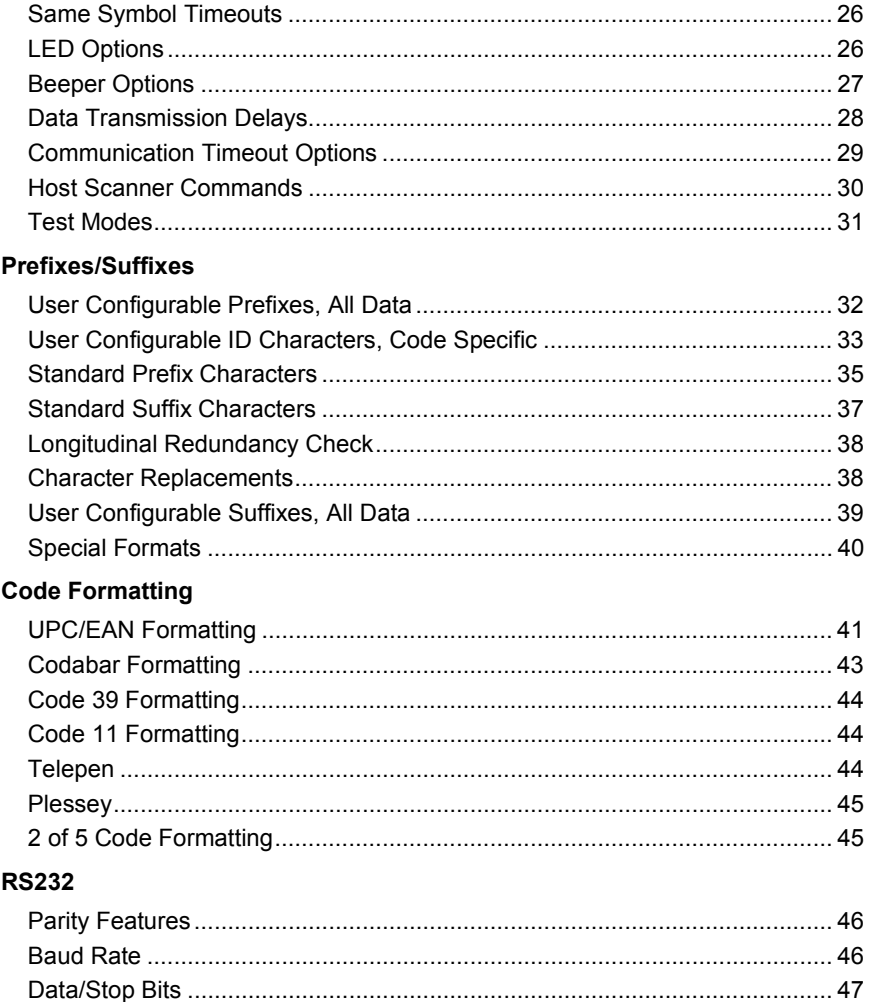

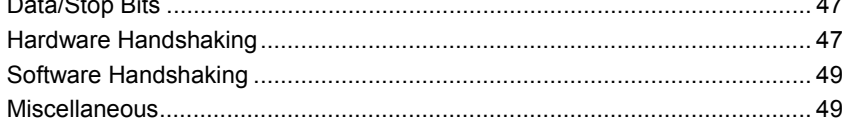

# TABLE OF CONTENTS

# Keyboard

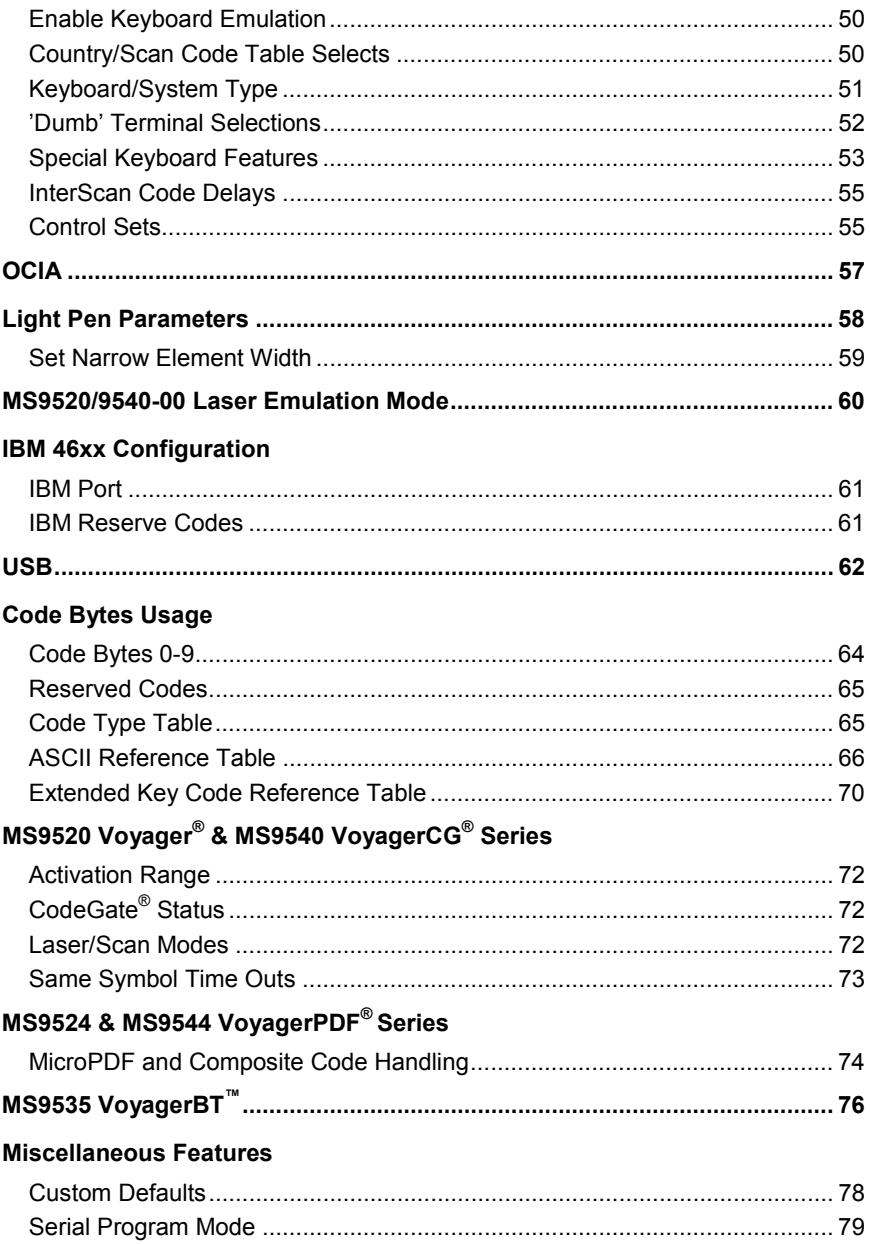

<span id="page-6-0"></span>Your new scanner has been configured at the factory with default settings.

Since many host systems have unique formats and protocol requirements, Metrologic provides a wide range of configurable features that may be selected using this bar code based configuration tool. Once the configuration is completed, the scanner stores the settings in nonvolatile memory (NOVRAM). NOVRAM saves the settings when the power is turned off.

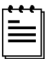

Every bar code with an asterisk ( \* ) is a default setting. Bar codes with a tilde ( ~ ) require the *Multi-Code* configuration method.

# **BAR CODE CONFIGURATION METHODS**

The MetroSelect class of scanners can be bar code configured in two ways: the *Single-Code Method* and the *Multi-Code Method*.

- Please note that the MS6220 Pulsar® can only be configured  $\left( \mathbf{I} \right)$ using the *Multi-Code Method*.
- To properly configure an MS9540 scanner, all programming codes must be scanned using the CodeGate® option.

### **Single-Code Method**

Most features can be enabled or disabled using the *Single-Code Method*.

- 1. Power up the scanner.
- 2. Scan the bar code for the desired feature.
- 3. Observe a multi-toned, "save setting" beep that indicates the configuration has been saved to NOVRAM.
- <span id="page-7-0"></span>(!) Please note that the MS6220 Pulsar can only be configured using the *Multi-Code* Method.
- To properly configure an MS9540 scanner, all programming codes must be scanned using the CodeGate option.

### **Multi-Code Method**

All features can be enabled or disabled using the *Multi-Code Method*. A feature marked with a tilde ( ~ ) requires the *Multi-Code Method*.

- 1. Power up the scanner.
- 2. Scan the *enter/exit configuration mode* bar code (3 beeps).
- 3. Scan the bar code for the desired feature (1 beep).

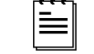

Multiple features can be enabled/disabled before scanning the *enter/exit configuration mode* bar code.

4. Scan the *enter/exit configuration mode* bar code (3 beeps) and save the new configuration.

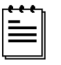

To abort a configuration change, power off the scanner before scanning the enter/exit code.

**Enter/Exit Configuration Mode**

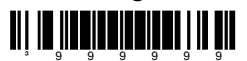

# **NEED TO START OVER?**

Scan the *Recall Default* bar code. This will erase all previous settings and return the scanner to its default communication protocol.

Keyboard Wedge interface scanners will load keyboard wedge defaults.

All other scanners load RS-232 defaults.

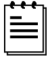

Metrologic manufactures custom OEM scanners, which load the OEM's defaults. Page 78 will explain how this affects "Metrologic Defaults."

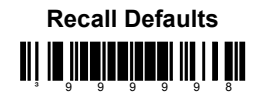

<span id="page-8-0"></span> $\ddot{\equiv}$ 

³100204

Bar code descriptions marked with an asterisk ( \* ) define a feature that is a factory default. Bar codes marked with a tilde  $($   $\sim$   $)$  require the *Multi-Code* configuration method.

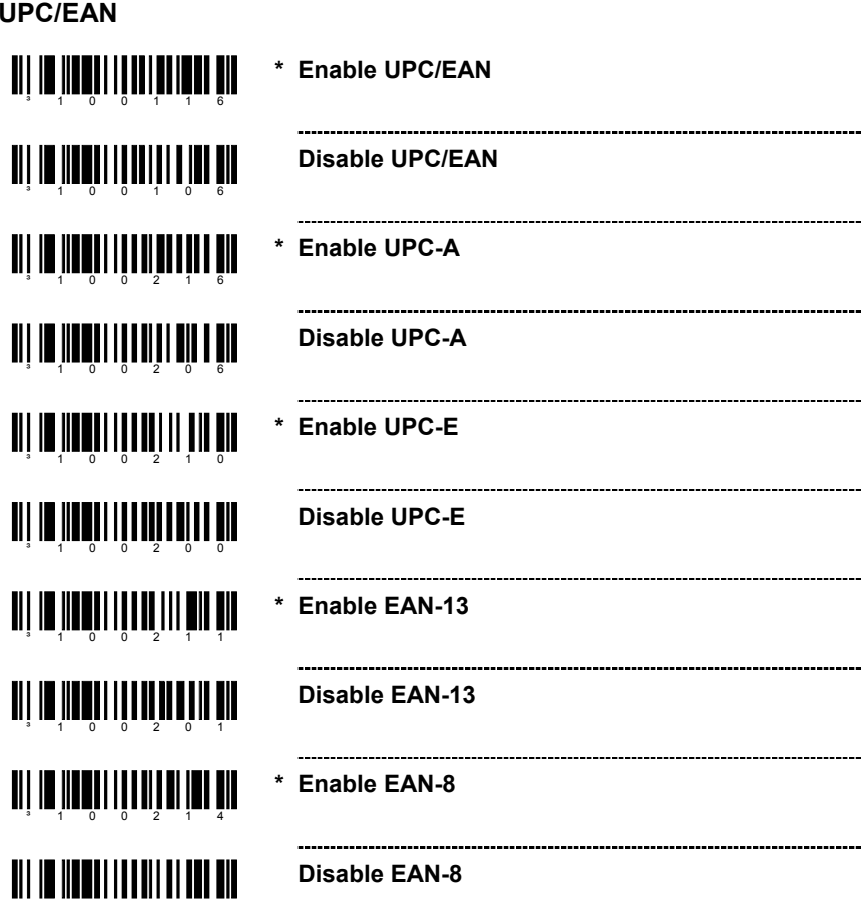

<span id="page-9-0"></span>**CODE 128**

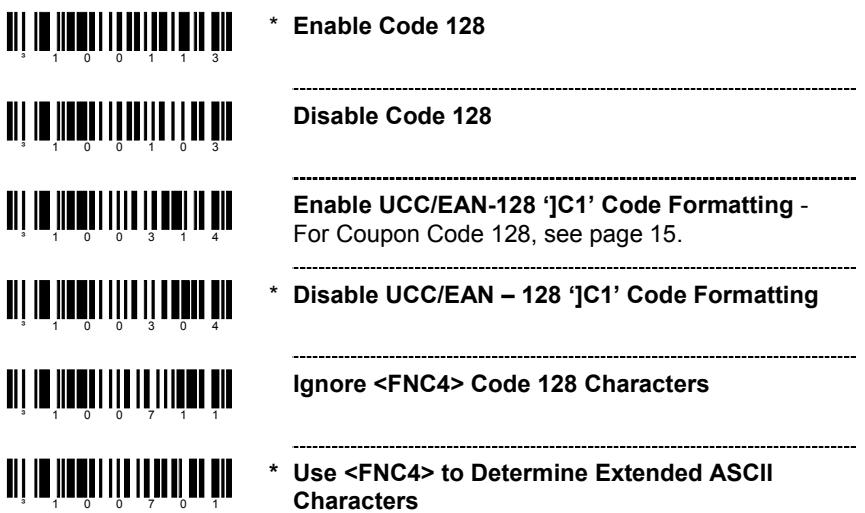

<span id="page-10-0"></span>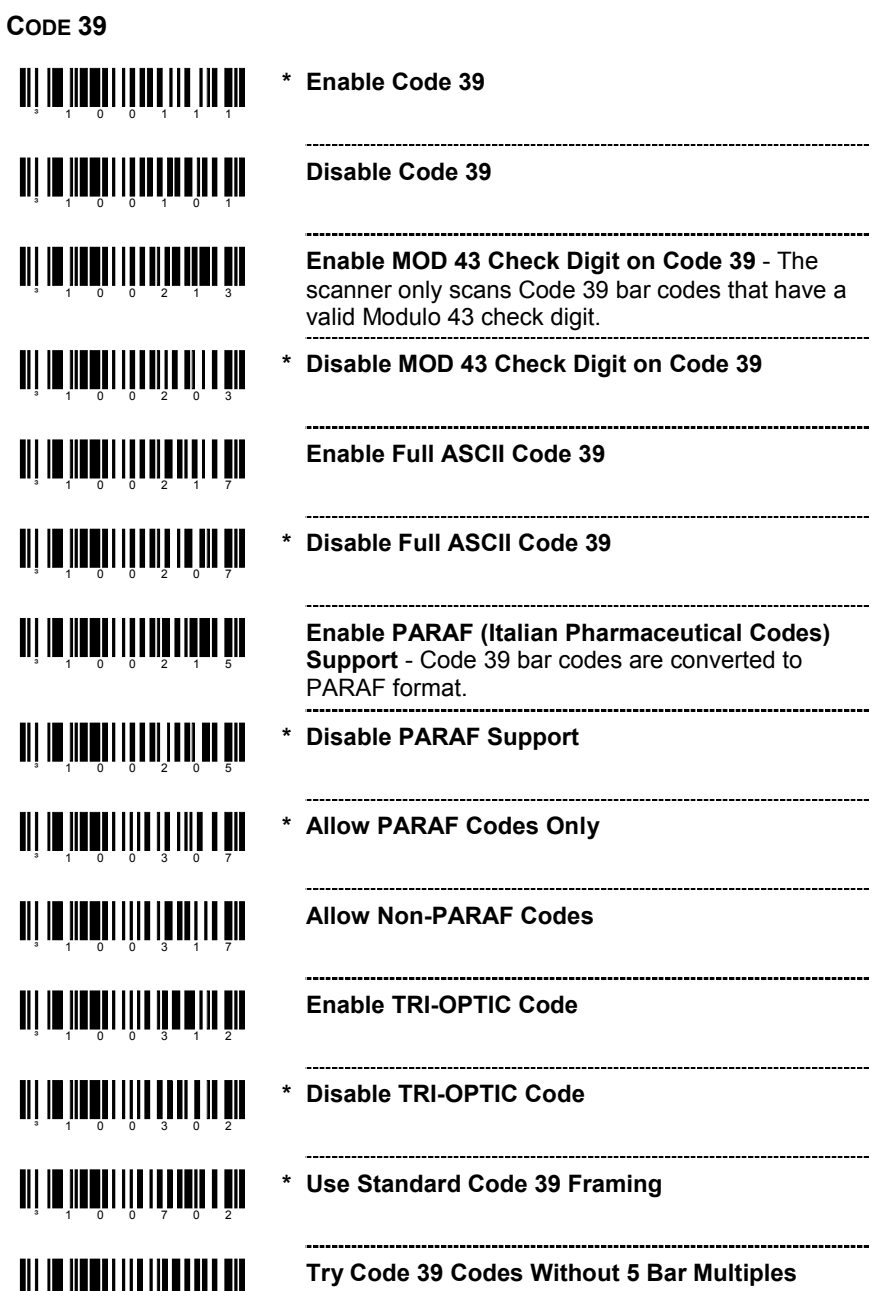

³100712

<span id="page-11-0"></span>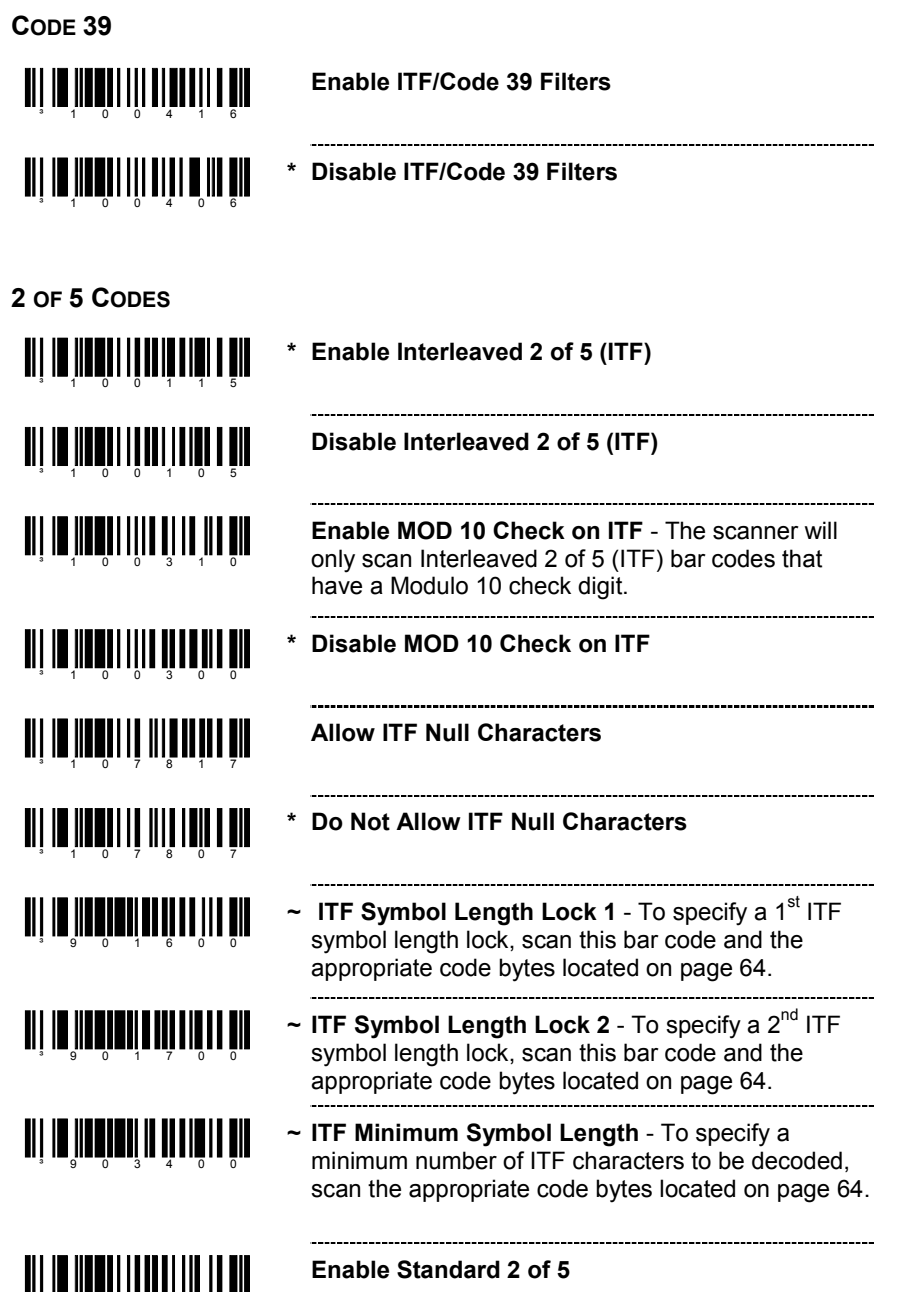

³100110

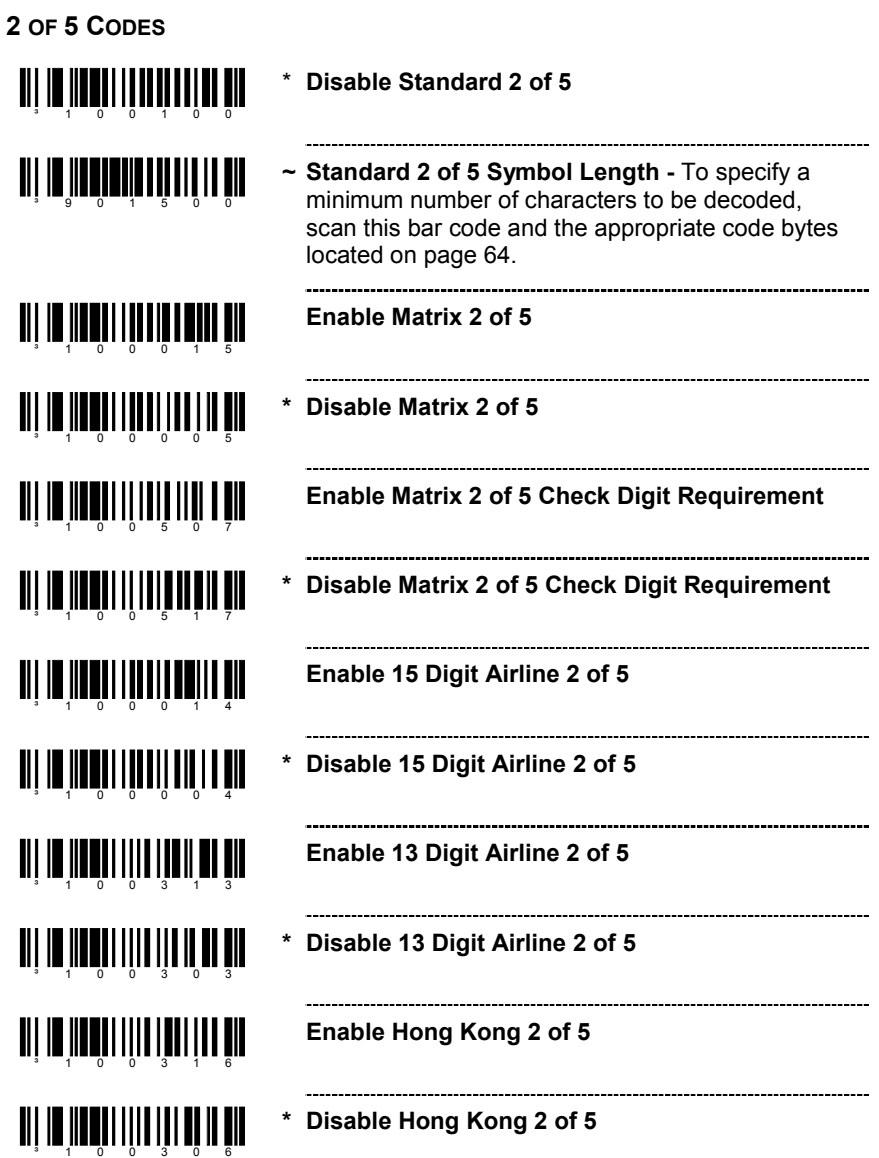

# **CODE TYPES AND DECODE RULES**

<span id="page-13-0"></span>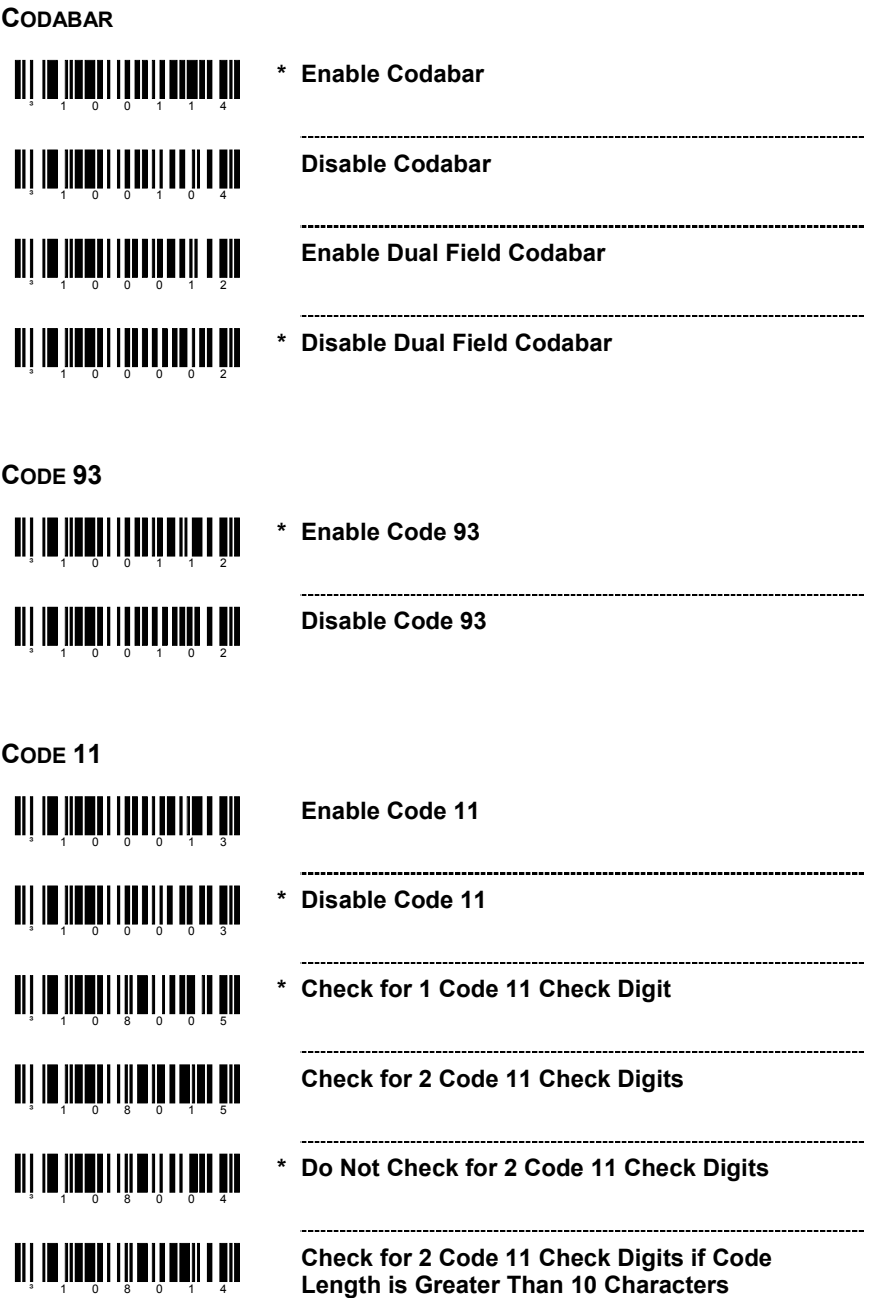

# **CODE TYPES AND DECODE RULES**

<span id="page-14-0"></span>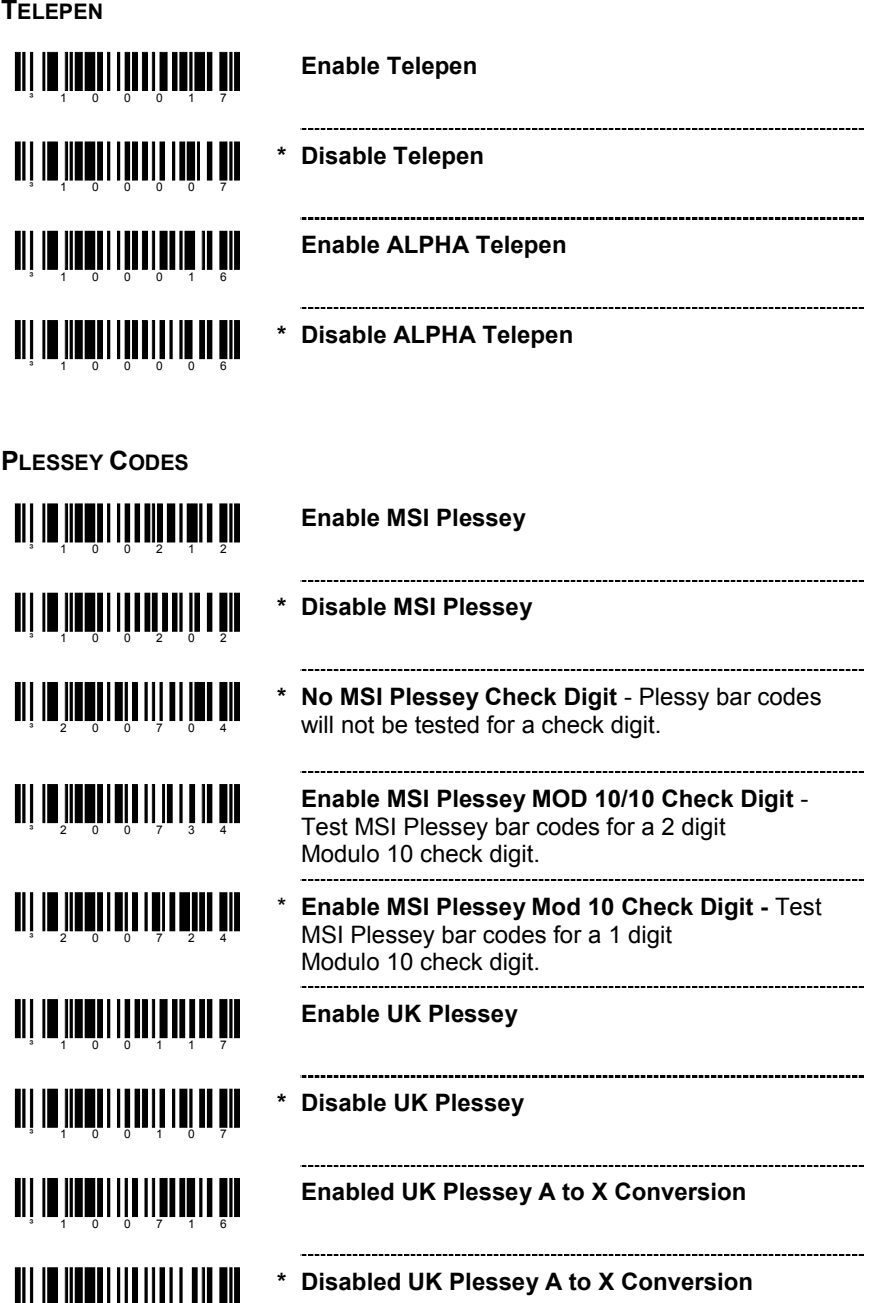

³100706

# **CODE TYPES AND DECODE RULES**

<span id="page-15-0"></span>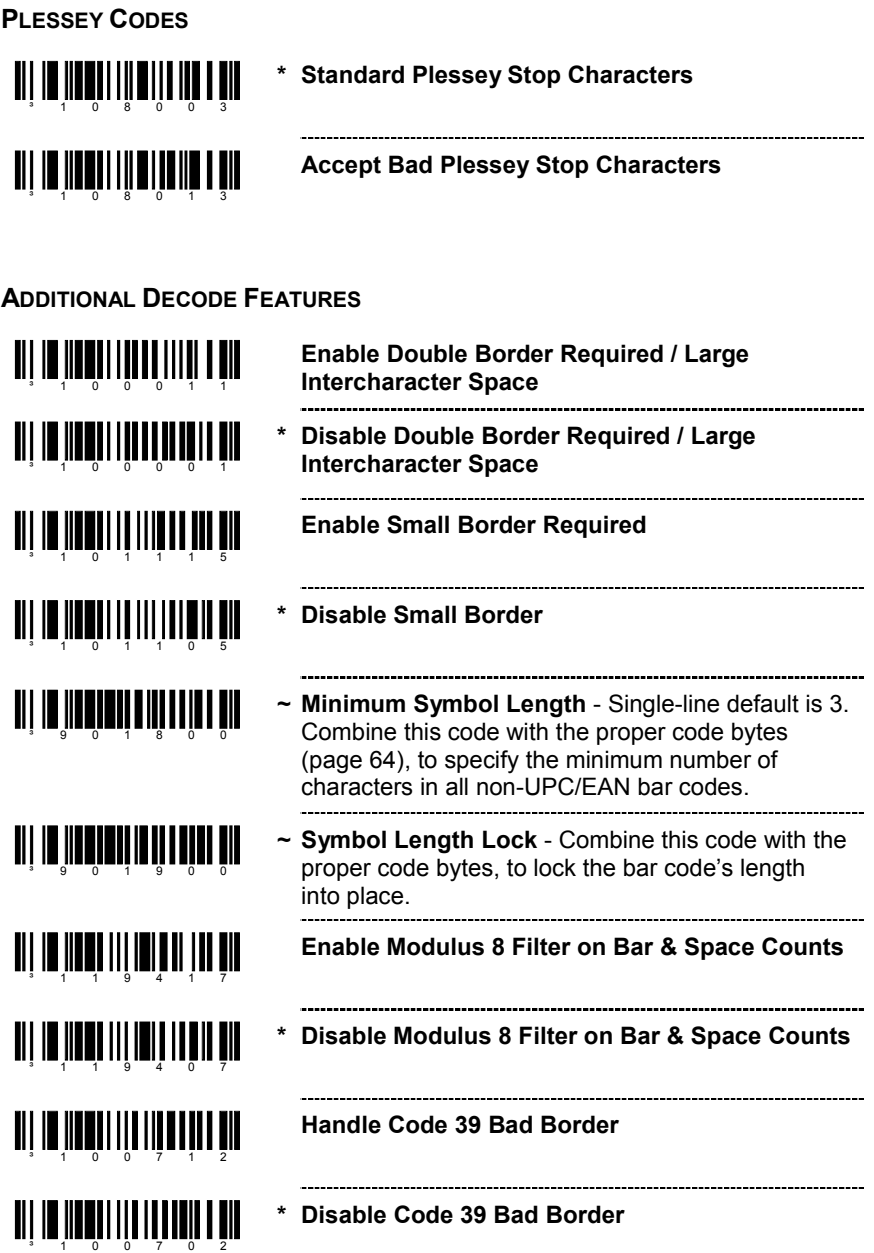

## <span id="page-16-0"></span>**CONFIGURABLE CODE LENGTHS**

There are seven bar code lock lengths available. Specific code types can be assigned to a lock length. While in programming mode:

- 1. Scan the code *length* lock #1 bar code
- 2. Scan the three code bytes that represent the code length (page 64)*.*
- 3. Scan the matching code *type* lock #1 bar code.
- 4. Scan the three code bytes that represent the code type*.*

This process can be repeated for lock lengths 2 through 7.

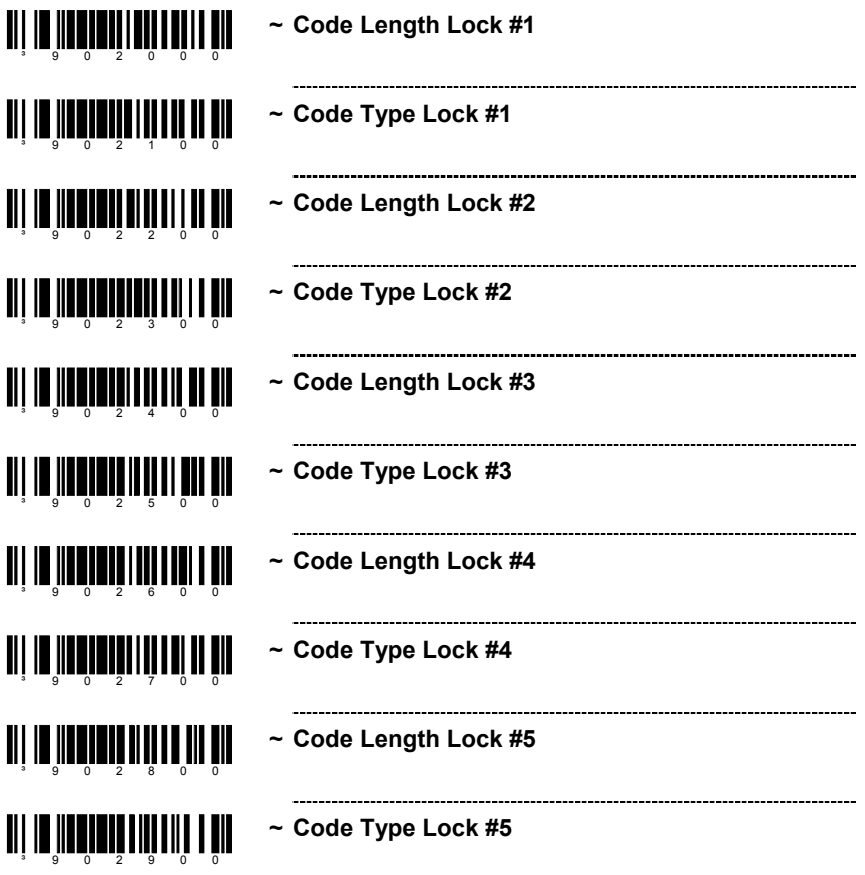

## **CONFIGURABLE CODE LENGTHS**

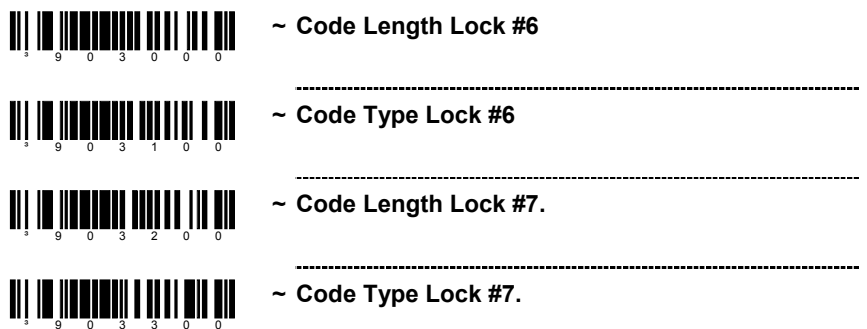

#### <span id="page-18-0"></span>ani na inadin'ni dalimi un din **Enable Two Digit Supplements TI | III | III | III | III | III | III | III \* Disable Two Digit Supplements** <u>ai in Inniu ilin alin niu III</u>  **Enable Two Digit Redundancy** - The scanner will **\***scan the bar code plus the 2 digit add on twice before accepting data. <u>an an Ionaid an Iomraid ann an 197</u> **Disable Two Digit Redundancy** <u>ani na kundi niha ndini ndin</u> **Enable Five Digit Supplements** ani na ina ainmini dhi dha an **\* Disable Five Digit Supplements** <u>all in iinnii liidh liidh nii</u> **Enable Five Digit Redundancy** - The scanner will scan the bar code plus the 5 digit add on twice ³101211before accepting data. ani na ina živnih animi v akces **Disable Five Digit Redundancy** <u>ai in Inniu III ai III ai III</u> **Supplements are Required** - All UPC/EAN labels that are scanned must have a supplement. -------------------------<u>ai in Iinnii ilinii 1 mii ni</u>  **Supplements are Not Required \*TI | IN | IN JULI II | II | II | II | II** | II **Enable Remote Supplement Required** - MS9500 & MS6200 not supported. <u> Ali in antar ilin ali ali</u>  **Disable Remote Supplement Required** - MS9500 **\***& MS6200 not supported. ³101406<u>ai in Inniu III ain a bh</u> **Enable Bookland (978) Supplement Required** <u>ai la inati litali liittä ti</u>  **Disable Bookland (978) Supplement Required\***

## **SUPPLEMENTS**

## **SUPPLEMENTS**

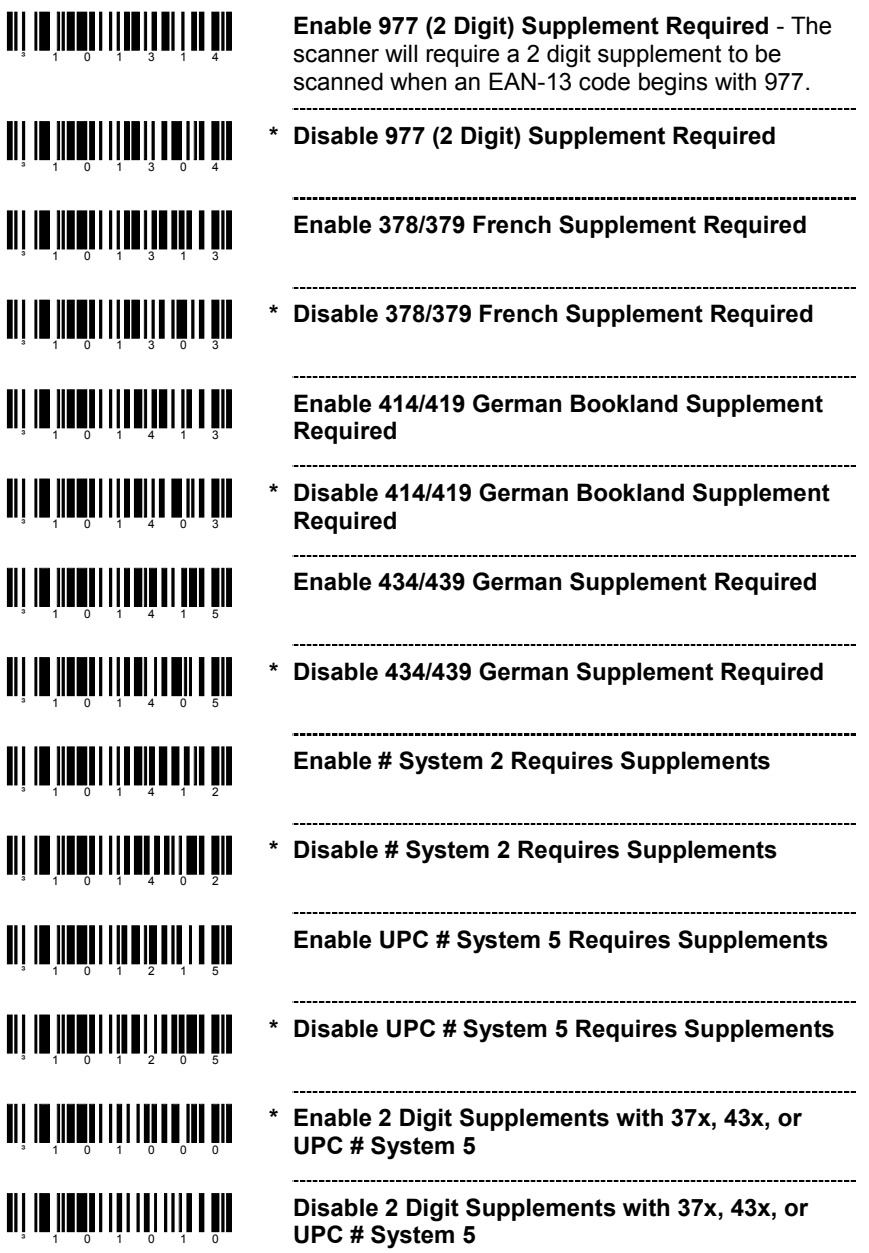

# **SUPPLEMENTS**

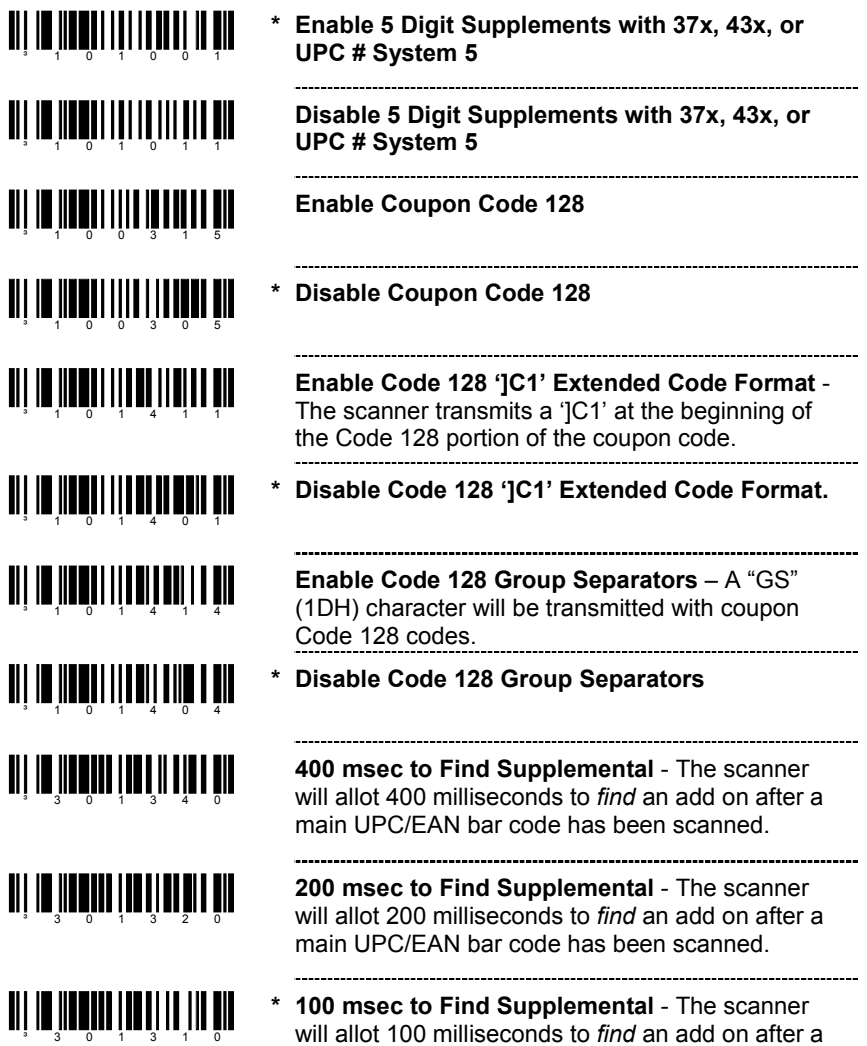

main UPC/EAN bar code has been scanned.

## **SUPPLEMENTS**

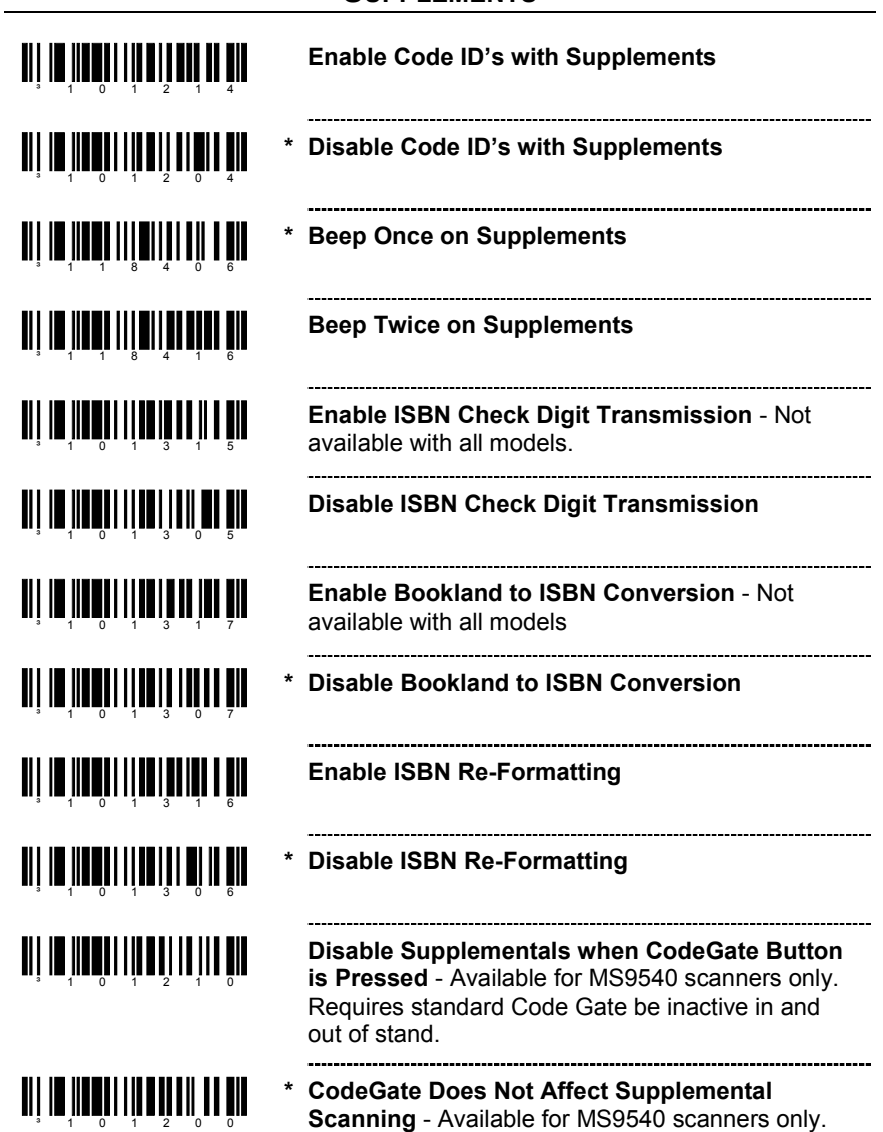

<span id="page-22-0"></span>Metrologic's MS9520 Voyager® and MS9540 VoyagerCG® laser scanners with software #14810 and higher can be configured to scan RSS type codes.

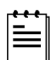

XT keyboard will no longer be supported in standard software releases with software #14810 or higher. If XT keyboard is needed for your application, software #14806 or lower is required, contact a Metrologic customer service representative at 1-800-ID-METRO for further assistance.

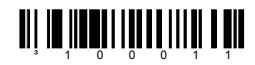

**Double Border Required** - When scanning RSS bar codes, it is recommended that double border requirements be enabled because of the large spaces often found in RSS symbologies.

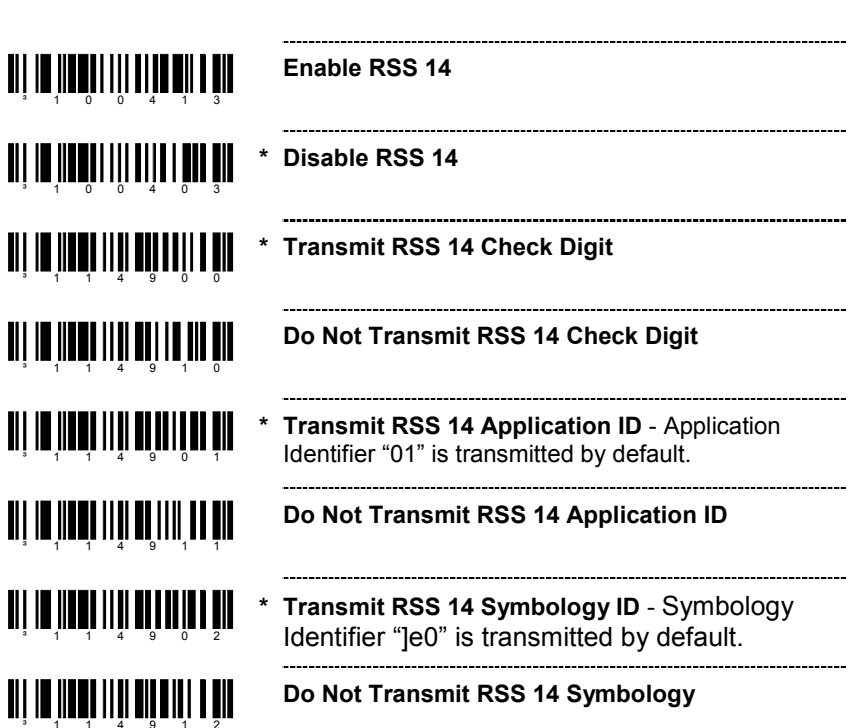

#### <span id="page-23-0"></span>**RSS LIMITED BAR CODES**<u> Ali in ilangili ili ali analati ali</u> **Enable RSS Limited**³100414----------------------<u> UI II III III III UI</u> **\* Disable RSS Limited**³100404........................... <u> ALI IVANI ILI ALI ALI I</u> **\* Transmit RSS Limited CD**³114903<u>ai in hand iili aita itu tir</u> **Do Not Transmit RSS Limited CD**<u>ai in iinni iitii ai ta'in ail</u> **\* Transmit RSS Limited Application ID** - Application identifier "01" is transmitted by default.<u>ali ya matu mai ambani ya k</u> **Do Not Transmit RSS Limited Application ID** ³114914<u>ai in Inni III ai III a bh</u> **\* Transmit RSS Limited Symbology ID** - Symbology identifier "]e0" is transmitted by default. <u>ni in inn</u> iiii nii 11 min 19 **Do Not Transmit RSS Limited Symbology ID**

# **RSS EXPANDED BAR CODES**

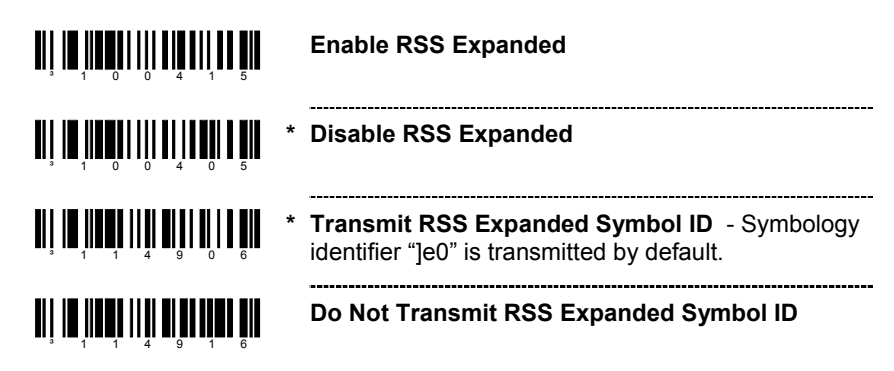

## <span id="page-24-0"></span>**PROGRAMMING-MODE BAR CODES**

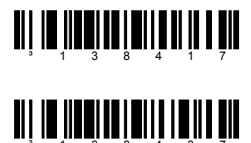

**Enable ISBT Code 128**

**Disable ISBT Code 128**

These bar codes are used to enable/disable a special transmit mode as outlined in section 3.5.2 of the ISBT-128 Specification. This output method allows the user to confirm independently the accuracy of the Code-128 check digit.

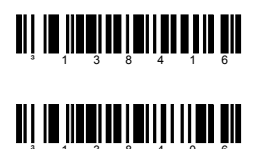

**Enable ISBT Special Transmit**

**Disable ISBT Special Transmit**

These bar codes can be used to disable the transmission of the ISBT Code 128data identifiers. When this option is selected, the first two data characters are removed from the data stream (ID characters) unless the ISBT bar code scanned contains the Donation Identification Number identifiers. In this instance only the first ID character is removed from the Donation ID Number. The second isregarded as normal data.

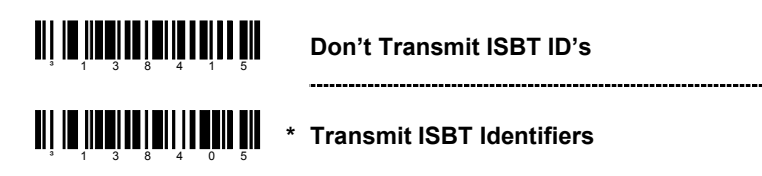

These bar codes are used to convert and transmit the Mode 37,2 check digit from the flag digits of the Donation Identification Number provided the check digit is contained in the flag digits. Transmission of the Donation Identification number will be the same except for the last two digits, which are converted into a single check sum character.

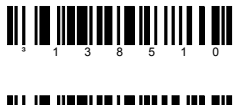

**Convert Flag Digits to Mod 37, 2 CD**

<sup>3</sup> 1 3 8 5 0 0

**\* Normal Flag Digit Transmission**

## <span id="page-25-0"></span>**CONCATENATION PROGRAM MODE BAR CODES**

*Supported by the MS9500 series only.*

The following bar codes are used to program variable time requirements used to find the  $2^{nd}$  bar code of the ISBT concatenation sequence.

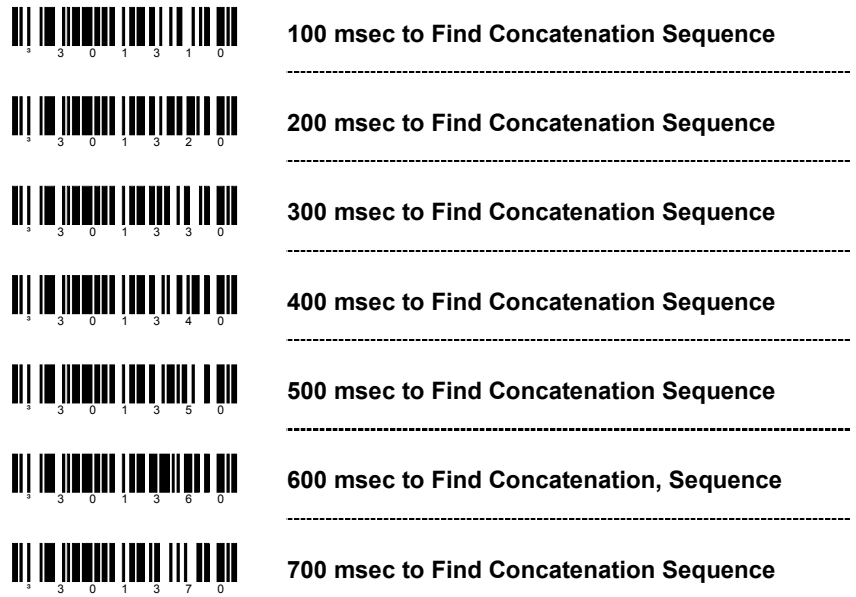

### **PRE-DEFINED CONCATENATION PROGRAM MODE BAR CODES***Supported by the MS9500 series only.*

The first two barcodes can be used to enable/disable pre-defined concatenation sequences. The remaining bar codes enable the specific enable concatenation sequences and are not needed to enable concatenation. They can be used to disable any selected pre-defined concatenation sequence as well as re-enable it.

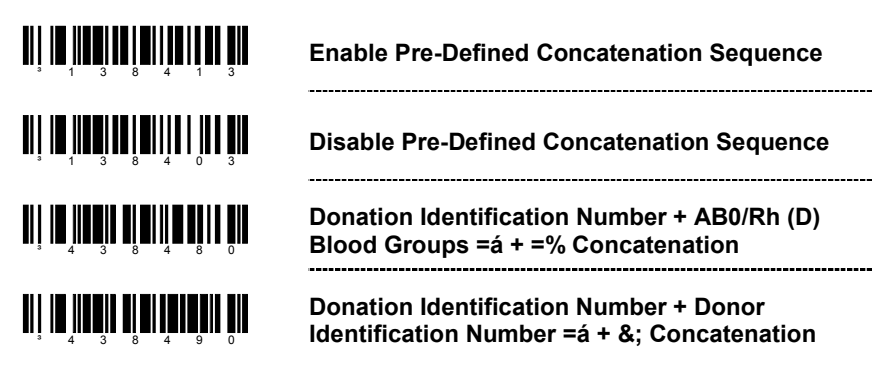

## <span id="page-26-0"></span>**PRE-DEFINED CONCATENATION PROGRAM MODE BAR CODES**

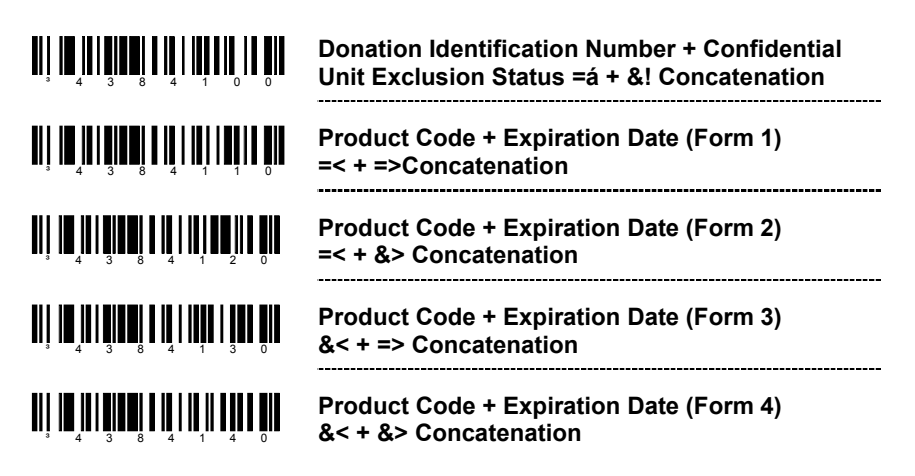

#### **USER-DEFINED CONCATENATION PROGRAM MODE BAR CODES***Supported by the MS9500 series only.*

The first two bar codes can be used to enable/disable user-definedconcatenation sequences. The remaining bar codes are used to enter the userdefined identifiers used in the concatenation sequence. These bar codes require that the user enter program mode first. Then, after scanning the appropriate code, follow the rules for using code bytes to enter the desired identifiers.

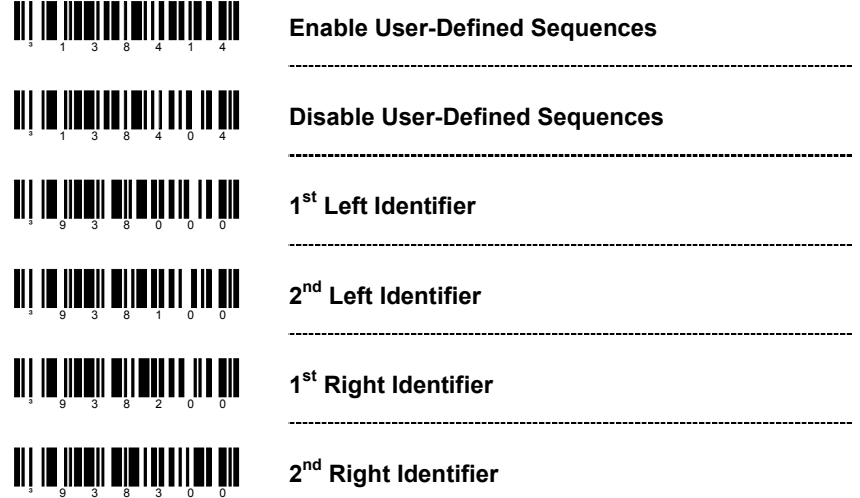

*Supported by the MS9500 series only.*

The following example demonstrates how to program the User-Defined ISBT identifiers:

Assume the left-hand identifiers are the ISBT defined donation identificationnumber: "=G"; and the right hand identifiers are country specific identifiers "&a".

- 1. Scan the ENTER/EXIT programming mode bar code.
- 2. Scan the  $1<sup>st</sup>$  Left Identifier programming mode bar code.
- 3. Scan (Code Byte 0) + (Code Byte 6) + (Code Byte 1).
- 4. Scan the  $2^{nd}$  Left Identifier programming mode bar code.
- 5. Scan (Code Byte 0) + (Code Byte 7) + (Code Byte 1).
- 6. Scan the  $1<sup>st</sup>$  Right Identifier programming mode bar code.
- 7. Scan (Code Byte  $0$ ) + (Code Byte  $3$ ) + (Code Byte  $8$ ).
- 8. Scan the  $2^{nd}$  Right Identifier programming mode bar code.
- 9. Scan (Code Byte 0) + (Code Byte 9) + (Code Byte 7).
- 10. Scan the Enable User-Defined Sequence bar Code.
- 11. Scan the Enable ISBT bar code.
- 12. Scan the ENTER/EXIT programming mode bar code.

The scanner is now programmed with the appropriate identifiers. Since both ISBT and User-defined Concatenation are enabled, ISBT 128 bar codes scanned successively that contain these identifiers will be concatenated.

An alternate method of the type found in section 4.8.1 of the ISBT specifications can be used for programming user-defined concatenation sequences. Using the previous example, the identifiers can be programmed into a single programming mode bar code. The following bar codes can be used to enable and disable the user-defined concatenation.

**Enable (Left, =G) + (Right, &a)**

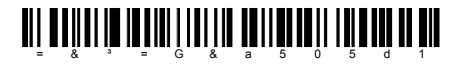

**Disable (Left, =G) + (Right, &a)**

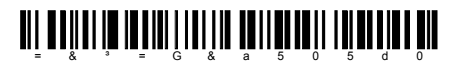

These programming-mode bar codes differ from Metrologic's normal set of programming mode bar codes and can only be used in single-code programming mode. In *Multi-Code* program mode, these bar codes are not recognized.

Two forms of concatenation can be enabled at any given time – one pre-defined sequence and the User-defined sequence. Code selects and ISBT Code-128 concatenation cannot be used simultaneously. Both functions use the same internal resources so they must remain mutually exclusive.

<span id="page-28-0"></span>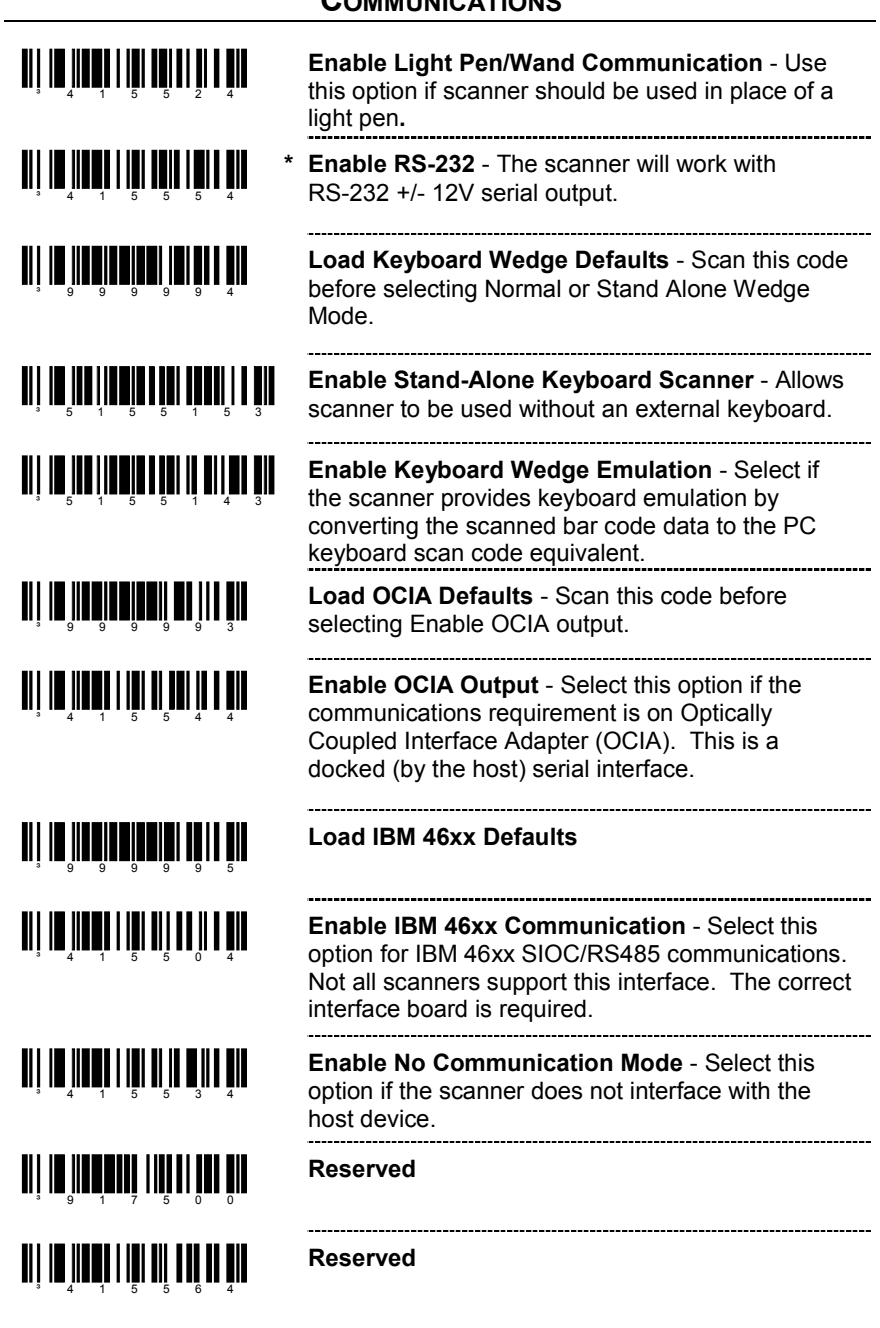

# **MMUNICATIONS**

# <span id="page-29-0"></span>**CONFIGURATION MODE OPTIONS**

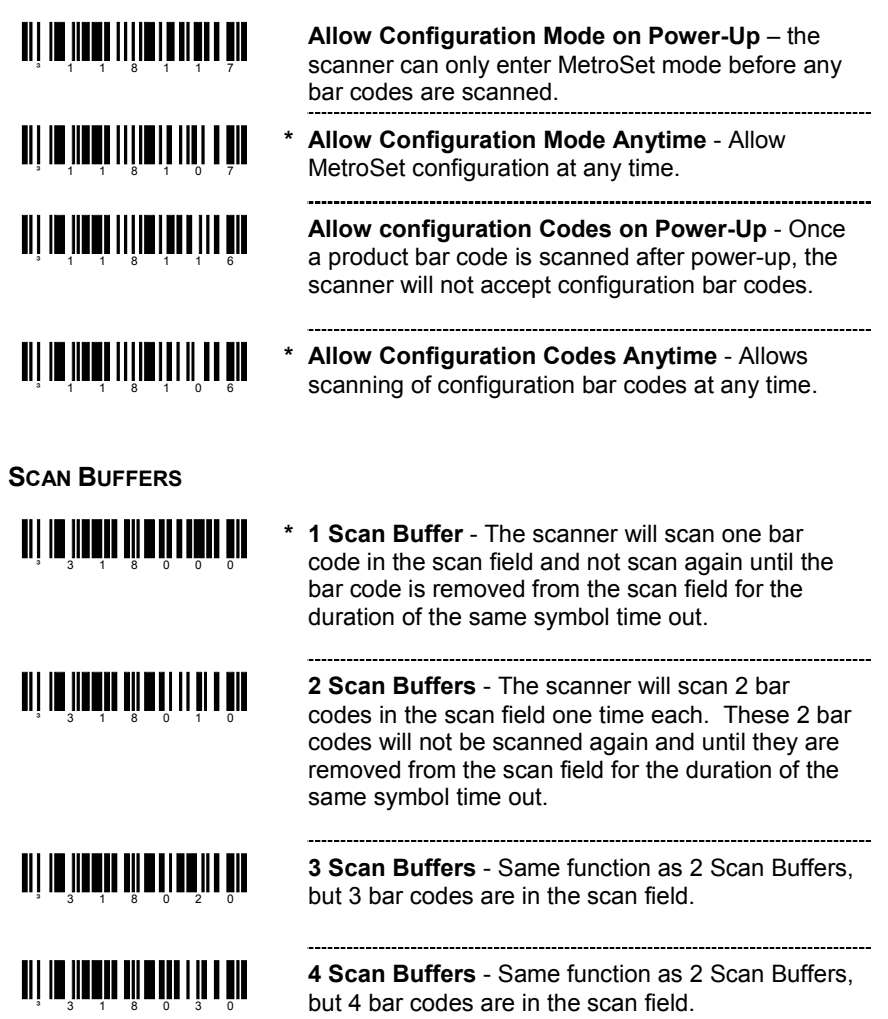

### <span id="page-30-0"></span>**REDUNDANT SCANS**

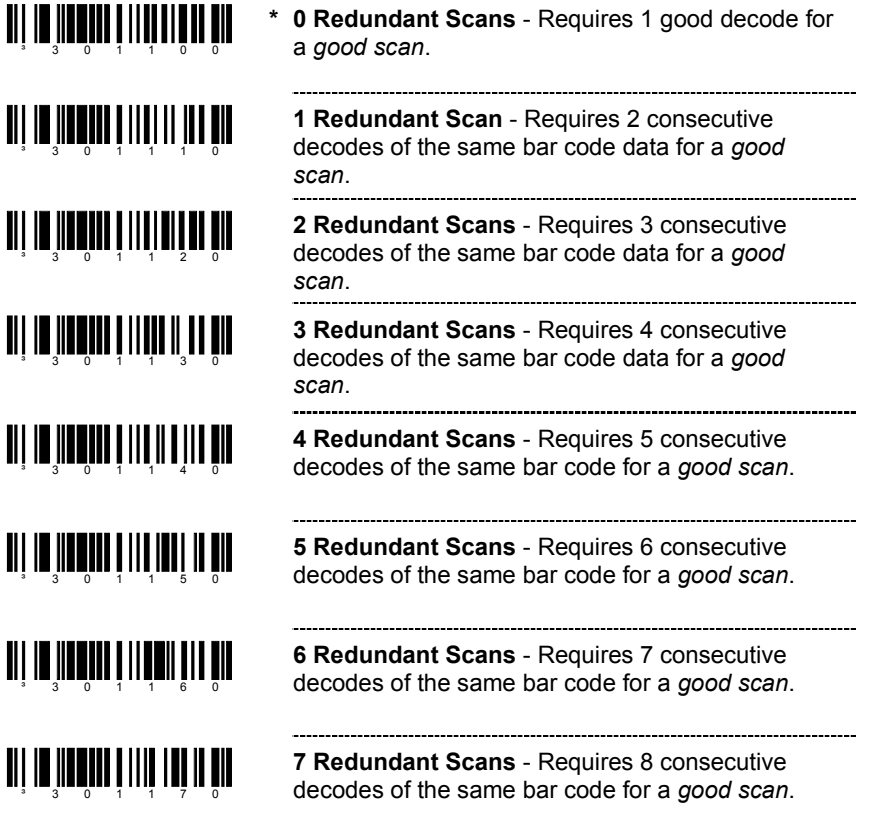

## <span id="page-31-0"></span>**MISCELLANEOUS DECODE FEATURES**

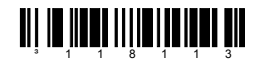

<u>ai la inat milalit di al in</u>

**\* Optional Same Symbol Check** - Requires 1 different character between successive bar codesto consider the bar code "new".

**Normal Same Symbol Check** - Requires 3 different characters between successive bar codes to consider the bar code "new".

### **SAME SYMBOL TIME OUTS**

The length of time before a bar code can be rescanned after it is removed from the scan field is user-configurable in increments of 50 msecs to 6350 msecs (6.35 sec).

#### **If using an MS9500 or IS4720, please go to page 73.**

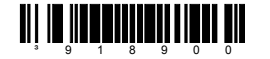

**~ Variable Same Symbol Time Out** - In configuration mode, scan this bar code followed by the appropriate code byte sequence (page 64) to set the same symbol time out duration. This feature is not supported for the MS9500 or IS4720, refer to page 73 for additional information.

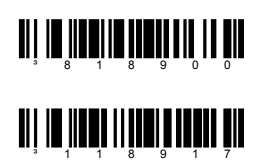

#### **No Same Symbol Time Out**

**Infinite Same Symbol Time Out** - The scanner will not repetitively scan the same bar code. This option overrides the symbol rescan time-outs.

## **LED OPTIONS**

<u>ai in Inni III aithi 11 M</u>

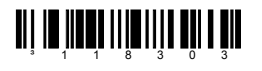

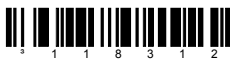

³118302

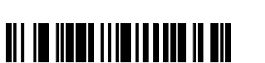

**Flash Green LED if Rescan Allowed** - Thisindicates same symbol timeout has elapsed.

**\* Do Not Flash Green LED if Rescan Allowed**

**Reverse LED Functions** - Red = Laser OnGreen = Good Read

 **Normal LED Functions** - Green = Laser On**\***Red = Good Read

<span id="page-32-0"></span>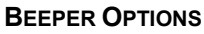

 $\mathbf I$ 

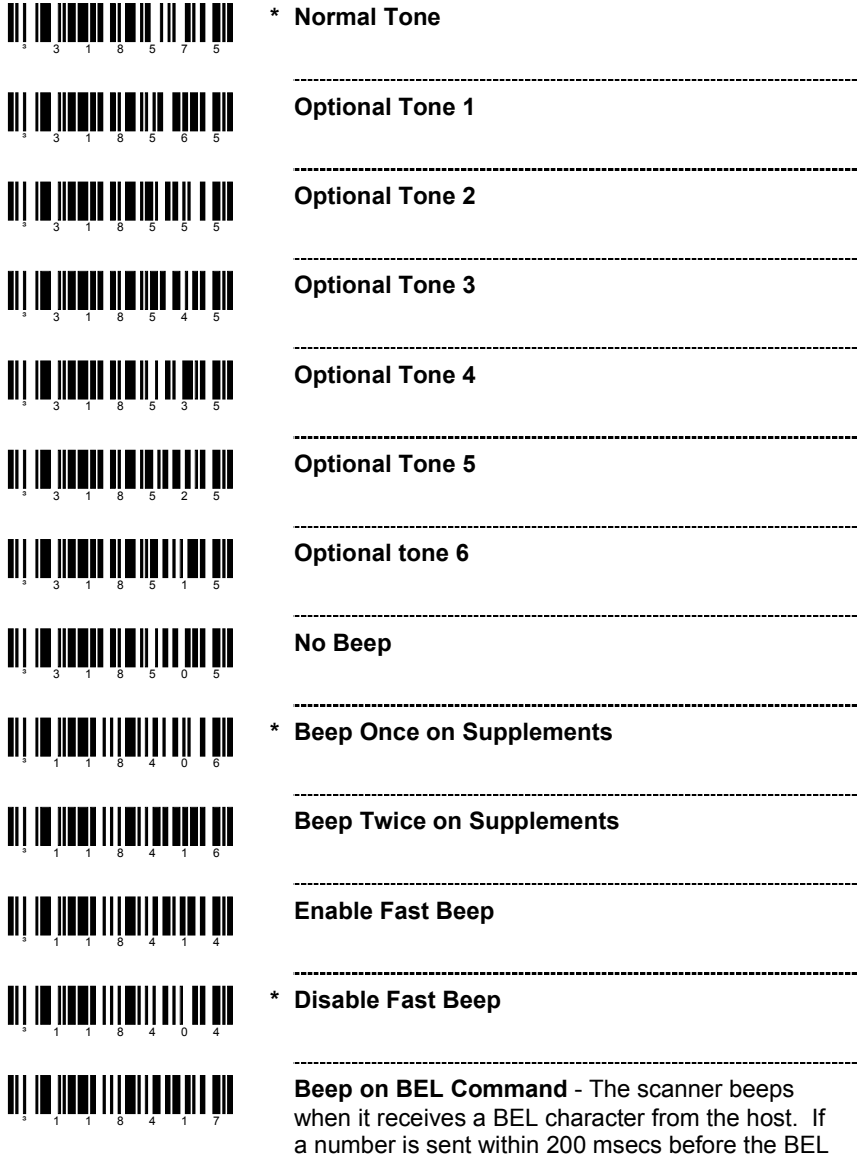

character, the scanner will beep that number of

times.

# **SCANNER OPERATION**

<span id="page-33-0"></span>**BEEPER OPTIONS**

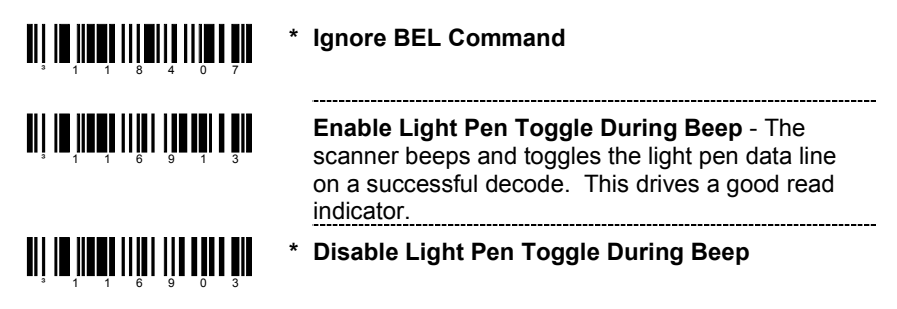

## **DATA TRANSMISSION DELAYS**

Use these codes to select the amount of delay between sending data characters from the scanner to the host. This helps prevent the scanner from overflowing host-input buffers.

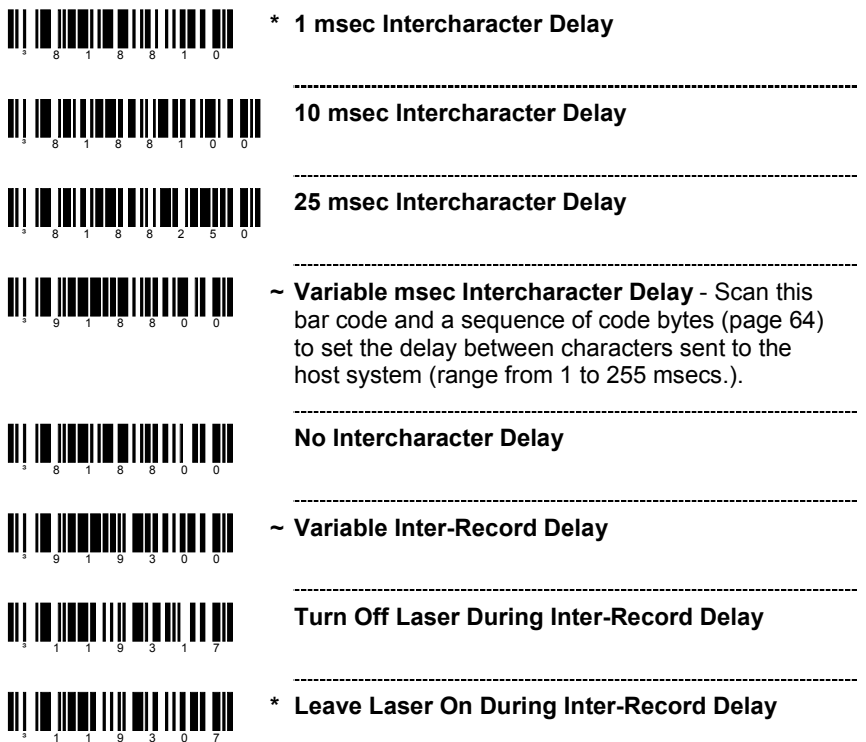

# **SCANNER OPERATION**

# <span id="page-34-0"></span>**COMMUNICATION TIME OUT OPTIONS**

<sup>3</sup> 1 1 8 4 0 1

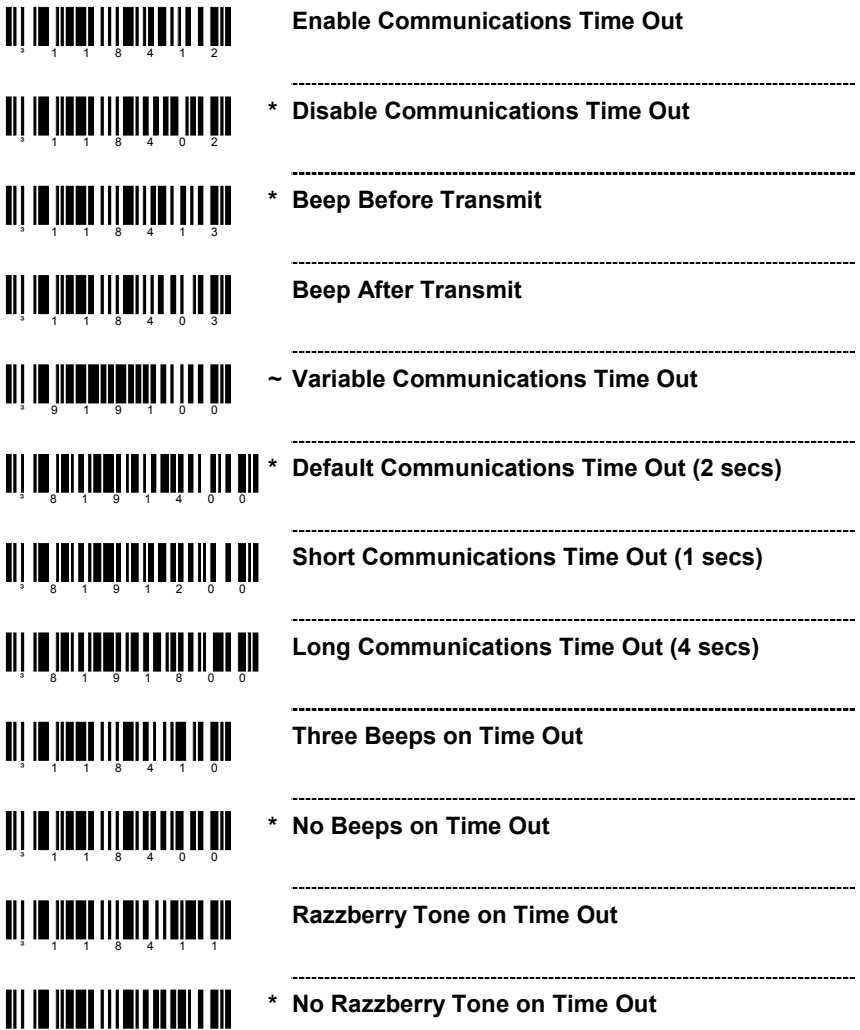

# <span id="page-35-0"></span>**HOST SCANNER COMMANDS**

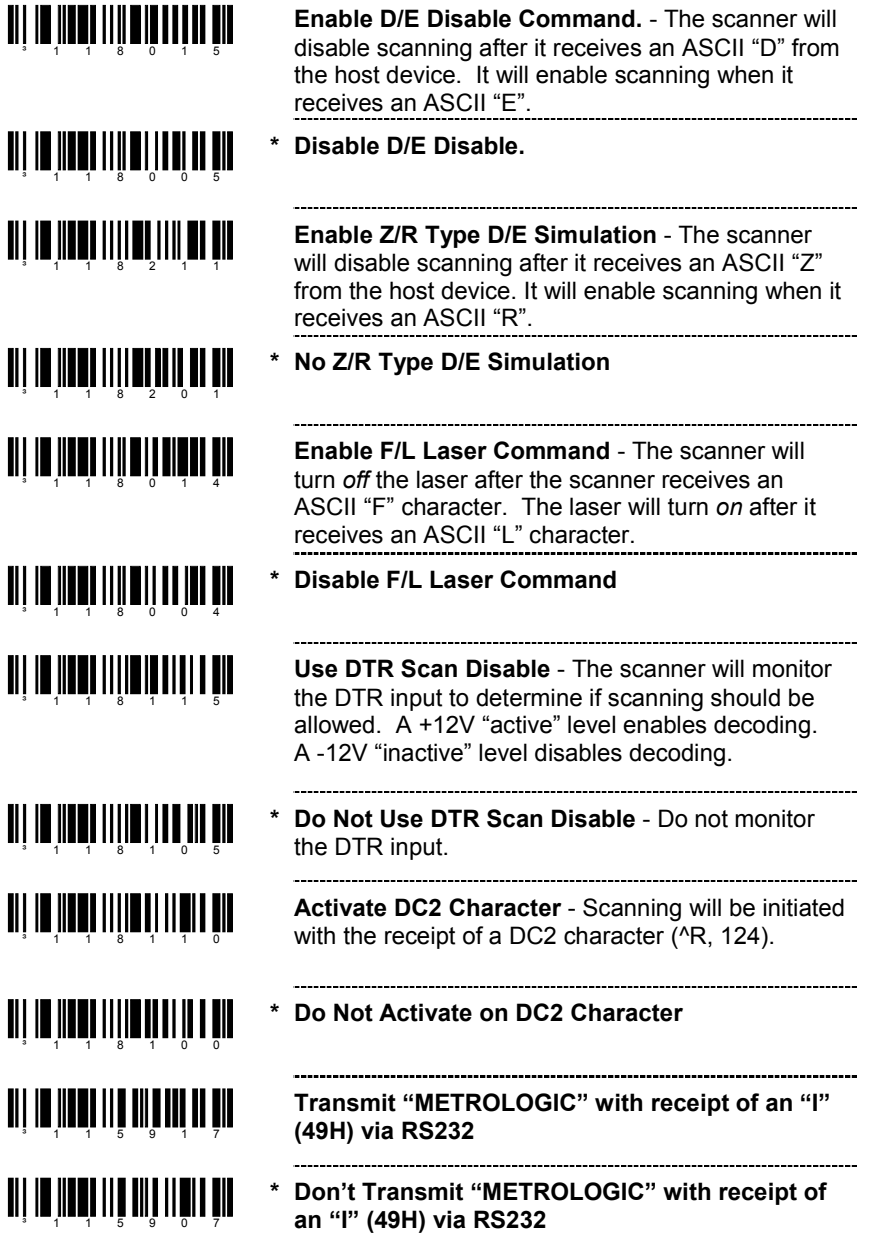
#### **HOST SCANNER COMMANDS**. . . . . . . . . . . . . . . .

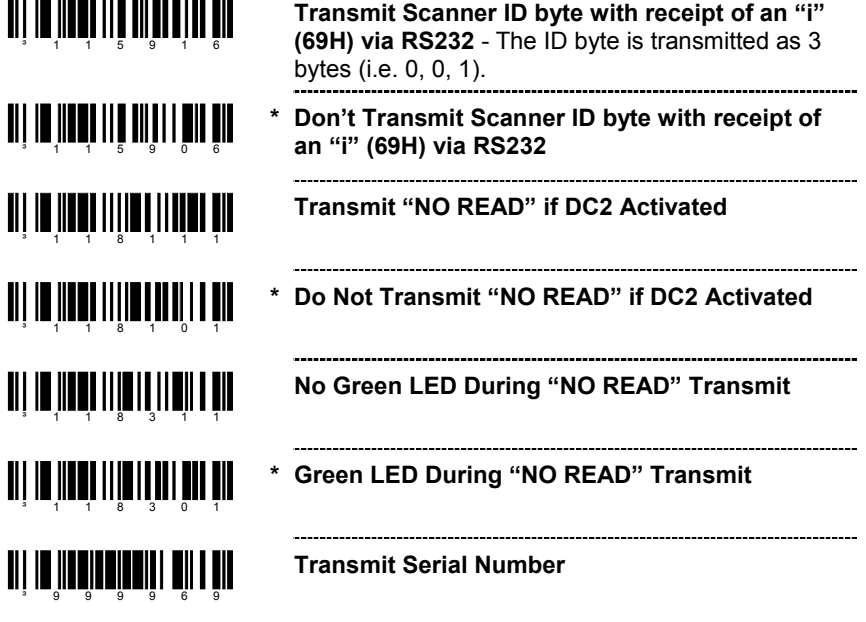

# **TEST MODES**

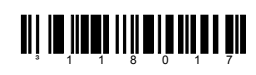

**Scanability ON** - This option enters scanability test mode. *Do not enable unless instructed by a Metrologic representative.*

ani na ina indin'ilan'i mili ani na hanzi milia nama ma

**\* Scanability OFF**

**Scan Count Mode ON** - The scanner will enterscan count test mode and the scanner's firmwarenumber will transmit to the host. *Do not enable unless instructed by a Metrologic representative.* 

- <u>ali 10 ilodi 1111 olit olit dir</u> **\***
	- **Scan Count Mode OFF.**

Ë

Scan the *Enter Configuration Mode* bar code before trying to set these features (see the *Multi-Code Method* on page 2).

### **USER CONFIGURABLE PREFIXES, ALL DATA**

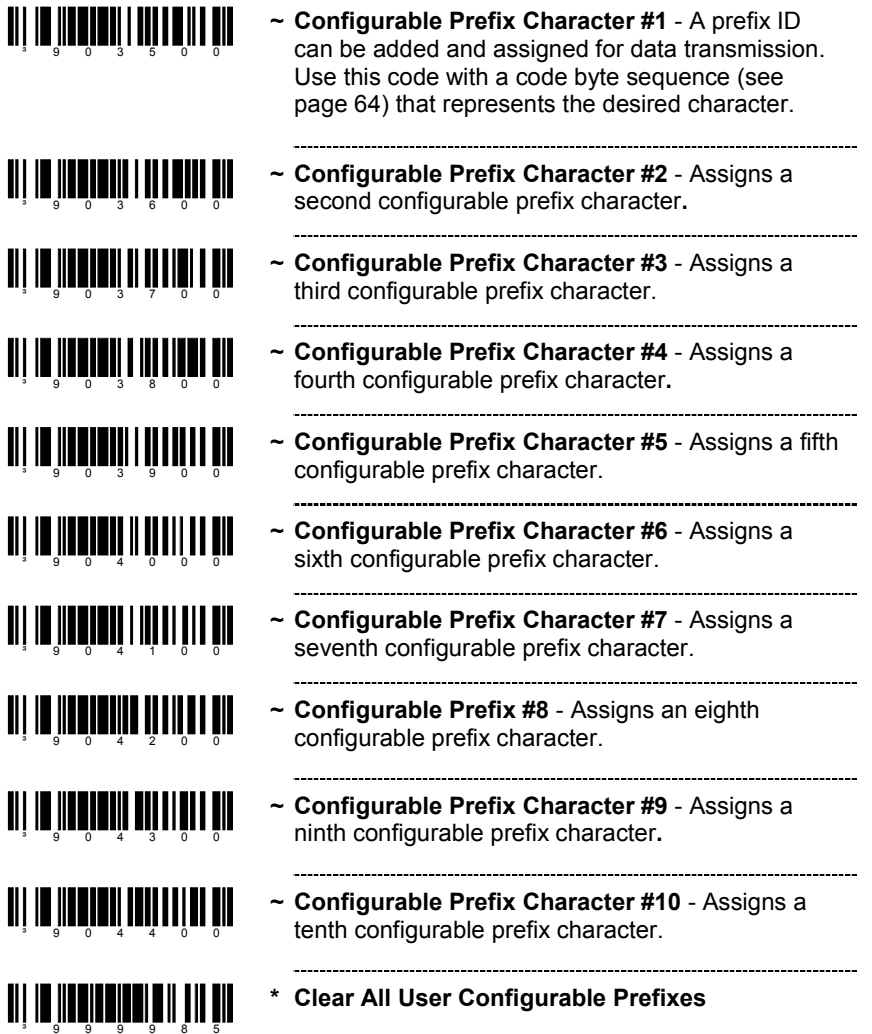

#### **USER CONFIGURABLE ID CHARACTERS, CODE SPECIFIC**

³906400

<u> Ali in iinnii itti alla liin a nin</u> **\* Use Configurable Code ID Bytes as Prefixes** - User configured, code specific ID bytes are ³105507transmitted before the data. If using prefixes, user configured suffixes can not be used. ani na inadin'ny minamin **Use Configurable Code ID Bytes as Suffixes** - User configured, code specific ID bytes are transmitted after the data. If using suffixes, user configured prefixes can not be used. ‡ Enter configuration mode then scan this bar code followed by the three code byte bar codes (page 64) that represent a unique ID character to be associated with this bar code type. <u>ai la înaitată mărt îm tin</u> **~ Configurable UPC-A ID** ‡ <u>ai la îloăruin dali la in</u> **~ Configurable UPC-E ID** ‡ <u>all in innennen innennen m</u> **~ Configurable EAN-8 ID** ‡ ³905800³905900**~ Configurable EAN-13 ID** ‡ <u> Ali jo heelenemisti</u> **~ Configurable Code 39 ID** ‡  $3906000$ --------------------------------------**~ Configurable Code 128 ID** ‡ <u> Ali in indirini in in</u> ³906100--------------------------------**TI | IE <mark>ALEN</mark> EN AND II DIE ~ Configurable Code 93 ID** ‡ <u> Ali in ing ngah tahun 111 m</u> **~ Configurable Code 11 ID** ‡

### **USER CONFIGURABLE ID CHARACTERS, CODE SPECIFIC**

‡ Enter configuration mode then scan this bar code followed by the three code byte bar codes (page 64) that represent a unique ID character to be associated with this bar code type.

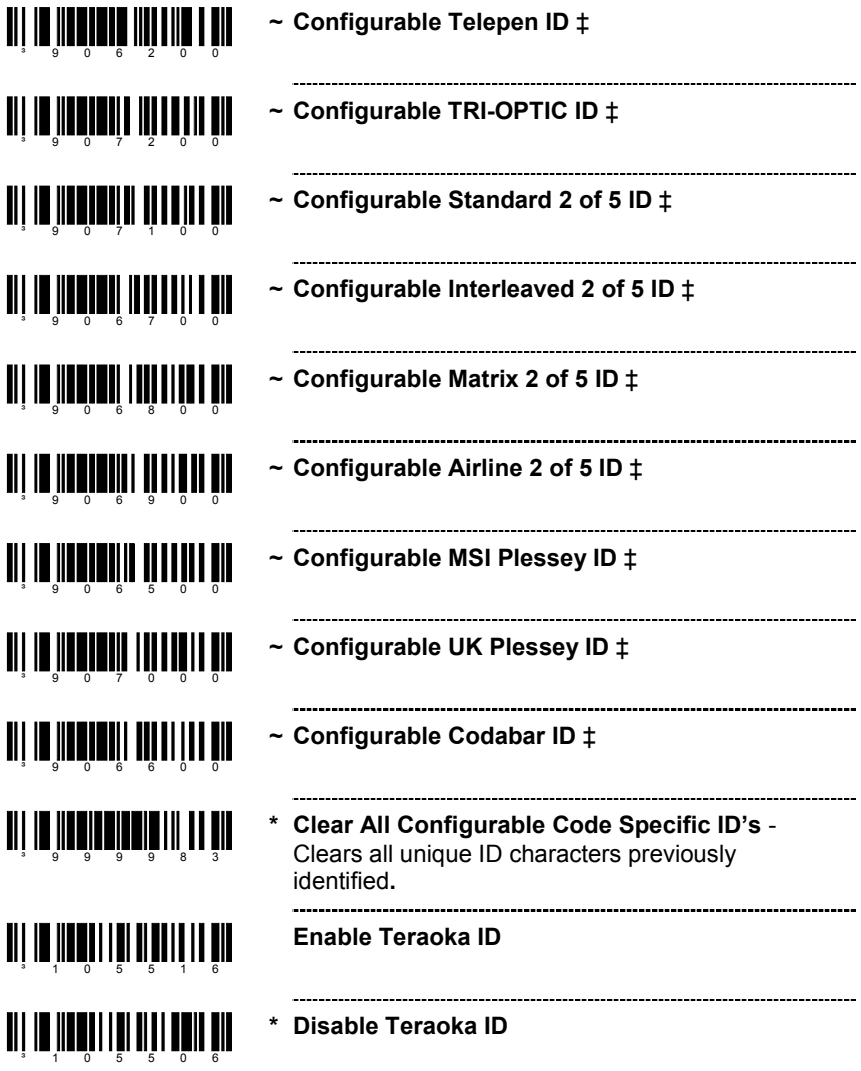

# **STANDARD PREFIX CHARACTERS**

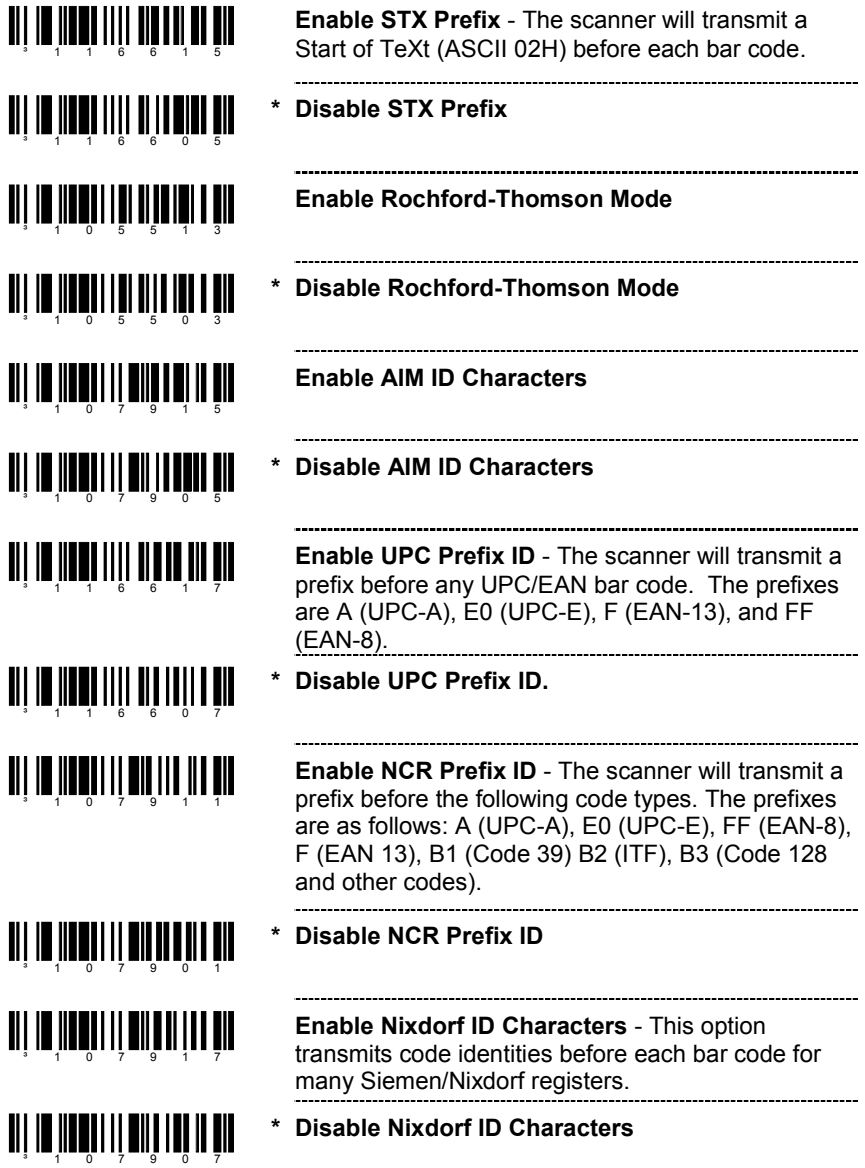

# **STANDARD PREFIX CHARACTERS**

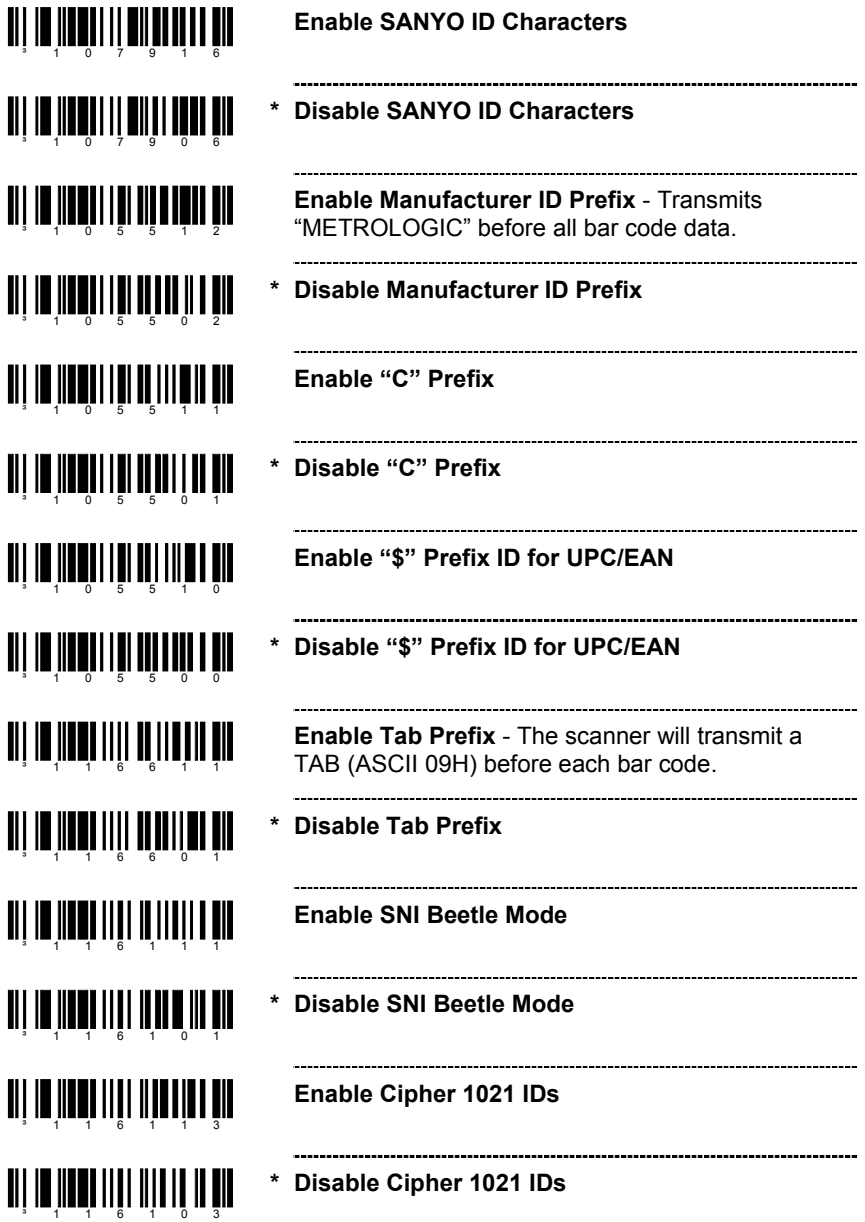

### **STANDARD SUFFIX CHARACTERS**

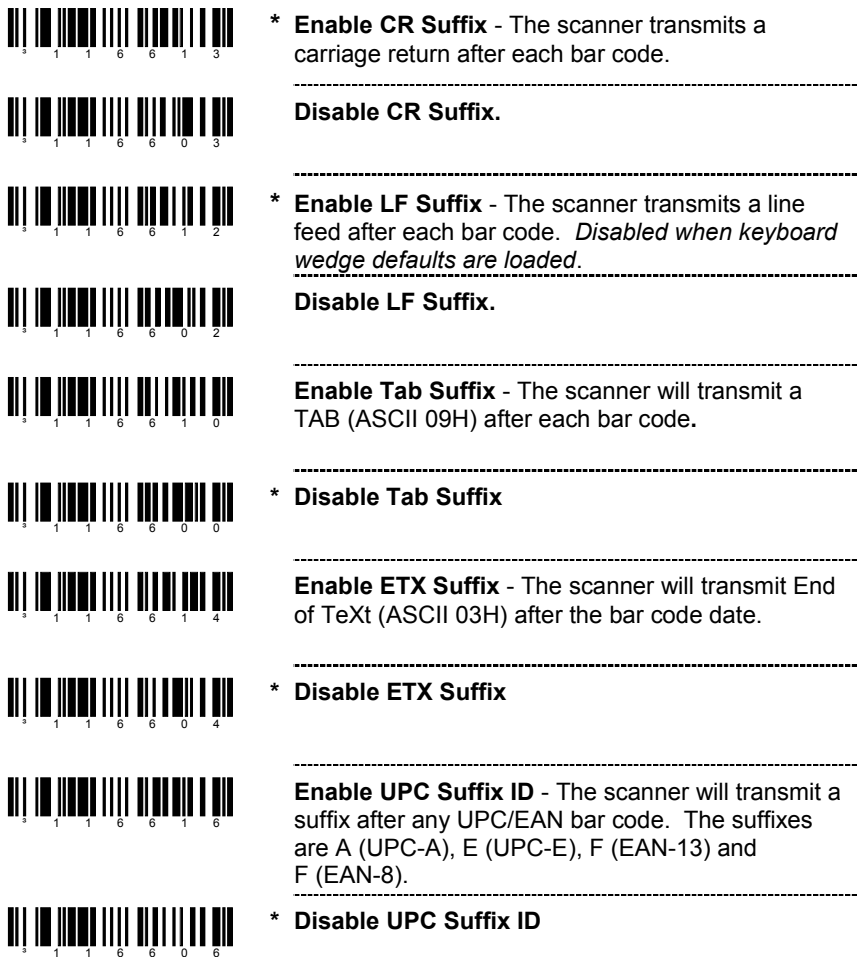

#### **LONGITUDINAL REDUNDANCY CHECK**

A Longitudinal Redundancy Check (LRC) is an error checking character that is calculated across a sequence of data characters. It is determined by eXclusive ORing (XOR) the characters to be checked, starting with an initial value of 00H.

The result, an "LRC byte" is then transmitted following the data stream and used by the receiving computer to determine if the information was received correctly. In the scanner's case, XOR is performed prior to adding parity bits.

When the LRC is enabled, the scanner defaults to starting the LRC on the second byte of information transmitted. Optionally, the calculation can start on the first byte transmitted.

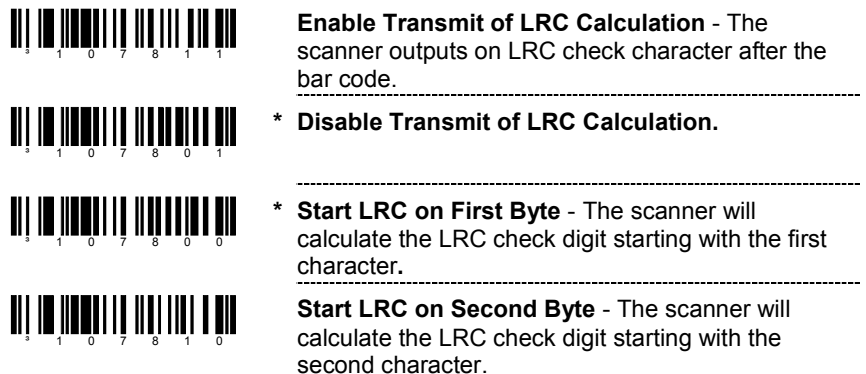

#### **CHARACTER REPLACEMENTS**

To replace a character:

- 1. Scan the *enter/exit configuration mode* bar code (page 2).
- 2. Scan the *character to replace code* (shown below).
- 3. Scan the ASCII code byte value of the character you wish to replace (refer to the ASCII Reference Table in the Code Byte Usage section of this manual).
- 4. Scan the *replacement character* bar code (shown below).
- 5. Scan the ASCII code byte value of the replacement character.
- 6. Scan the *enter/exit configuration mode* bar code (page 2).

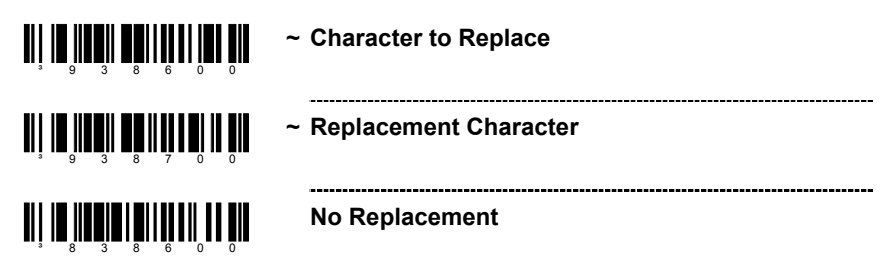

### **USER CONFIGURABLE SUFFIXES, ALL DATA**

³999984

Note: Scan the *Enter/Exit Configuration mode* code before trying to set this feature. Refer to *Multi-Code Method* on page 2.

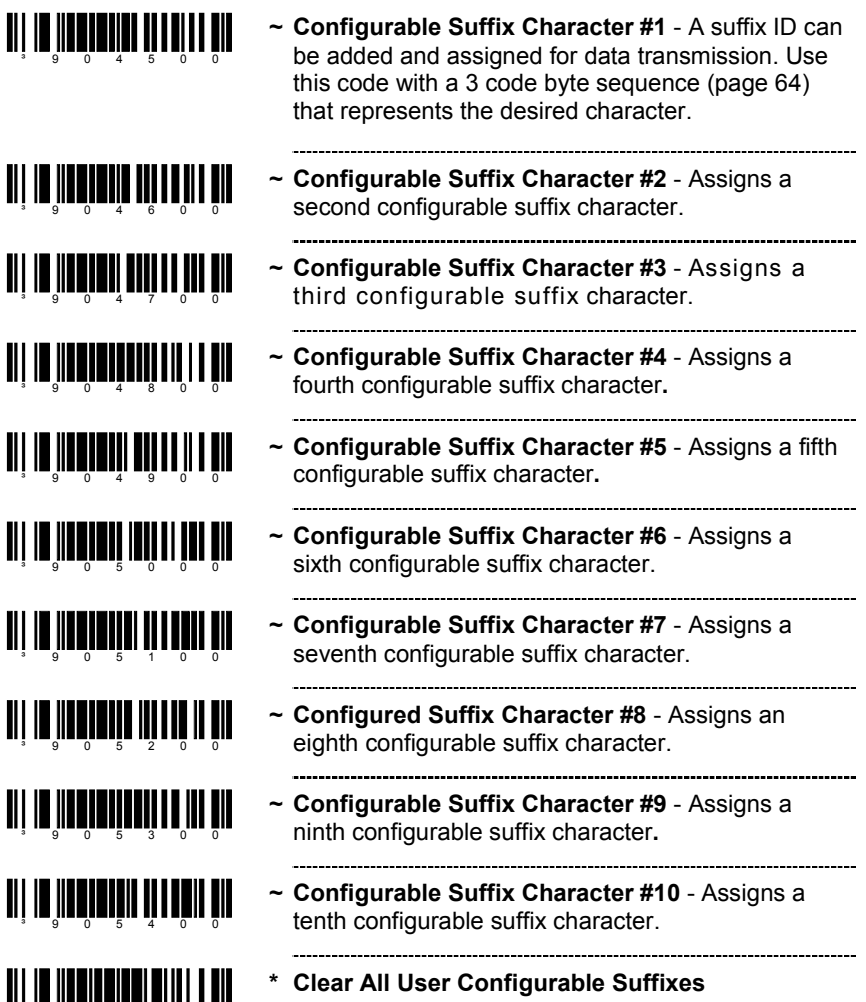

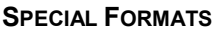

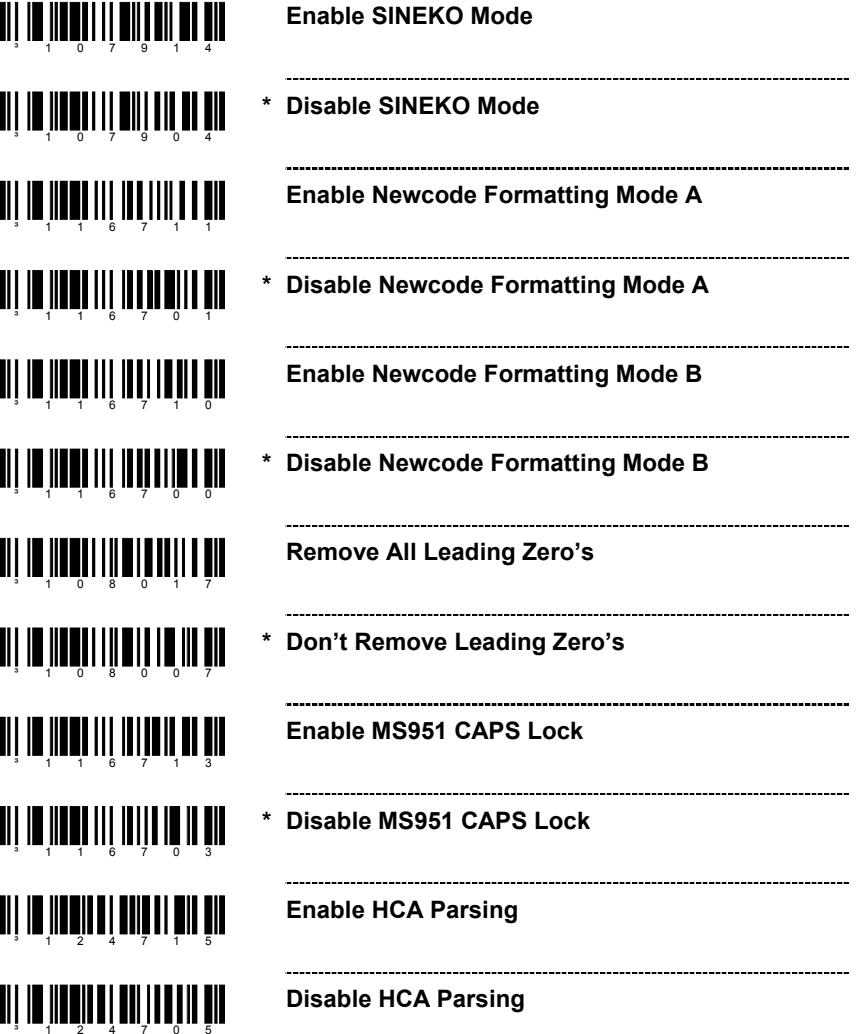

# **UPC/EAN FORMATTING**

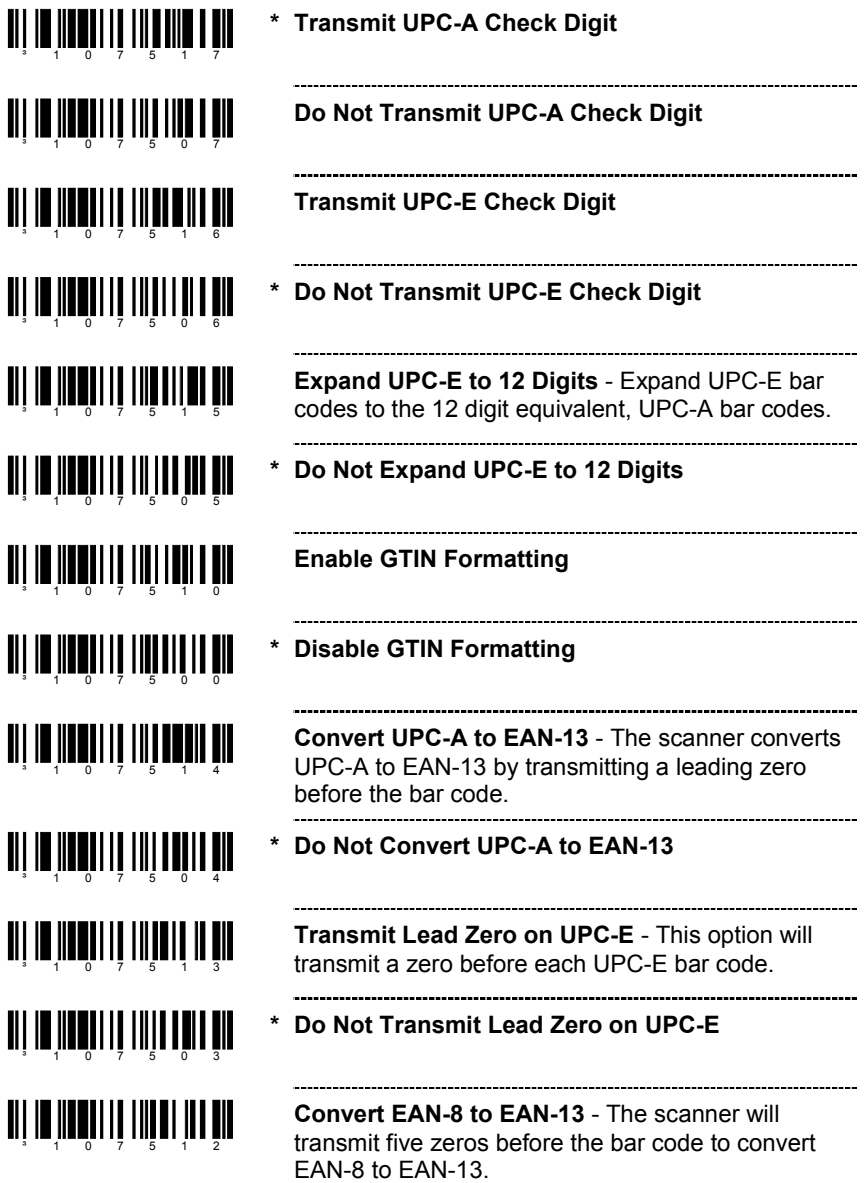

# **CODE FORMATTING**

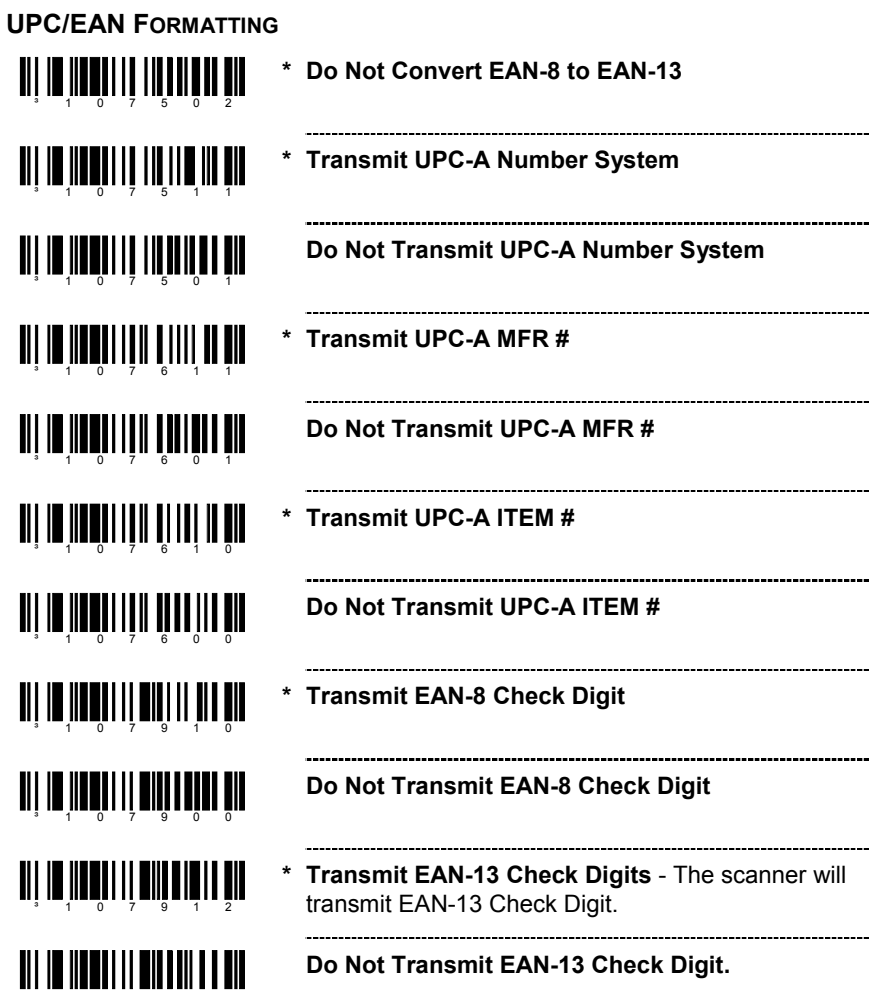

³107902

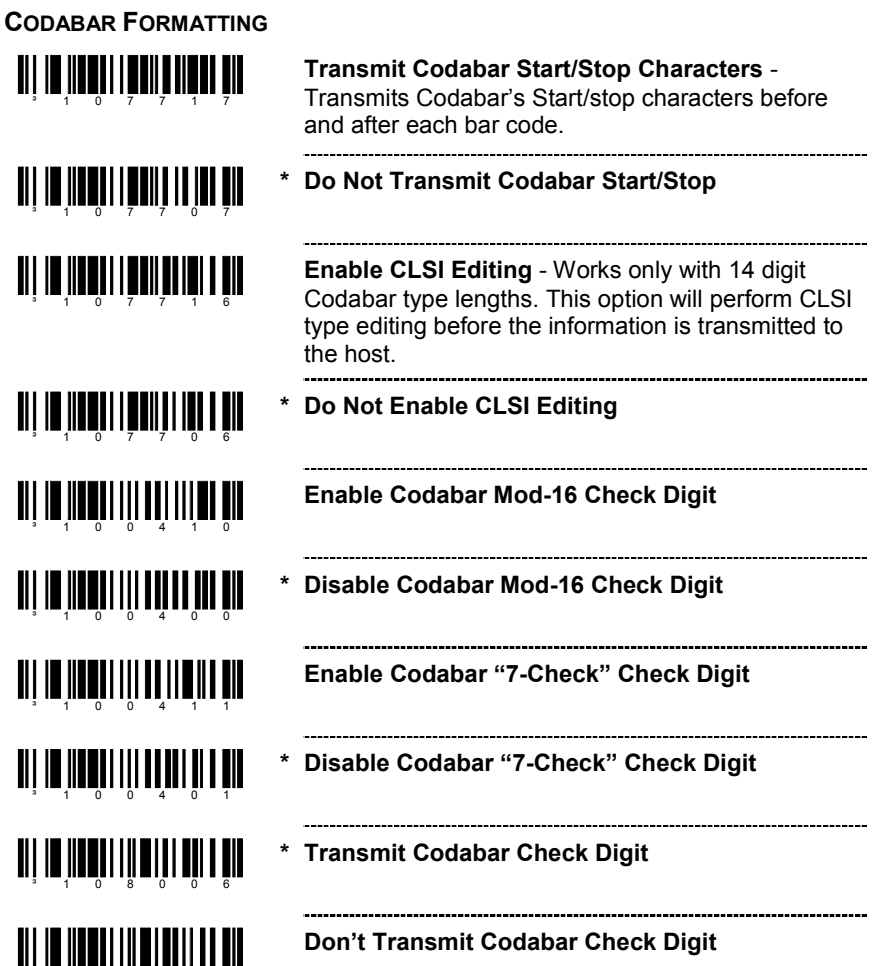

³108016

#### **CODE 39 FORMATTING**

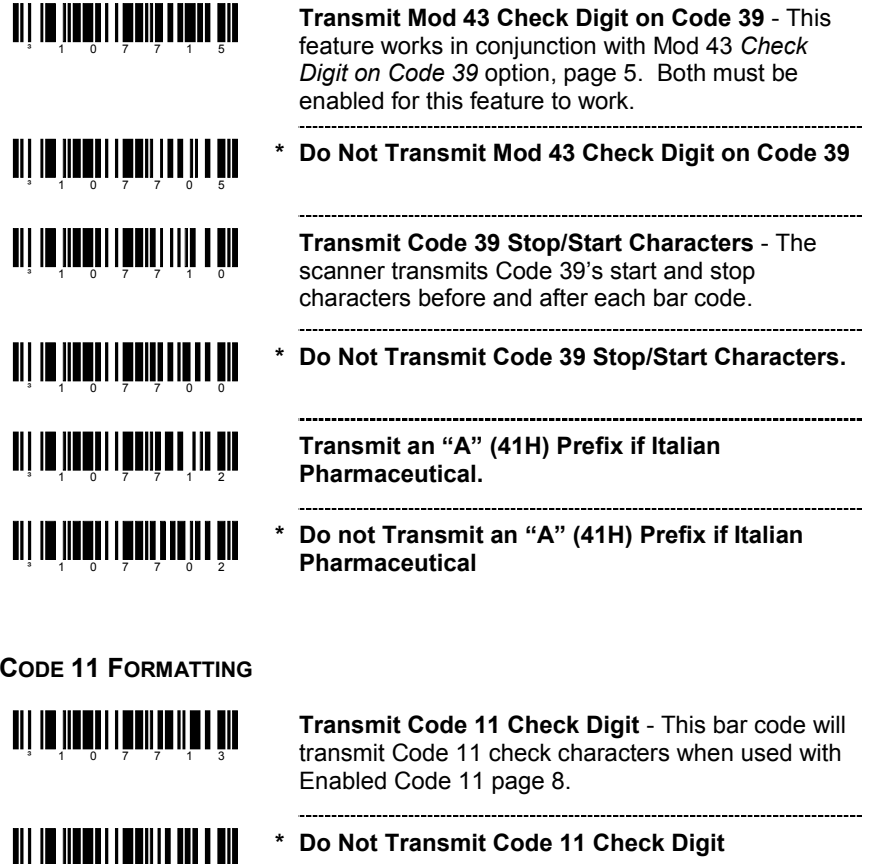

### **TELEPEN**

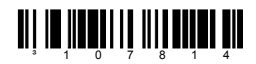

**TI | III | IIII| III| III|| III|| III** 

³107703

**Enable Convert Telepen ^L to E**

- 
- **\* Disable Convert Telepen ^L to E**

## **CODE FORMATTING**

...............................

#### **PLESSEY**

**TI II III III** III IIIIIII III

<u>an ta badan di min mina da</u>

ani na iman'ny fivondronan-kaominin

<u>aii in inntinii III ini ini ini</u>

³107711

<u>all in Hondi i modi i ill till</u>

<u>ali III ilmiilli martii maail</u>

**Transmit UK Plessey Check Digit** - The scanner will transmit UK Plessey Check Digit characters and must be used with the UK Plessey option.

**\* Do Not Transmit UK Plessey Check Digit**

**Enable UK Plessey Special Format**

**Disable UK Plessey Special Format**

**Transmit MSI Plessey Check Digit** - This option works in conjunction with one or both of the Enabled MSI Plessey Mod options on page 9.

**\* Do Not Transmit MSI Plessey Check Digit**

### **2 OF 5 CODE FORMATTING**

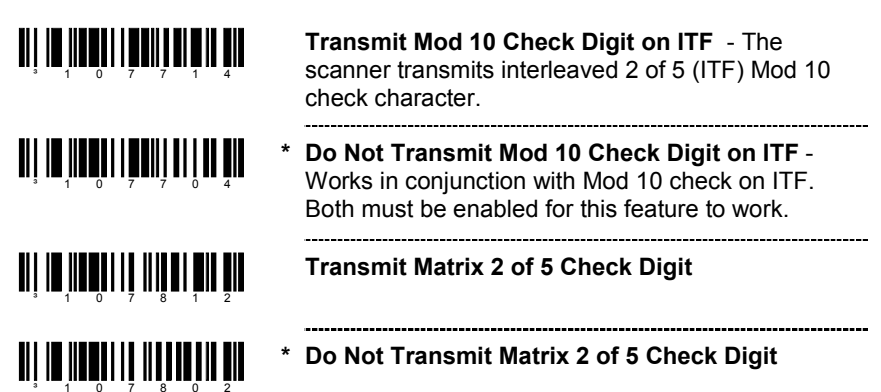

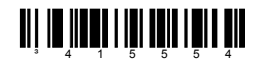

**\* Enable RS232 Mode -** the scanner will work withRS-232 +/-12V serial output.

### **PARITY FEATURES**

A parity bit is an extra data bit used to help catch data transmission errors. The scanner's parity must match the host's parity.

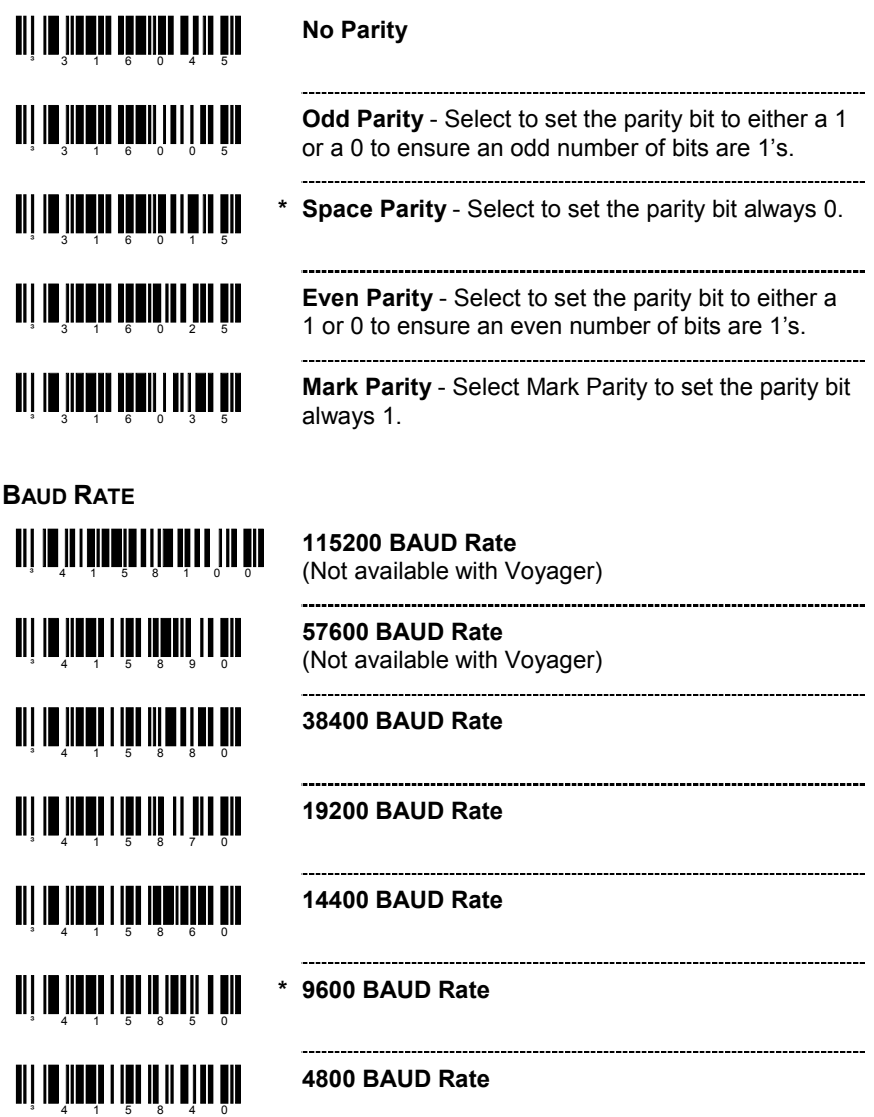

### **BAUD RATE**

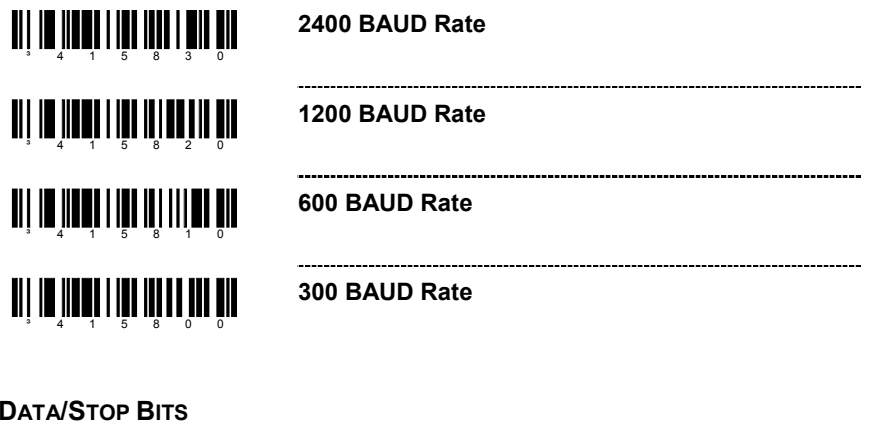

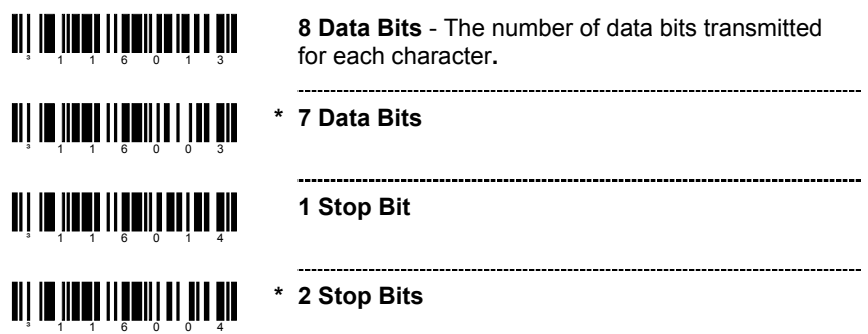

#### **HARDWARE HANDSHAKING**

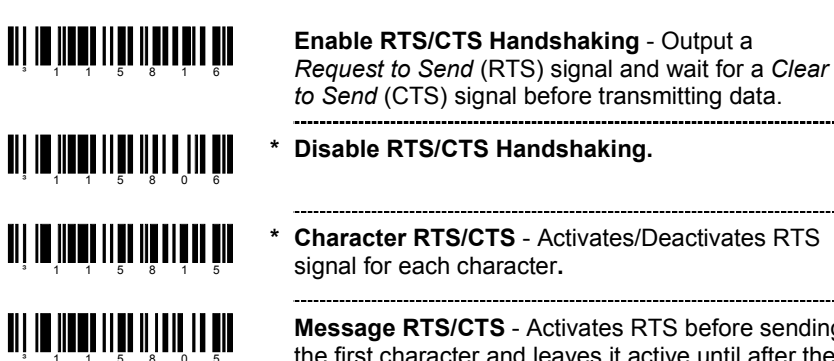

**Message RTS/CTS** - Activates RTS before sending the first character and leaves it active until after thelast character has been transmitted.

#### **HARDWARE HANDSHAKING**

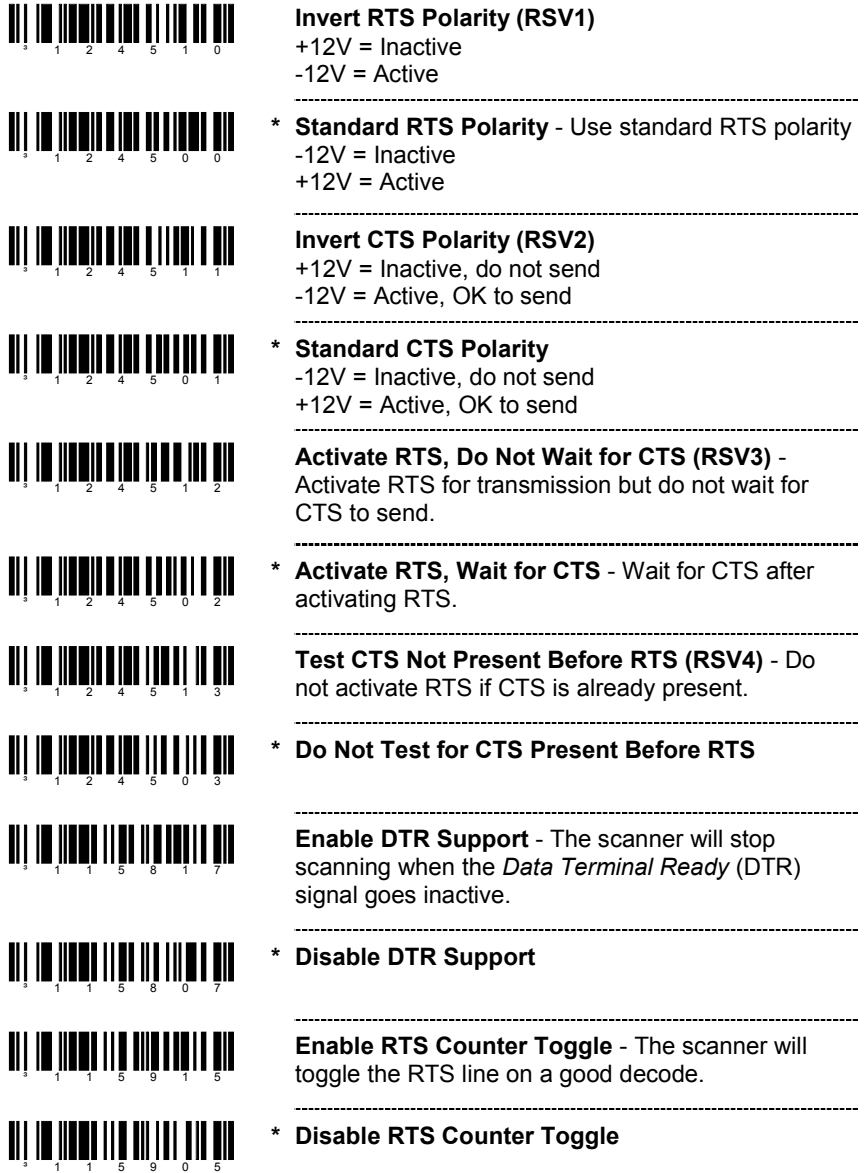

# **RS232**

#### **SOFTWARE HANDSHAKING**

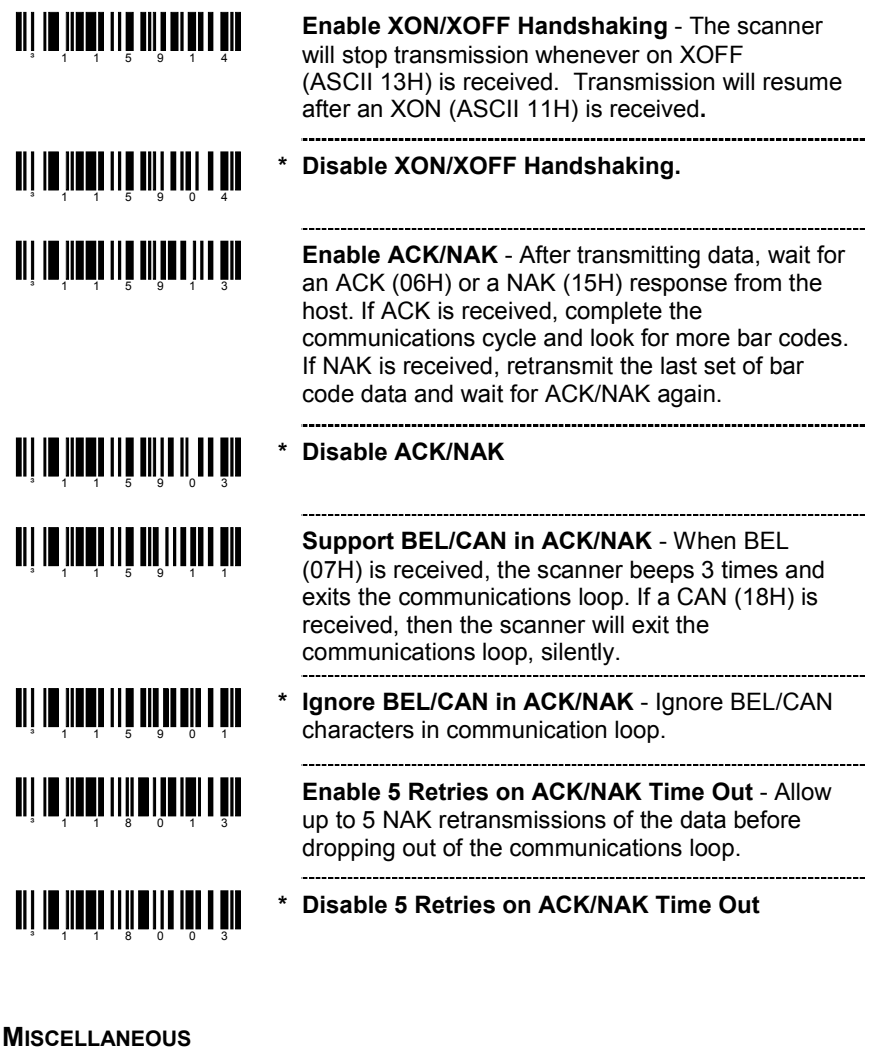

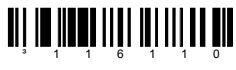

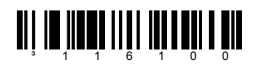

**Enable French PC Term** - The scanner transmits PC type make/break scan codes instead of ASCII data characters. The scan codes match a WYSE French PC Term.--------------------------------

**\* Disable French PC Term**

### **ENABLE KEYBOARD EMULATION**

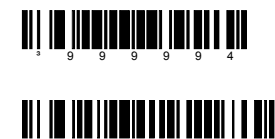

³5155153

**Load Keyboard Wedge Defaults** - Loads the default settings for keyboard wedge mode.

**Enable Stand-Alone Keyboard Emulation** - Use this with special stand-alone models that are not cabled for an external keyboard. Scan this bar code to enable the Stand-Alone Mode. Thescanner will send keyboard "power on" information and configure hardware to simulate a constant keyboard connection.

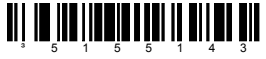

**\* Enable Keyboard Wedge Emulation** - Use this with an external keyboard. Transmit in wedge made to allow standard PC keyboards to communicate when no bar code data is available.

#### **COUNTRY/SCAN CODE TABLE SELECTS**

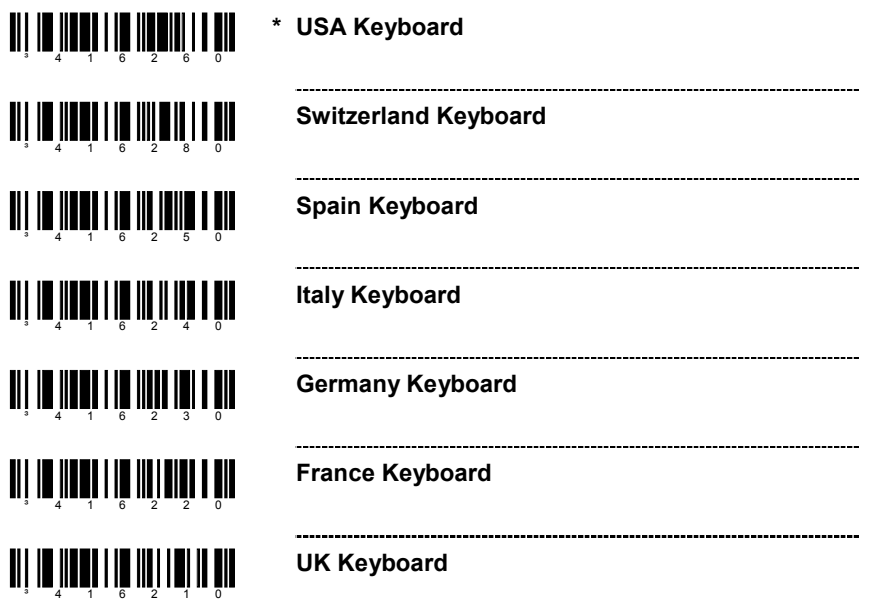

# **KEYBOARD**

### **COUNTRY/SCAN CODE TABLE SELECTS**

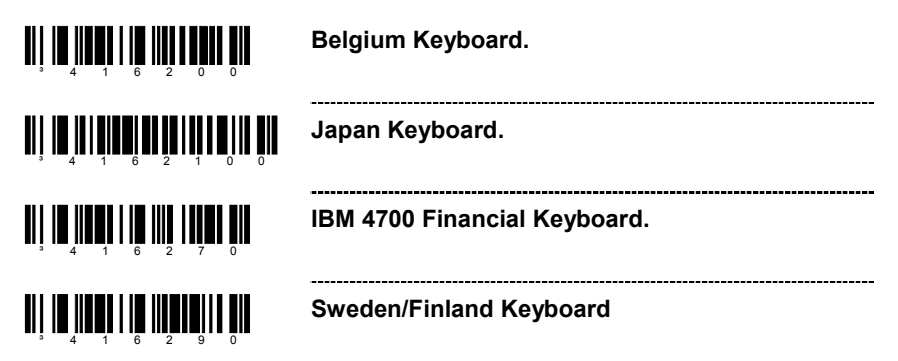

### **KEYBOARD/SYSTEM TYPE**

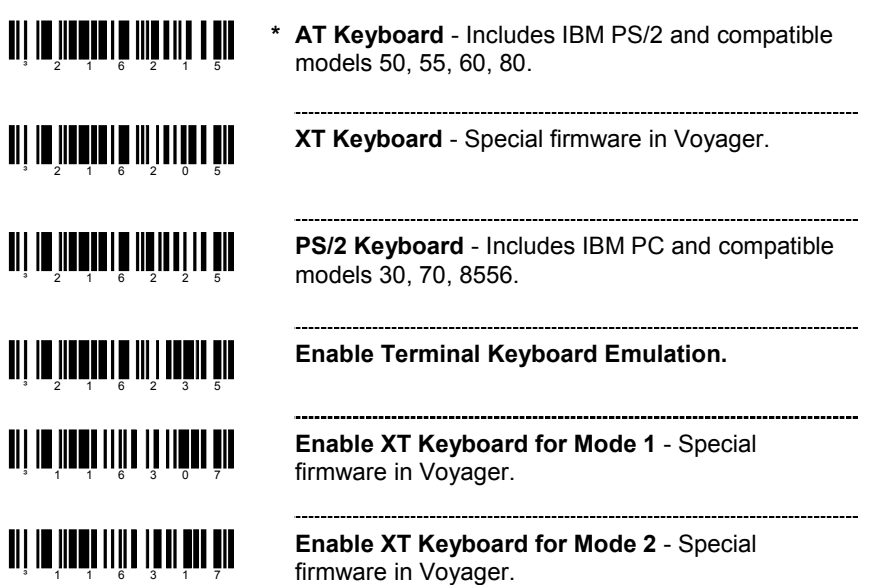

#### **'DUMB' TERMINAL SELECTIONS**

Note: The following terminals may require custom cables.

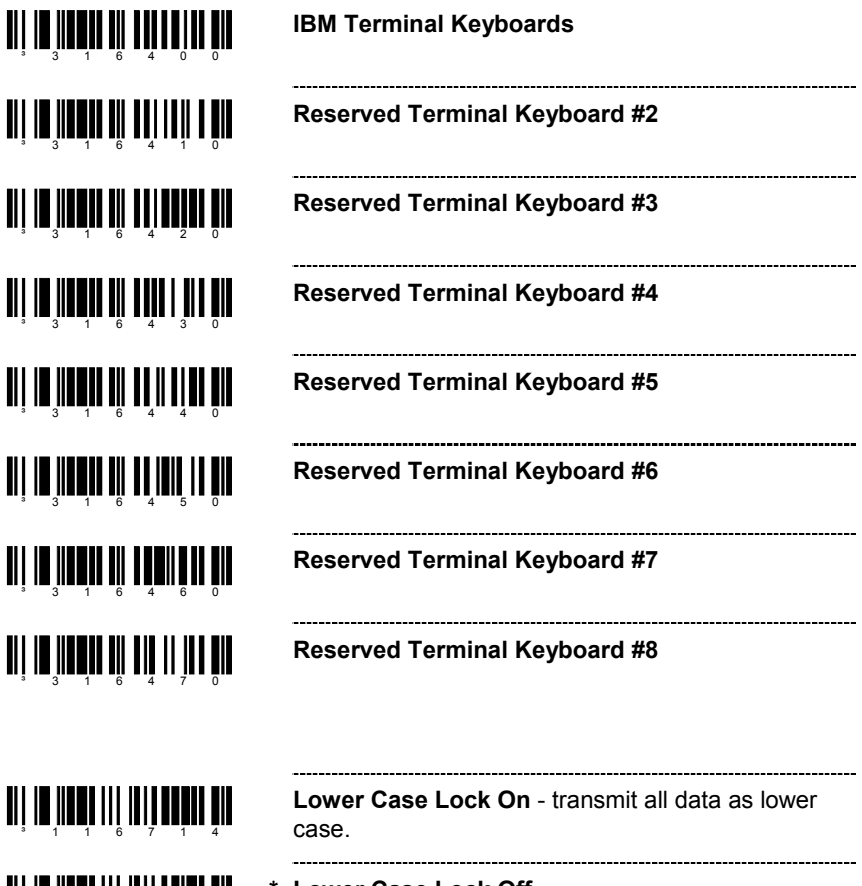

**\* Lower Case Lock Off**

³116704

### **SPECIAL KEYBOARD FEATURES**

³116204

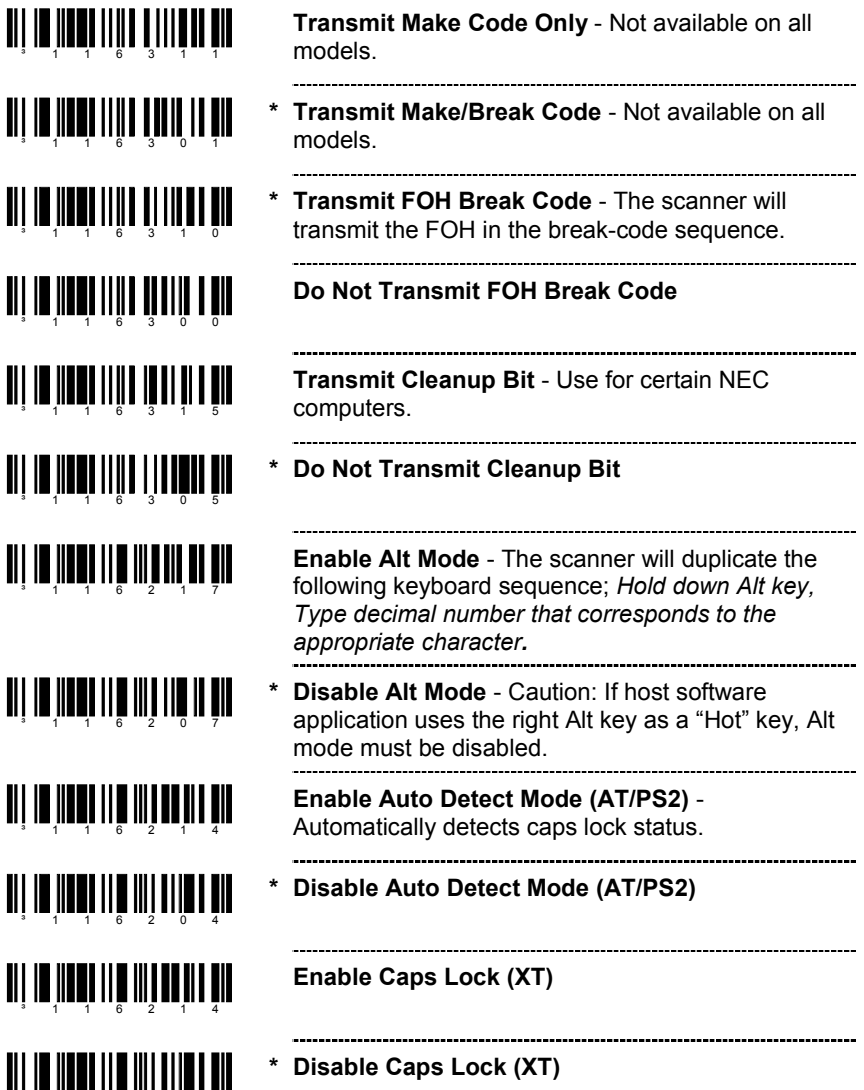

# **KEYBOARD**

# **SPECIAL KEYBOARD FEATURES**

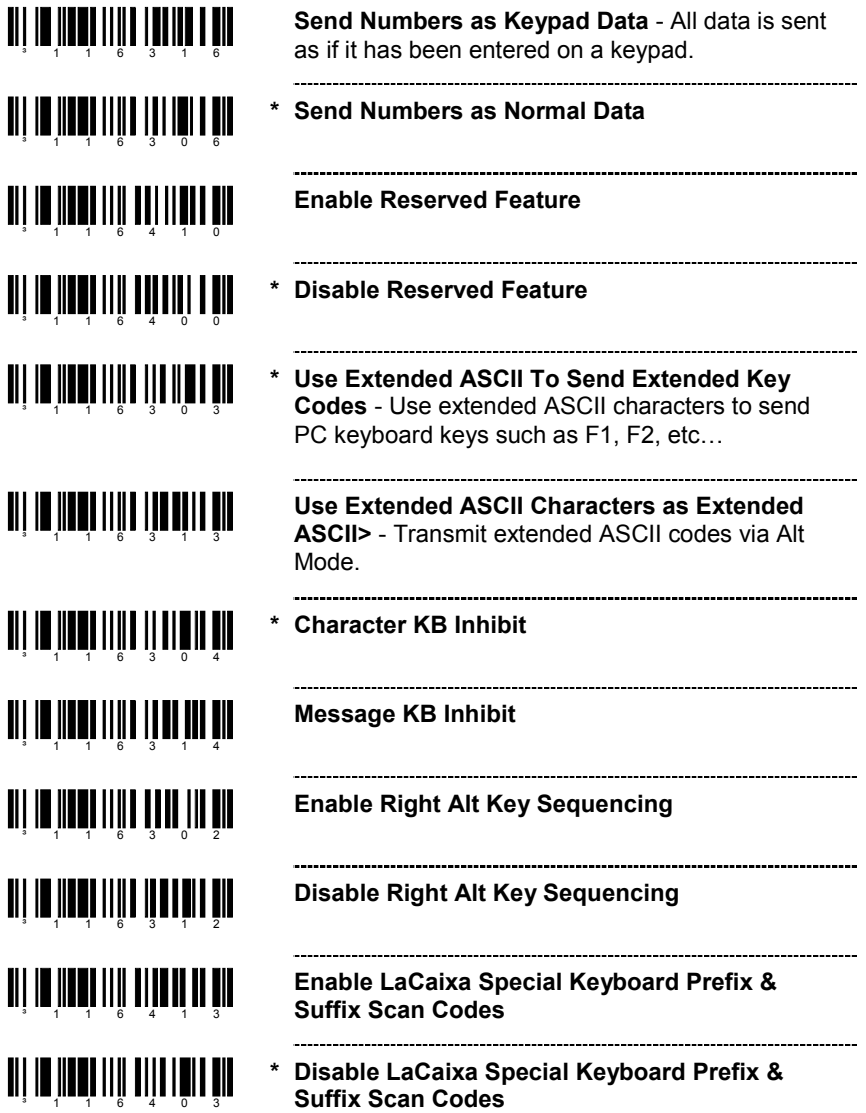

### **INTERSCAN CODE DELAYS**

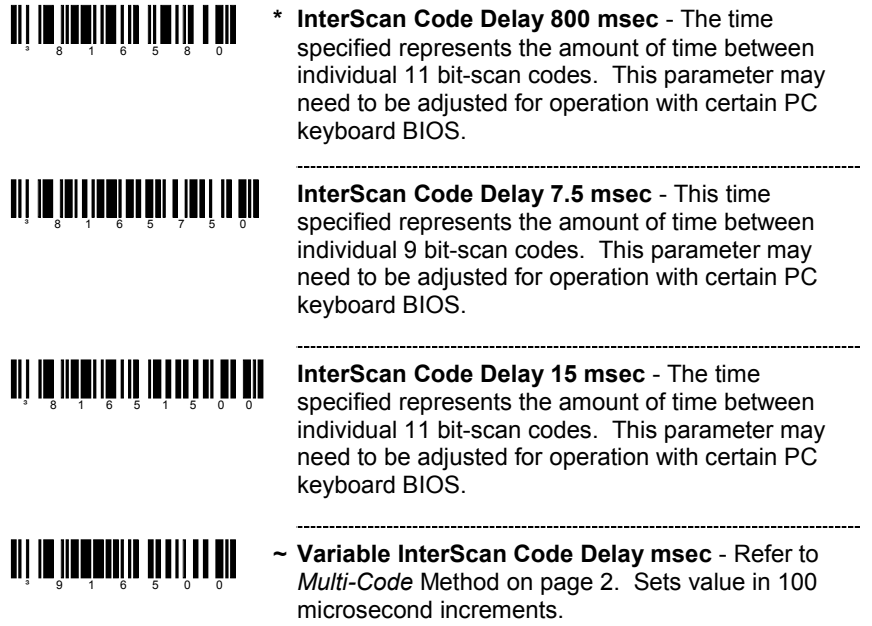

#### **CONTROL SETS**

In general, standard bar code symbologies will only encode the ASCII character set. Function keys, arrow keys and many other extended keys on an IBM compatible keyboard do not translate to ASCII characters. One method of 'bar coding' the extended keys is to substitute the extended key codes when a specific ASCII control character is found in the bar code stream. The Control Sets are specific translations of the ASCII (HEX) set.

#### **Control Set #1**

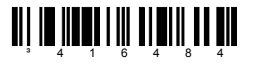

**Enable Control Set #1**

- <u>ai in Inniu ili ali aan mär</u>
- **\* Disable Control Set #1**

# **Control Set #1**

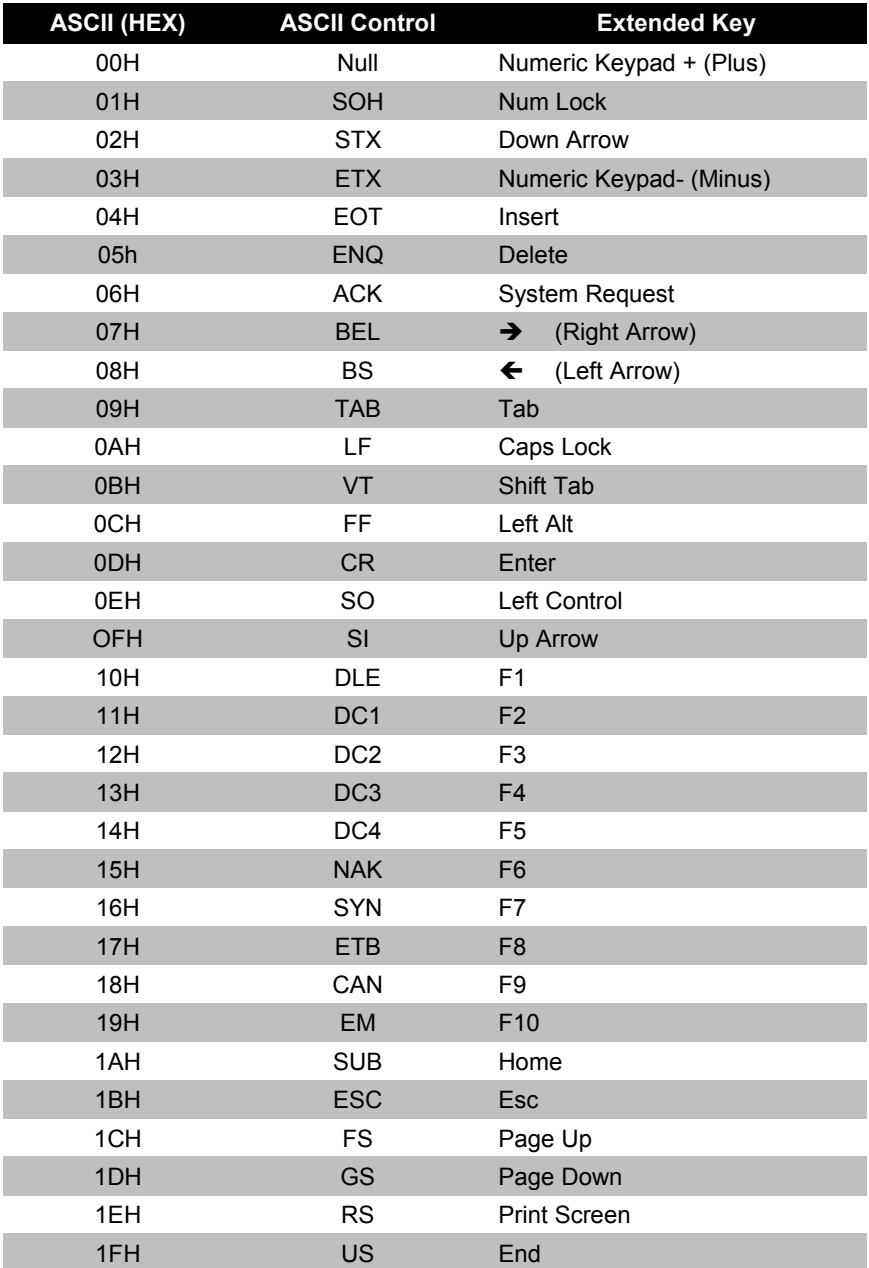

# **OCIA**

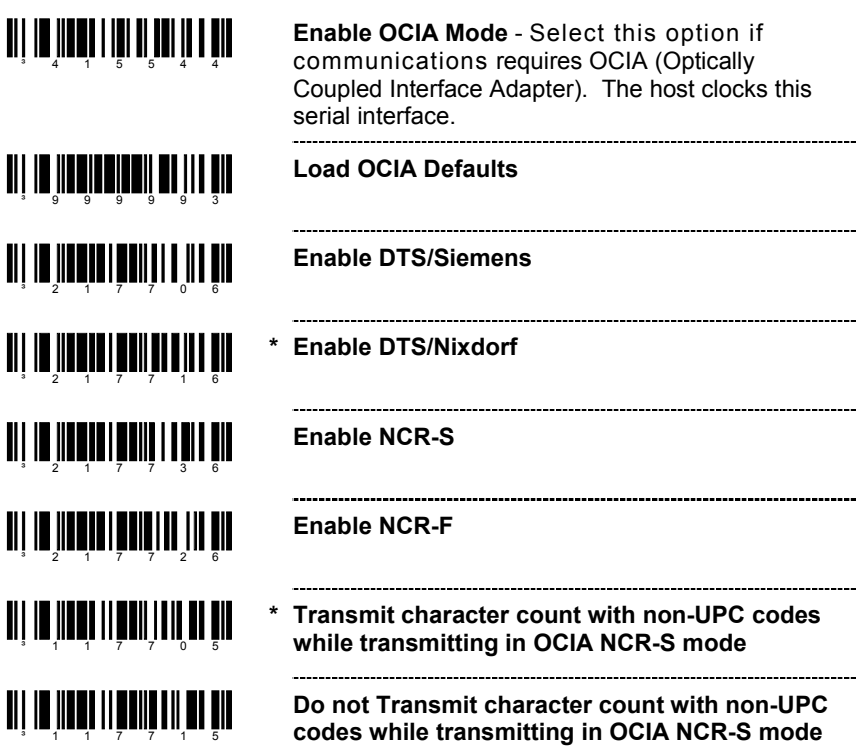

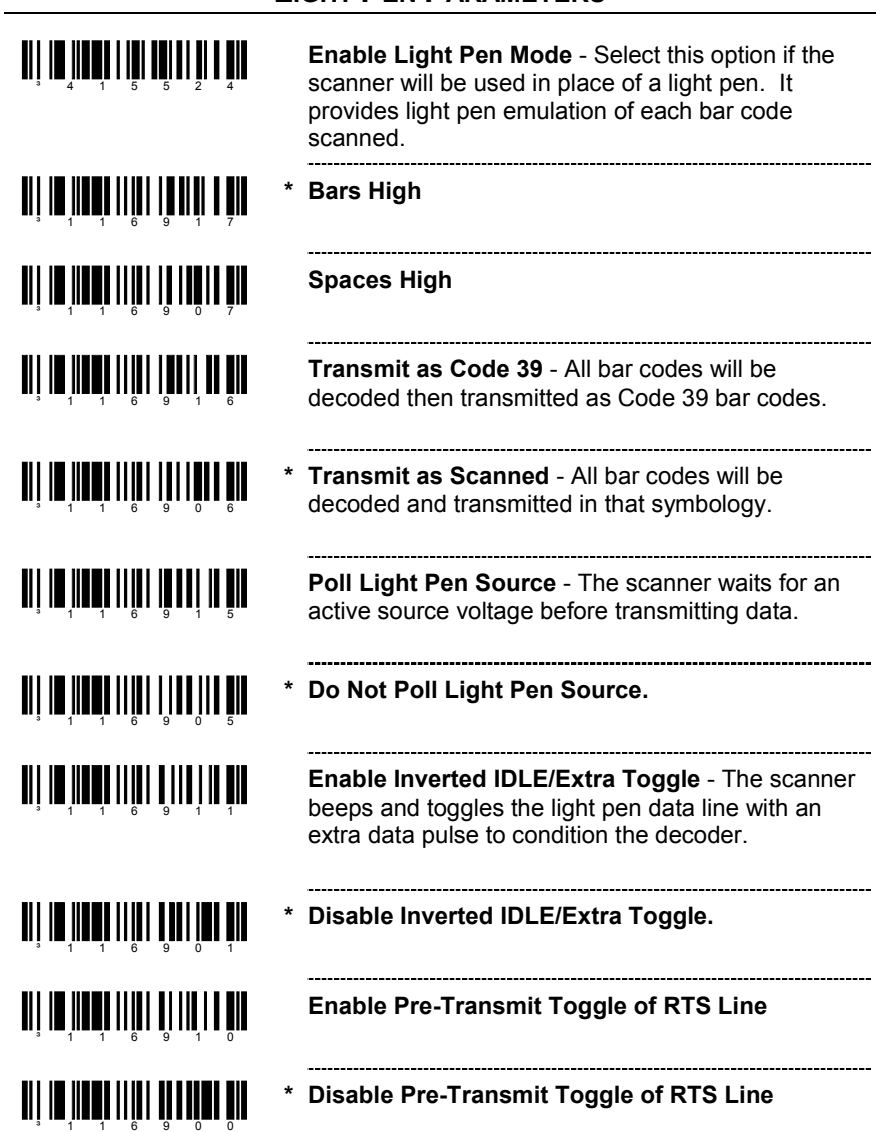

# **LIGHT PEN PARAMETERS**

### **SET NARROW ELEMENT WIDTH**

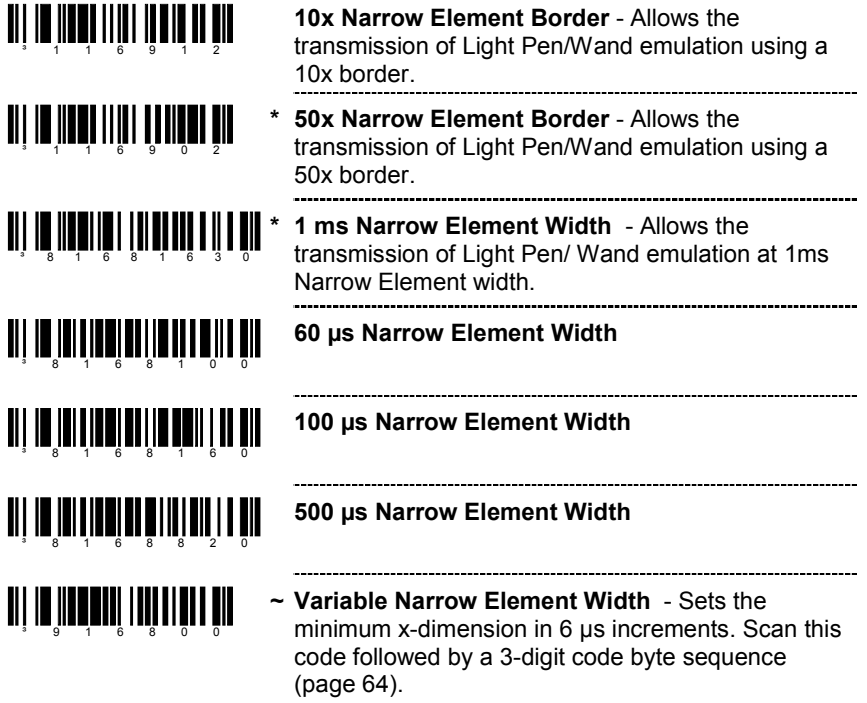

#### **ENABLE HANDHELD LASER EMULATION MODE**

The MS9520-00 and MS9540-00 leave the factory with Laser Emulation interface enabled.

If you recall defaults while re-configuring your scanner, scan the following barcode to re-enable the Laser Emulation interface. The scanner you are using must be labeled as an MS9520-00 or MS9540-00 to support this feature.

**Enable HH Laser Emulation**

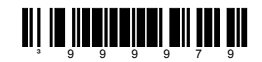

### **IBM 46XX CONFIGURATION**

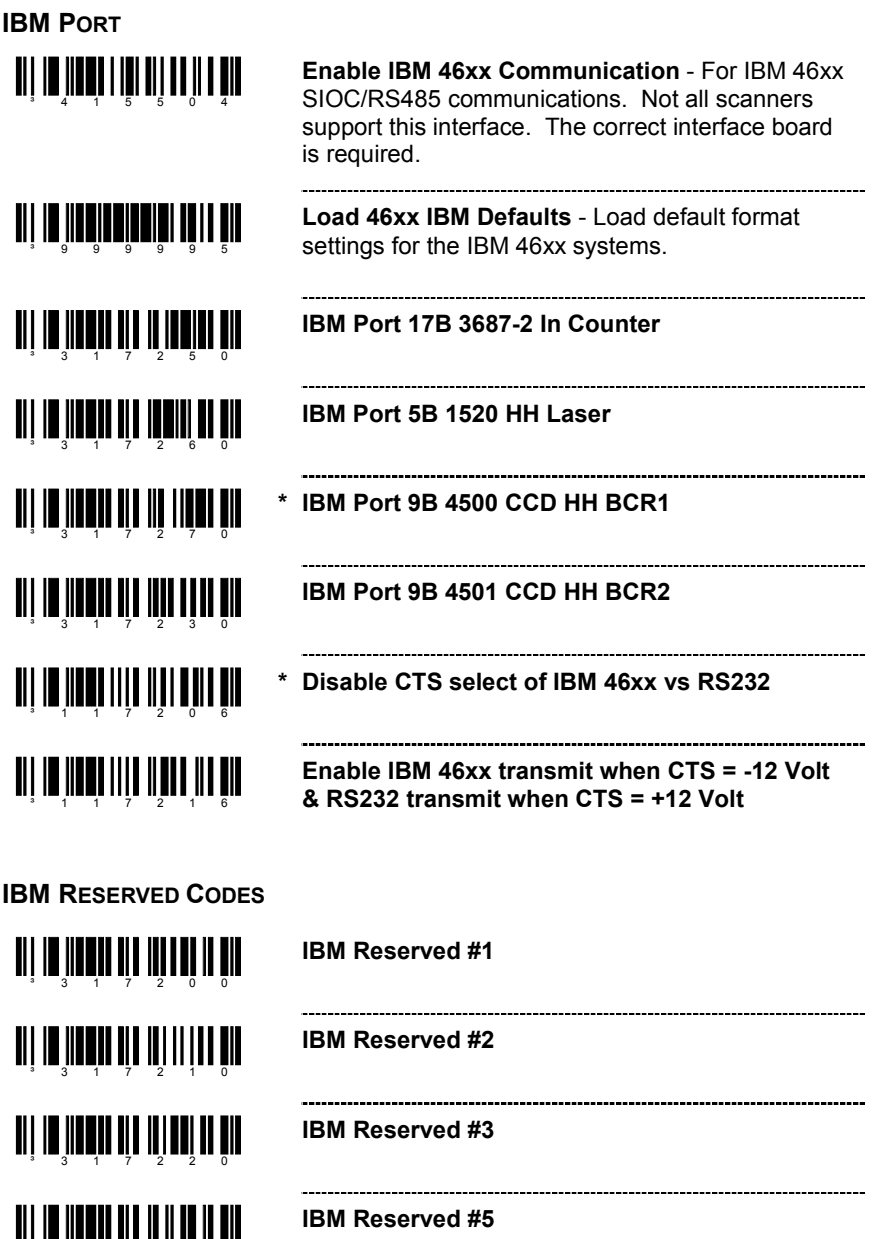

³317240

- ‡ **When used with the MS9500 series,** the following codes will enable communication with an MX009 converter cable. **OR**
- ‡ **If used with an MS5145**, these codes will enable direct USB communication without the use of an MX009 converter cable.

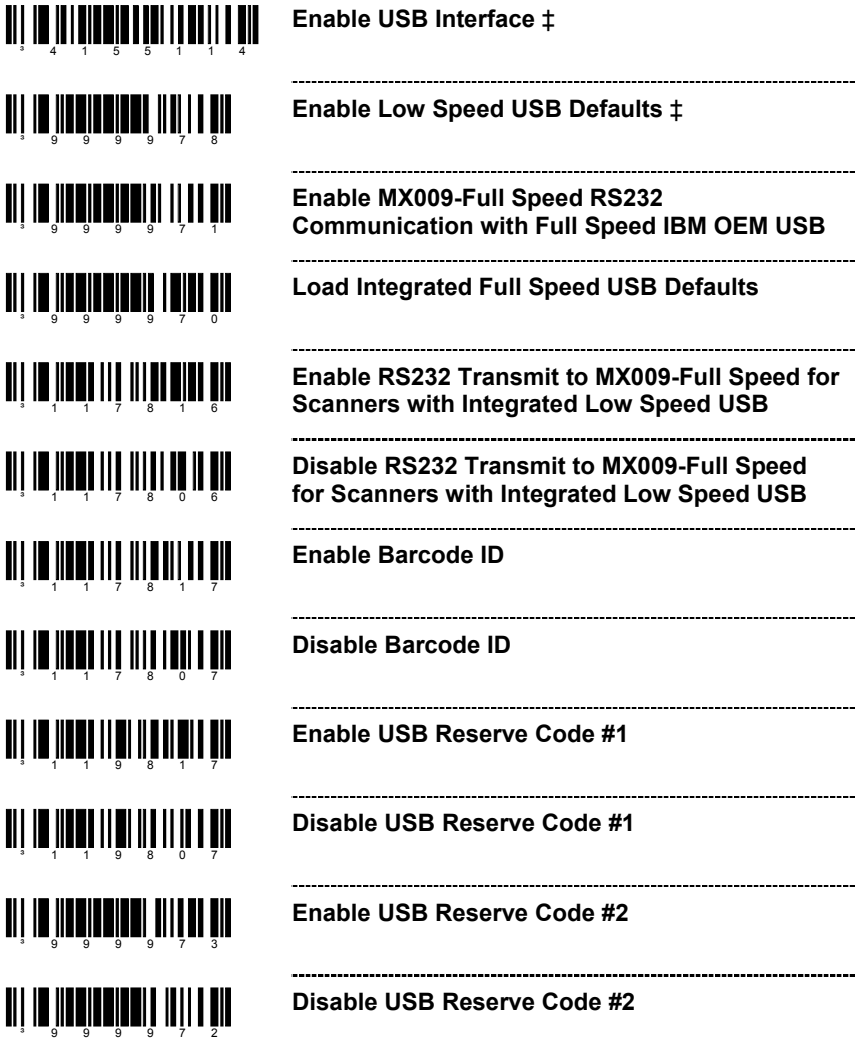

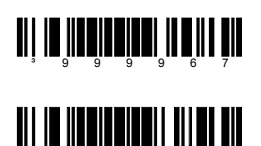

³999966

**Sears USB Defaults**

**Sears Aux Defaults**

 $\equiv$  The features that use these code bytes for configuration require that the scanner be in *Configuration Mode*. The *Enter/Exit Configuration Mode* bar code (on page 2) must be scanned before starting the configuration cycle.

Example: User configurable prefix/suffix characters can be saved into the scanner by scanning the 3 digit decimal equivalent of the ASCII character into the appropriate character location with the code byte bar codes.

To add an Asterisk (\*) as a Prefix scan the following bar codes in order.

- 1. *Enter/Exit Configuration Mode* (3 beeps)
- 2. Configurable Prefix #1 (1 beep)<br>3. Code Byte 0 (1 beep)
- 3. Code Byte 0
- 4. Code Byte 4 (2 beeps)
- 
- 
- 5. Code Byte 2 (3 beeps)
- 6. *Enter/Exit Configuration Mode* (3 beeps)
- **CODE BYTES 0-9**

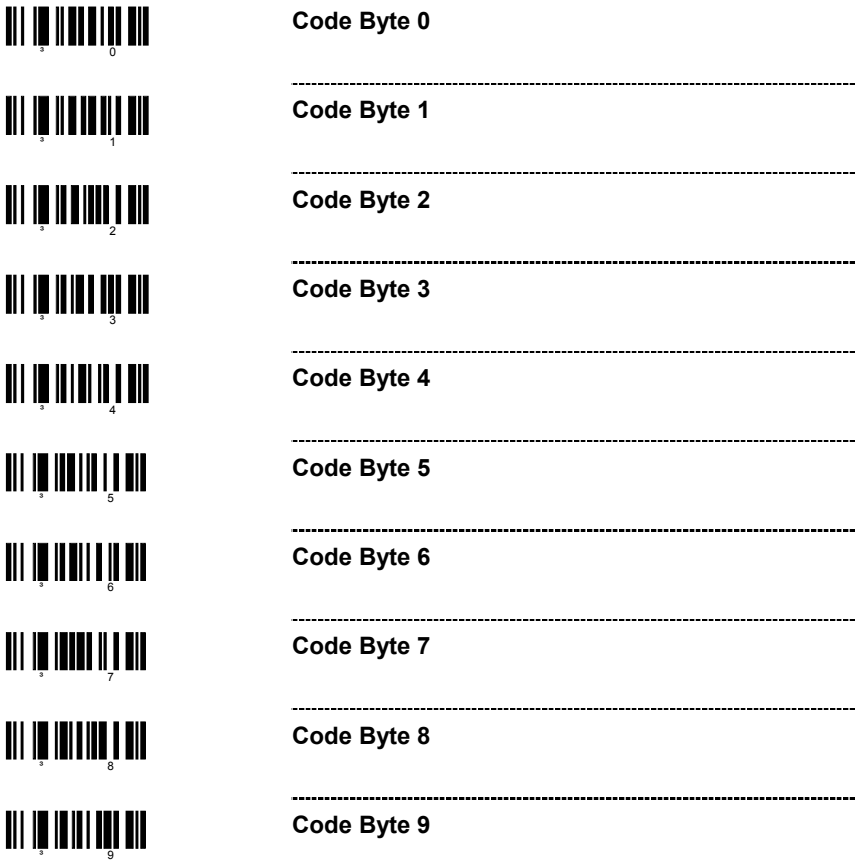

# **CODE BYTES USAGE**

#### **RESERVED CODES**

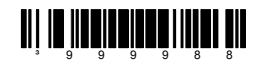

**TI D'ILLIE LE SURFAIT DE** 

- **~ Enable Reserved Code** Contact Metrologic for information about this feature.
- **~ Disable Reserved Code**

### **CODE TYPE TABLE**

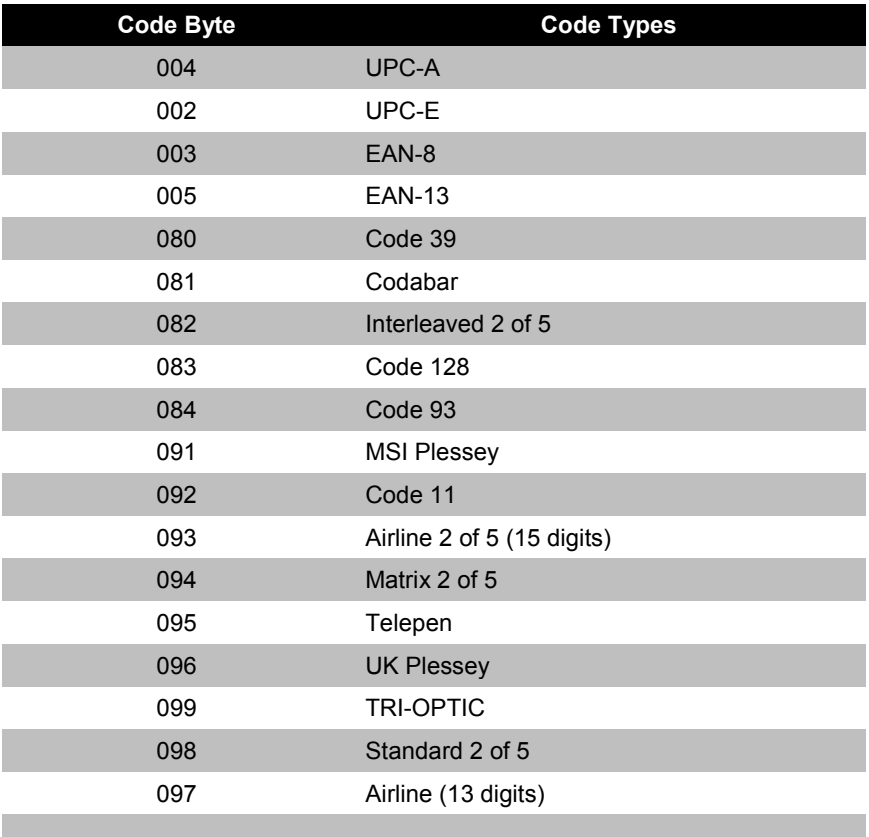

-----------

#### **ASCII REFERENCE TABLE**

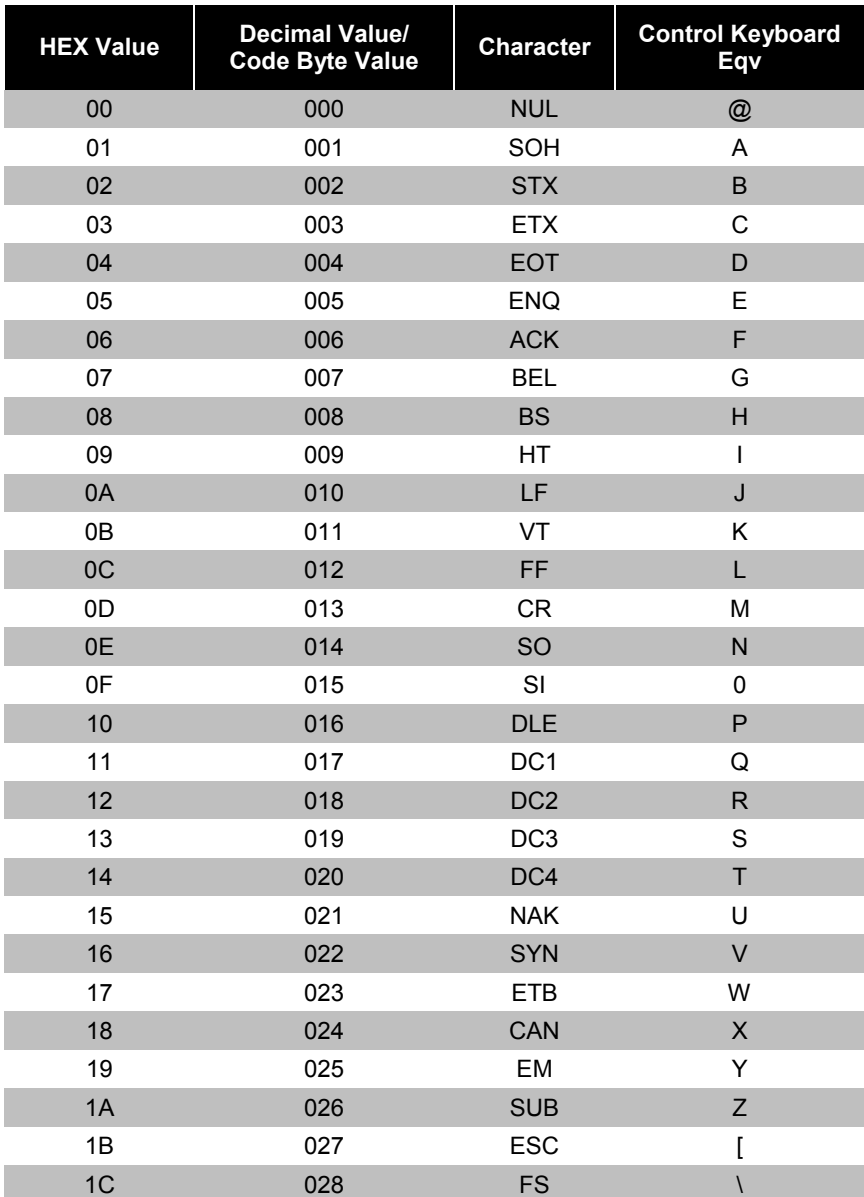
### **CODE BYTES USAGE**

#### **ASCII REFERENCE TABLE**

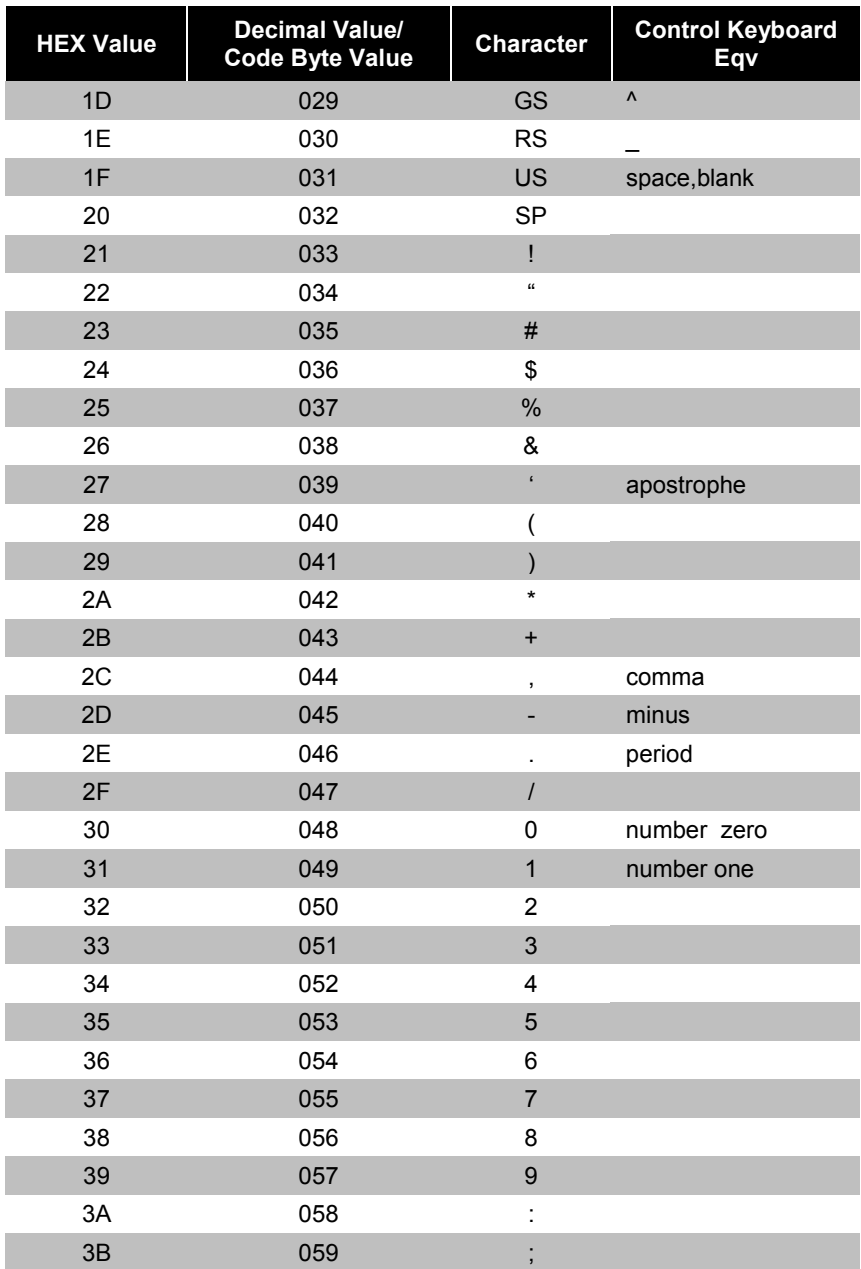

## **ASCII REFERENCE TABLE**

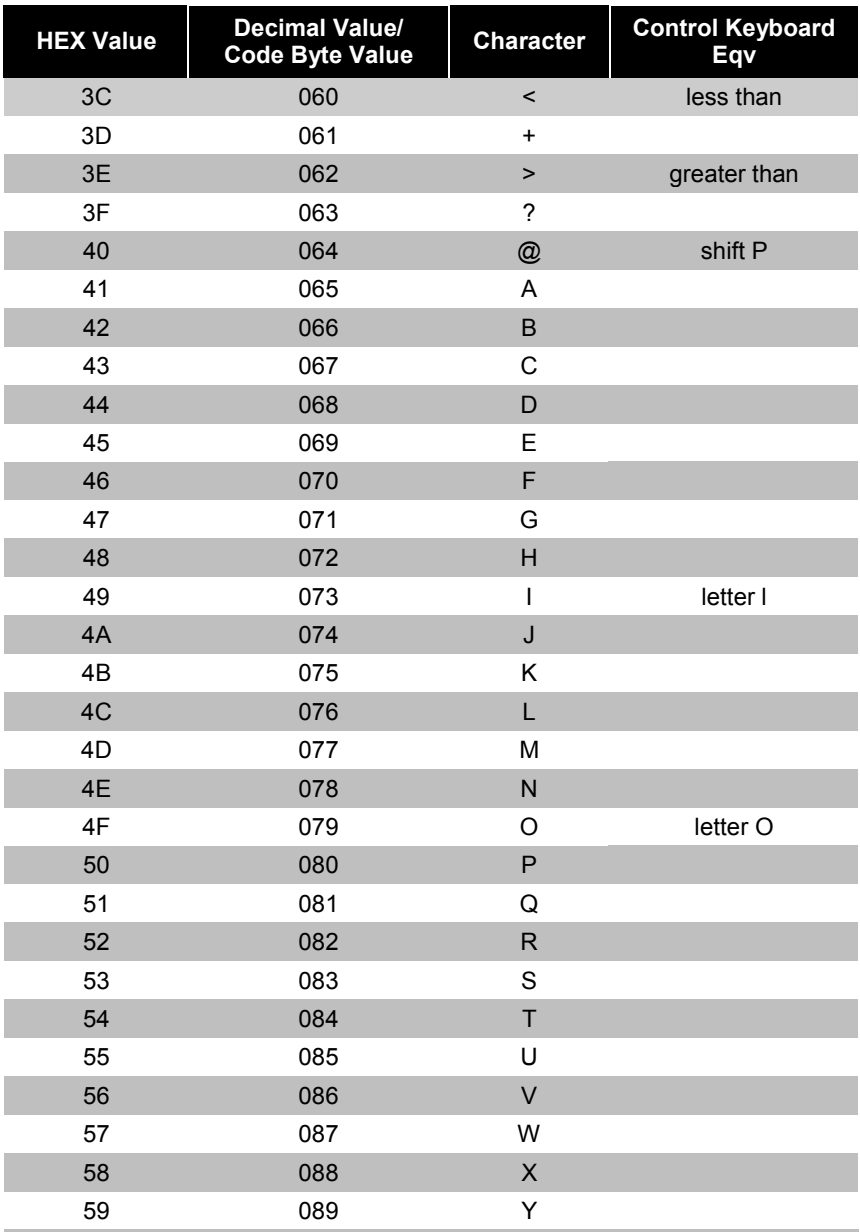

## **ASCII REFERENCE TABLE**

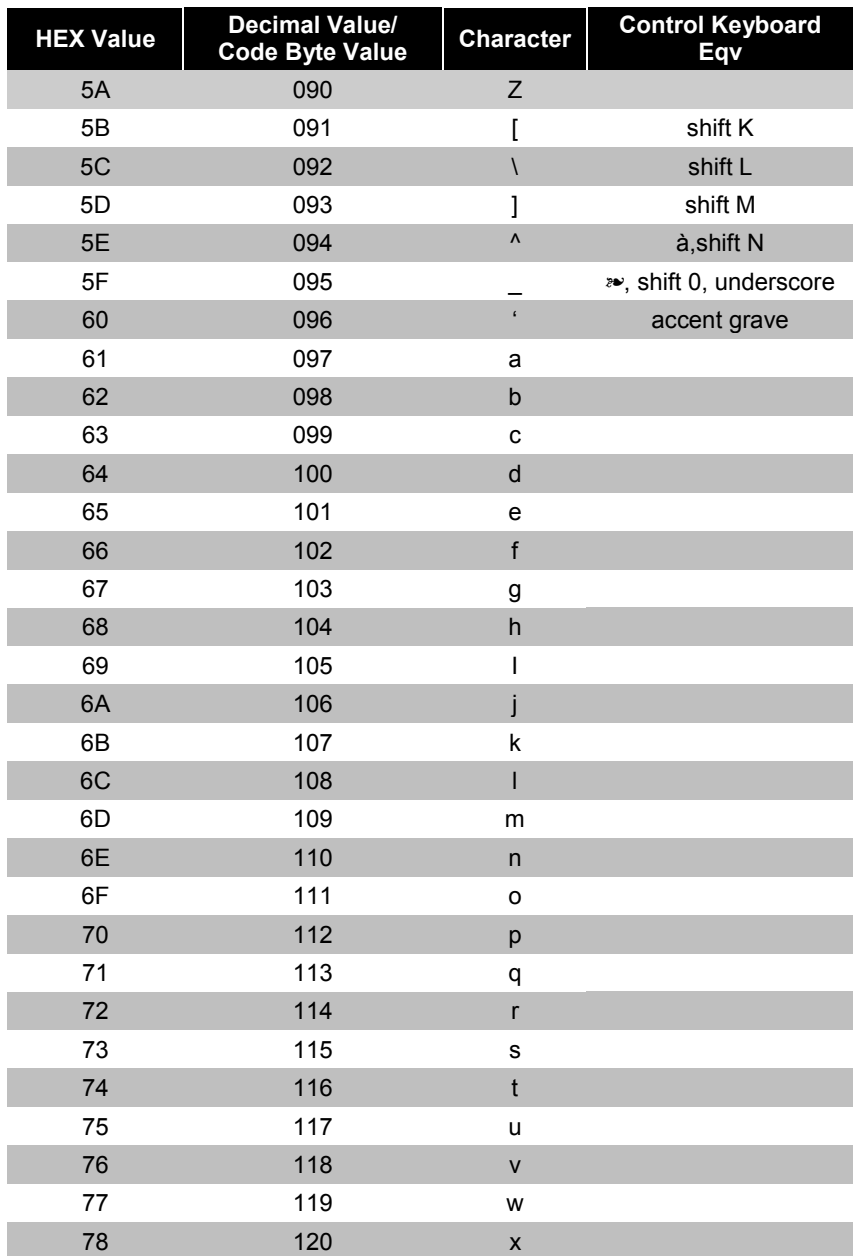

## **ASCII REFERENCE TABLE**

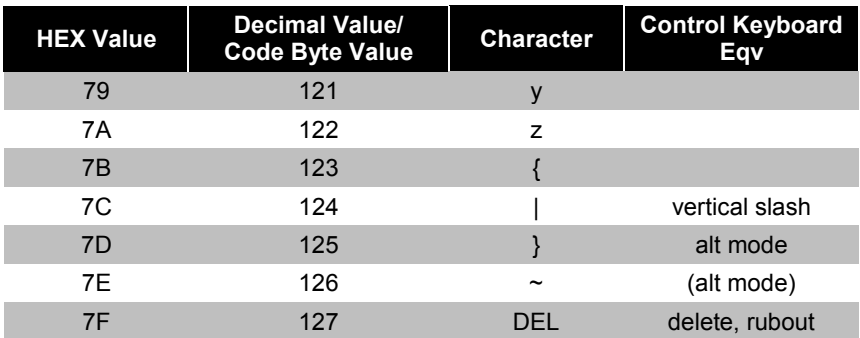

## **EXTENDED KEY CODE REFERENCE TABLE**

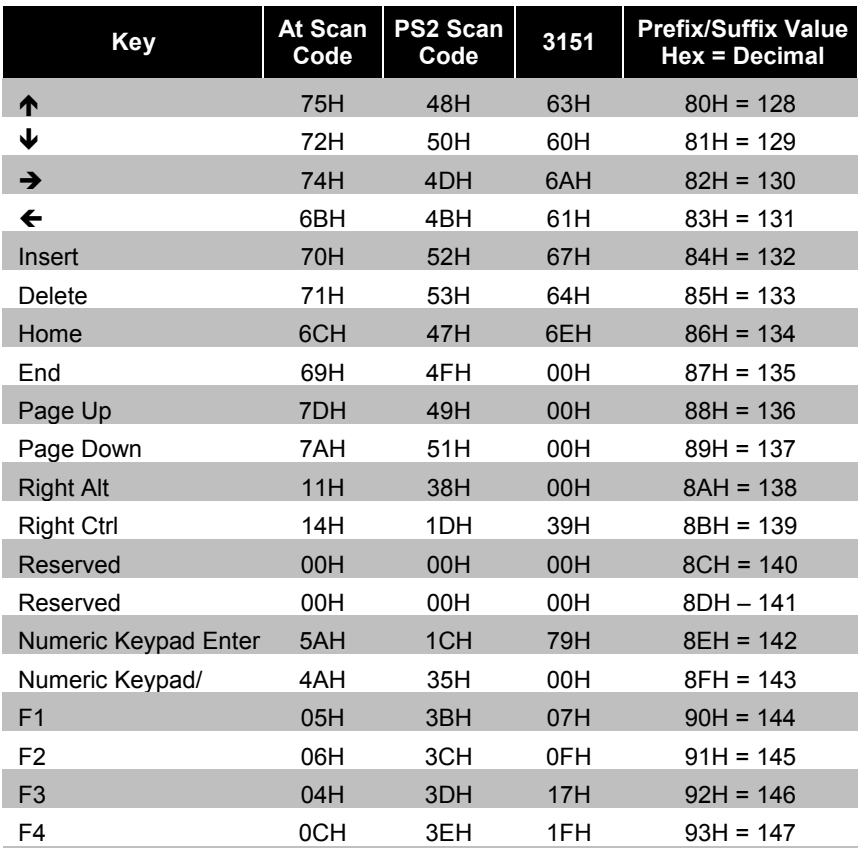

### **EXTENDED KEY CODE REFERENCE TABLE**

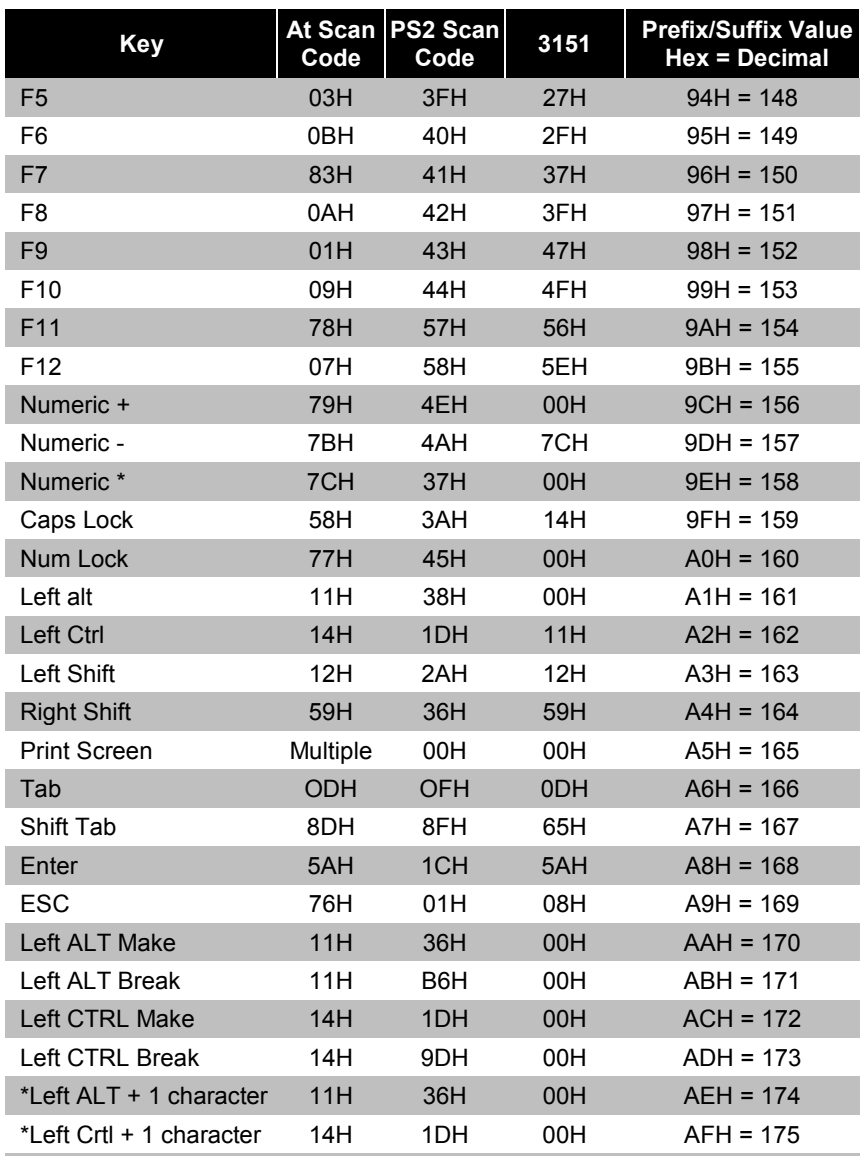

\*Example:

1st Configurable Prefix = 174 2nd Configurable Prefix = 065 Scanner will transmit <left ALT Make> "A" <Left ALT Break>

### **ACTIVATION RANGE**

Use these bar codes to select infrared (IR) sensor activation range for sensing when objects are placed in the scan field.

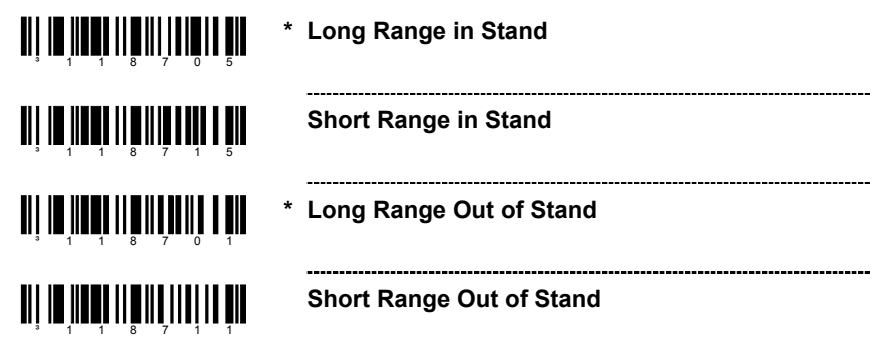

### **CODEGATE STATUS**

Use the following bar codes to control button functions.

**Note:** The following functions are not supported by all versions of the MS5145.

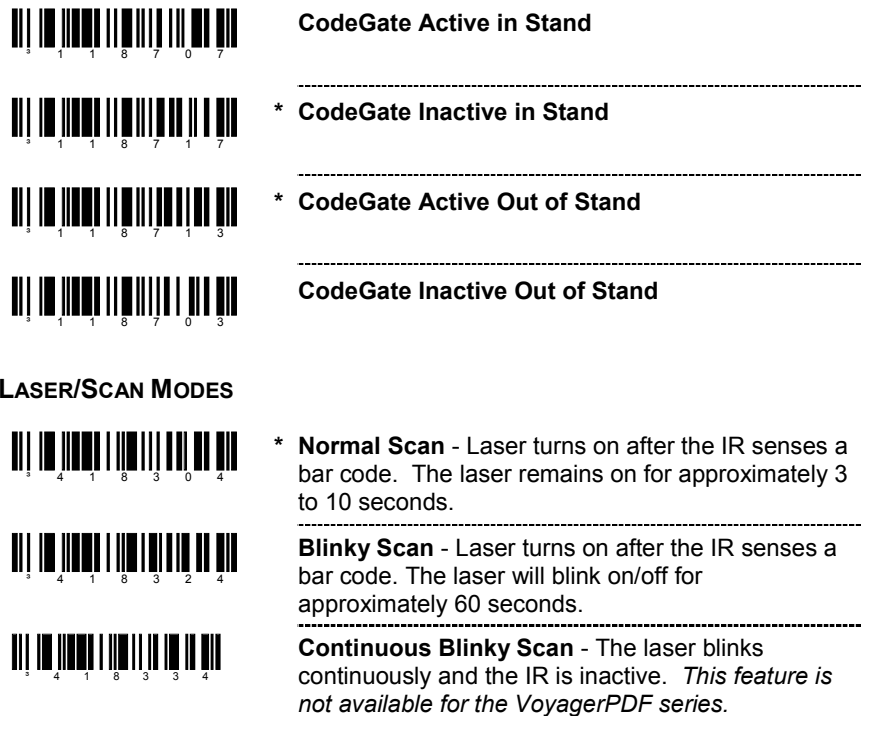

## **MS9520 VOYAGER® & MS9540 VOYAGERCG® SERIES**

**LASER/SCAN MODES**

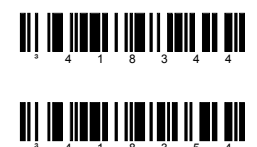

**Custom (One Shot) Scan** - the laser turns on after a good decode.

**Enable Manual Activation Mode** - the laser

activates when the CodeGate button is pressed.

#### **SAME SYMBOL TIME OUTS**

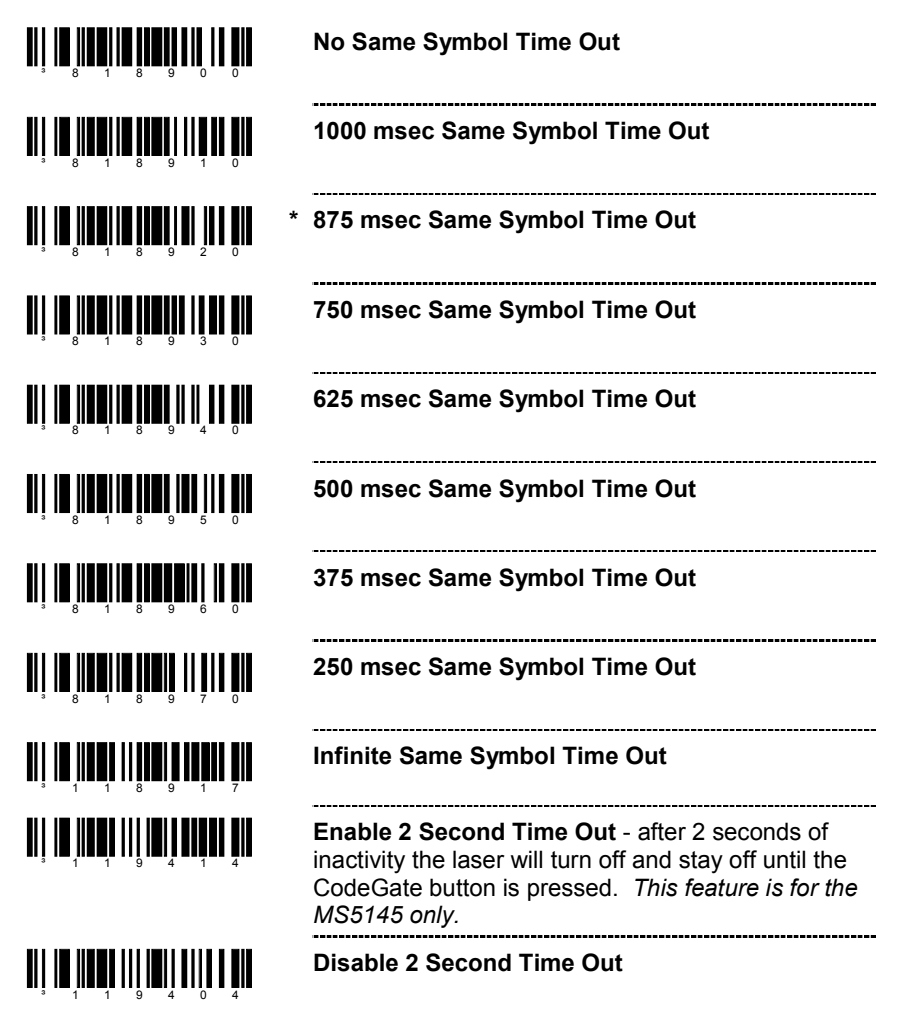

# **MS9524 & MS9544 VOYAGERPDF® SERIES**

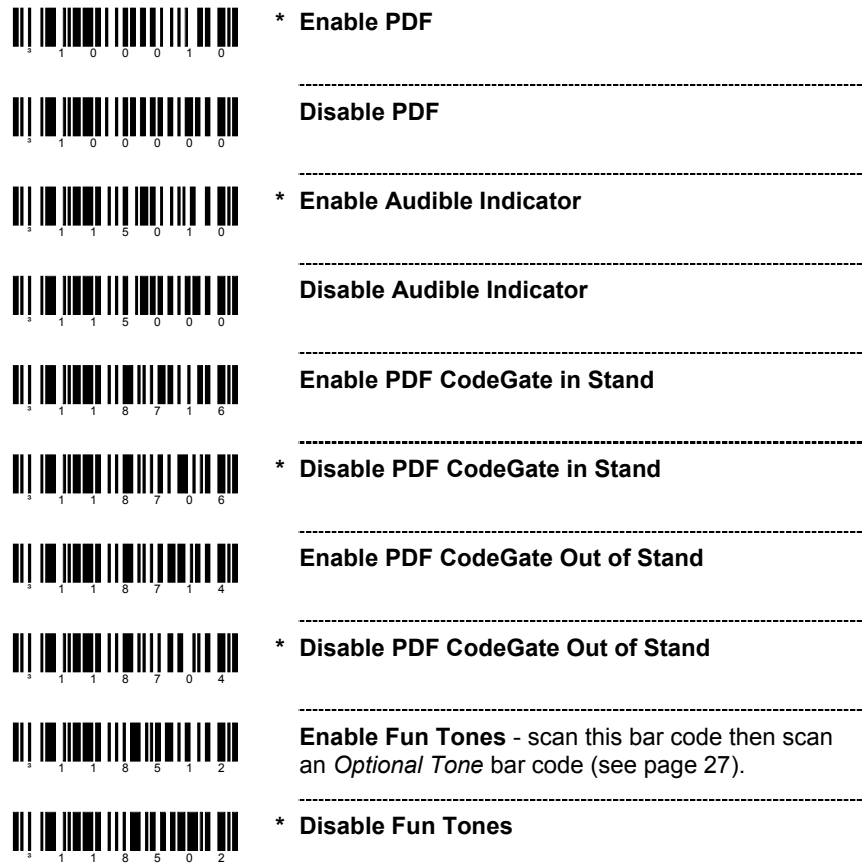

### **MICROPDF AND COMPOSITE CODE HANDLING**

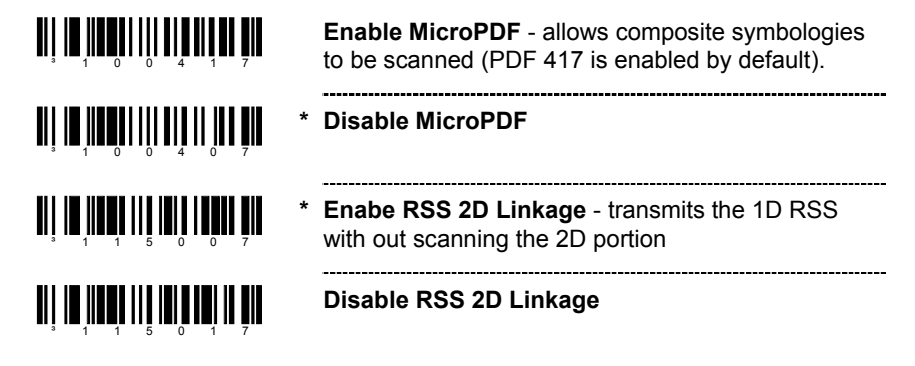

## **MS9524 & MS9544 VOYAGERPDF® SERIES**

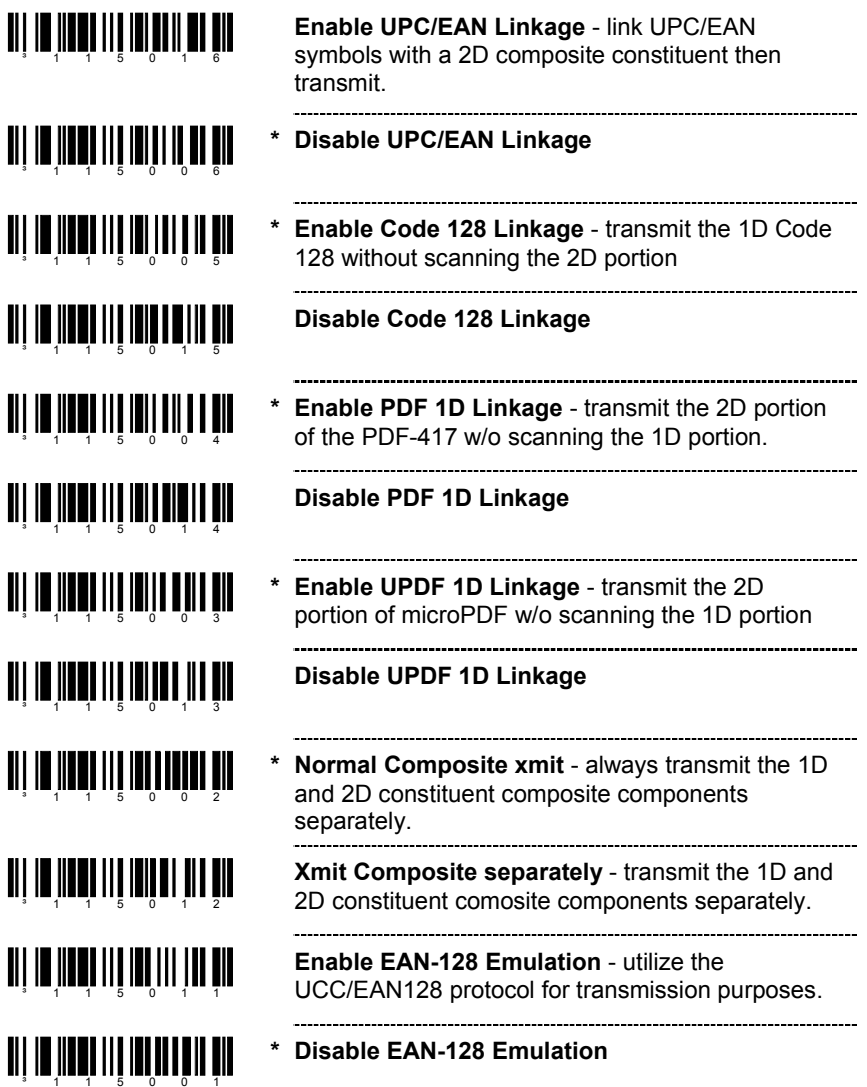

## **MS9535 VOYAGERBT™**

# **Get Bluetooth Address**³ 0 00CA7FFFFFF

Configures the Voyager*BT* to get a Bluetooth address.

- If the next scanned bar code consists of 12 characters, the scanner will remember the code and establish a Bluetooth connection.
- If the bar code scanned is *not* 12 characters, the scanner will ignore the scan and get a Bluetooth address. The bar code will then need to be re-scanned.

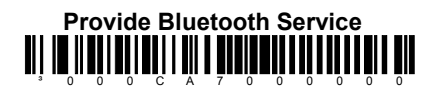

Configures the Voyager*BT* to act as a server so that other devices using the Bluetooth technology will be able to initiate a connection to the Voyager*BT*.

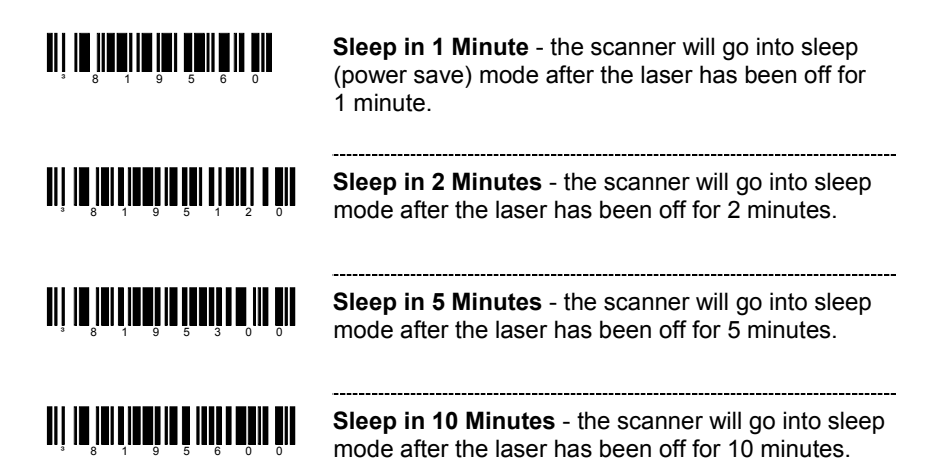

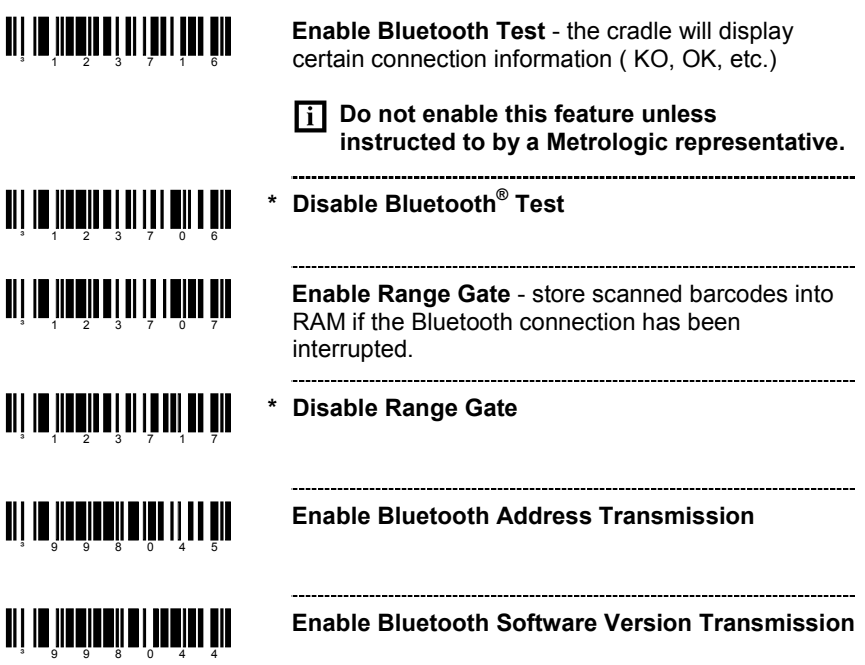

## **MS9535 VOYAGERBT**

### **CUSTOM DEFAULTS**

Metrologic manufactures several scanners for OEM applications. These scanners may use a different set of defaults than Metrologic factory defaults. Scanning the bar code will reset the default table to Metrologic defaults.

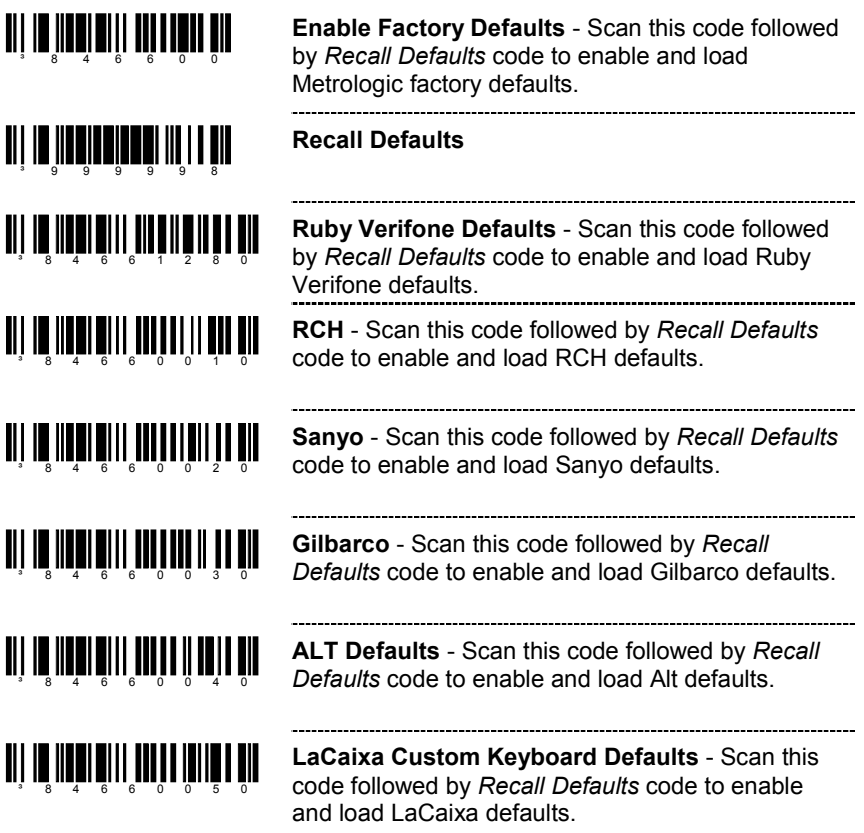

#### **SERIAL PROGRAM MODE**

For Serial Program Mode, all commands must be framed by an STX (02 Hex) and ETX (03 Hex).

To recall defaults:

- 1. Transmit <STX>999999<ETX> through the Serial Port. This will put the scanner in serial program mode. Scanning will be suspended and the scanner will respond with an ACK (06 Hex).
- 2. Transmit <STX>999998<ETX> through the Serial Port. This is the Recall Defaults bar code in the MetroSelect guide. The scanner will respond with an ACK (06 Hex).
- 3. Transmit <STX>999999<ETX> through the Serial Port. This will cause the scanner to exit program mode and save the new settings. The scanner will beep 3 times and send an ACK (06 Hex).

If at anytime, the scanner cannot recognize a command, it will respond with a NAK (15 Hex). Please refer to the Installation and User's Guide of the scanner for a complete description of Serial Program Mode.

## **NOTES**

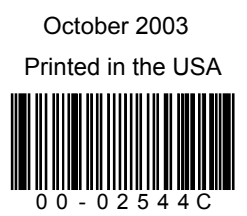